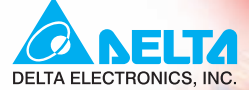

# VEZ-M Migh Performance / Low-Noise Micro-Type AC Motor Drives

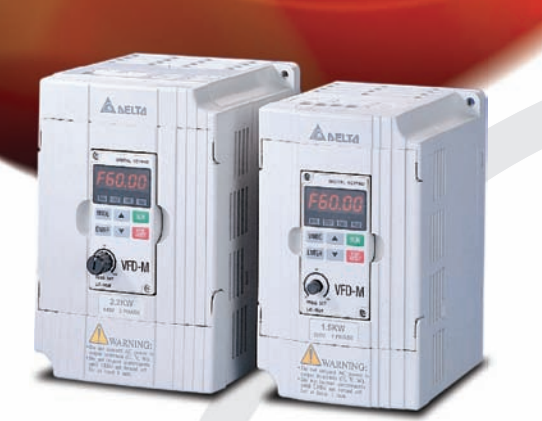

#### Power Range:

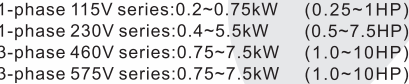

CALL NOW 800-985-6929 http://www.automatedpt.com

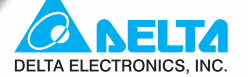

#### www.delta.com.tw/industrialautomation

#### **ASIA**

**Delta Electronics, Inc.** 

Taovuan1 31-1, Xingbang Road, Guishan Industrial Zone,

Taoyuan County 33370, Taiwan, R.O.C TEL: 886-3-362-6301 / FAX: 886-3-362-7267

#### **Delta Electronics (Jiang Su) Ltd. Wujiang Plant3**

1688 Jiangxing East Road, Wujiang Economy Development Zone, Wujiang City, Jiang Su Province, People's Republic of China (Post code: 215200) TEL: 86-512-6340-3008 / FAX: 86-512-6340-7290

#### Delta Electronics (Japan), Inc. **Tokyo Office**

Delta Shibadaimon Building, 2-1-14 Shibadaimon, Minato-Ku, Tokyo, 105-0012, Japan TEL: 81-3-5733-1111 / FAX: 81-3-5733-1211

#### Delta Electronics (Korea), Inc.

234-9, Duck Soo BD 7F, Nonhyun-dong, Kangnam-ku, Seoul, Korea (Post code: 135-010) TEL: 82-2-515-5303/5 / FAX: 82-2-515-5302

#### Delta Electronics (Singapore) Pte. Ltd.

8 Kaki Bukit Road 2, #04-18 Ruby Warehouse Complex, Singapore 417841 TEL: 65-6747-5155 / FAX: 65-6744-9228

## Delta Energy Systems (India) Pvt. Ltd.<br>Plot No. 27 & 31, Sector-34, EHTP,

Gurgaon-122001 Harvana, India TEL: 91-124-4169040 / FAX: 91-124-4036045

#### **AMERICA**

#### **Delta Products Corporation (USA)**

**Raleigh Office** P.O. Box 12173,5101 Davis Drive, Research Triangle Park, NC 27709, U.S.A. TEL: 1-919-767-3813 / FAX: 1-919-767-3969

#### **EUROPE**

**Deltronics (Netherlands) B.V.** Eindhoven Off De Witbogt 15, 5652 AG Eindhoven, The Netherlands TEL: 31-40-259-28-50/ FAX: 31-40-259-28-51

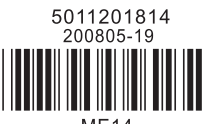

\*We reserve the right to change the information in this manual without prior notice

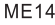

## CALL NOW 800-985-6929 http://www.automatedpt.com

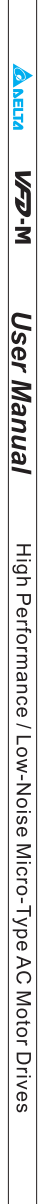

CALL NOW 800-985-6929 http://www.automatedpt.com

## *Preface*

<span id="page-3-0"></span>Thank you for choosing DELTA's high-performance VFD-M Series. The VFD-M Series is manufactured with high-quality components and materials and incorporate the latest microprocessor technology available.

This manual is to be used for the installation, parameter setting, troubleshooting, and daily maintenance of the AC motor drive. To guarantee safe operation of the equipment, read the following safety guidelines before connecting power to the AC motor drive. Keep this operating manual at hand and distribute to all users for reference.

To ensure the safety of operators and equipment, only qualified personnel familiar with AC motor drive are to do installation, start-up and maintenance. Always read this manual thoroughly before using VFD-M series AC Motor Drive, especially the WARNING, DANGER and CAUTION notes. Failure to comply may result in personal injury and equipment damage. If you have any questions, please contact your dealer.

#### *PLEASE READ PRIOR TO INSTALLATION FOR SAFETY.*

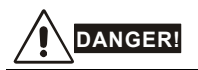

- 1. AC input power must be disconnected before any wiring to the AC motor drive is made.
- 2. A charge may still remain in the DC-link capacitors with hazardous voltages, even if the power has been turned off. To prevent personal injury, please ensure that power has turned off before opening the AC motor drive and wait ten minutes for the capacitors to discharge to safe voltage levels.
- 3. Never reassemble internal components or wiring.
- 4. The AC motor drive may be destroyed beyond repair if incorrect cables are connected to the input/output terminals. Never connect the AC motor drive output terminals U/T1, V/T2, and W/T3 directly to the AC mains circuit power supply.
- 5. Ground the VFD-M using the ground terminal. The grounding method must comply with the laws of the country where the AC motor drive is to be installed. Refer to the Basic Wiring Diagram.
- 6. VFD-M series is used only to control variable speed of 3-phase induction motors, NOT for 1 phase motors or other purpose.
- 7. VFD-M series shall NOT be used for life support equipment or any life safety situation.

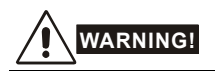

- 1. DO NOT use Hi-pot test for internal components. The semi-conductor used in AC motor drive easily damage by high-voltage.
- 2. There are highly sensitive MOS components on the printed circuit boards. These components are especially sensitive to static electricity. To prevent damage to these components, do not touch these components or the circuit boards with metal objects or your bare hands.
- 3. Only qualified persons are allowed to install, wire and maintain AC motor drives.

## **CAUTION!**

- 1. Some parameters settings can cause the motor to run immediately after applying power.
- 2. DO NOT install the AC motor drive in a place subjected to high temperature, direct sunlight, high humidity, excessive vibration, corrosive gases or liquids, or airborne dust or metallic particles.
- 3. Only use AC motor drives within specification. Failure to comply may result in fire, explosion or electric shock.
- 4. To prevent personal injury, please keep children and unqualified people away from the equipment.
- 5. When the motor cable between AC motor drive and motor is too long, the layer insulation of the motor may be damaged. Please use a frequency inverter duty motor or add an AC output reactor to prevent damage to the motor. Refer to appendix B Reactor for details.
- 6. The rated voltage for AC motor drive must be  $\leq 240V$  for 230V models ( $\leq 120V$  for 115V models:  $\leq$  480V for 460V models;  $\leq$  600V for 575V models) and the mains supply current capacity must  $be < 5000A$  RMS.

## **Table of Contents**

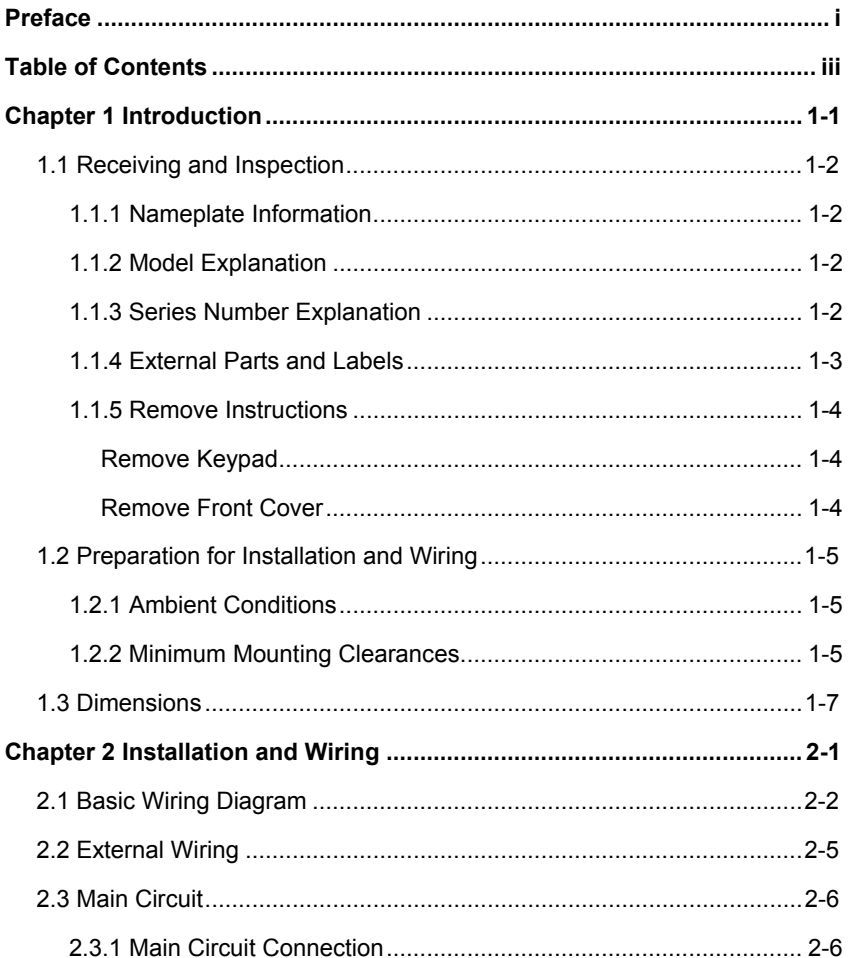

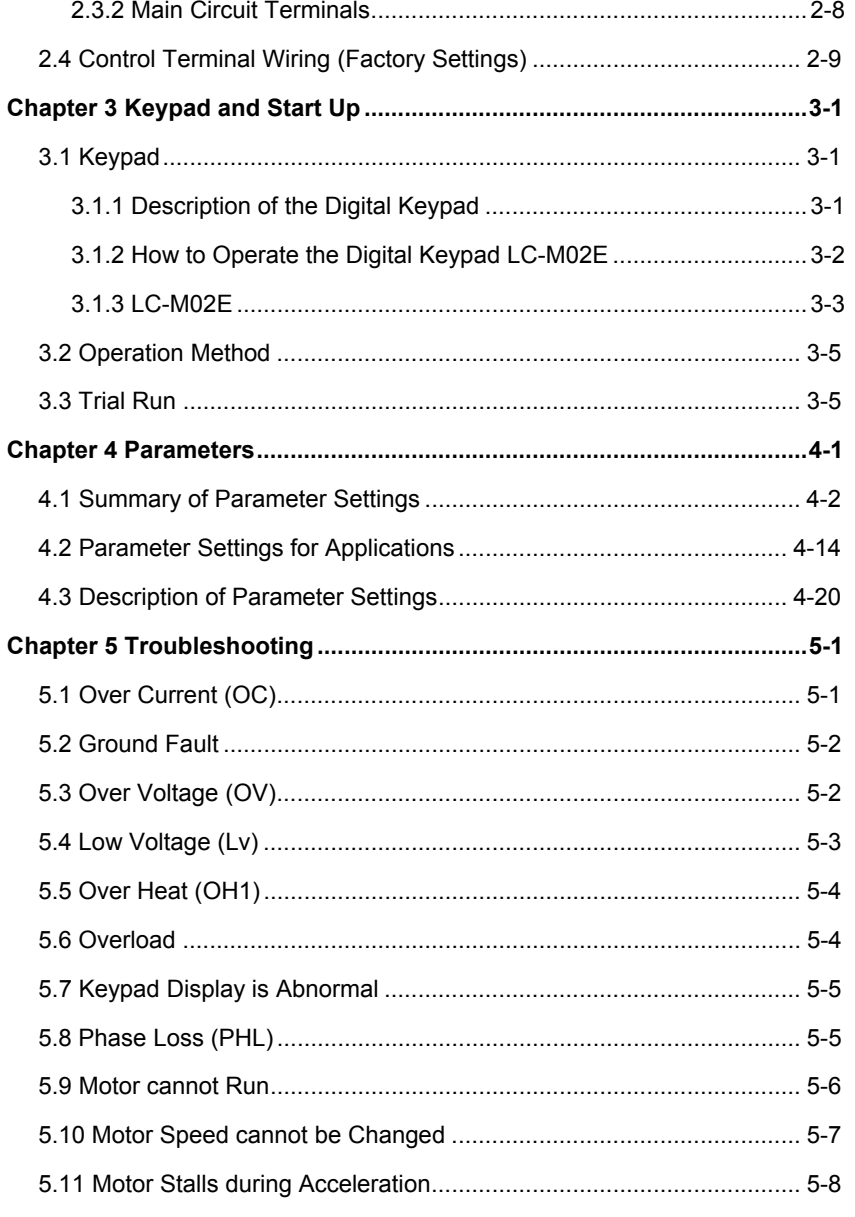

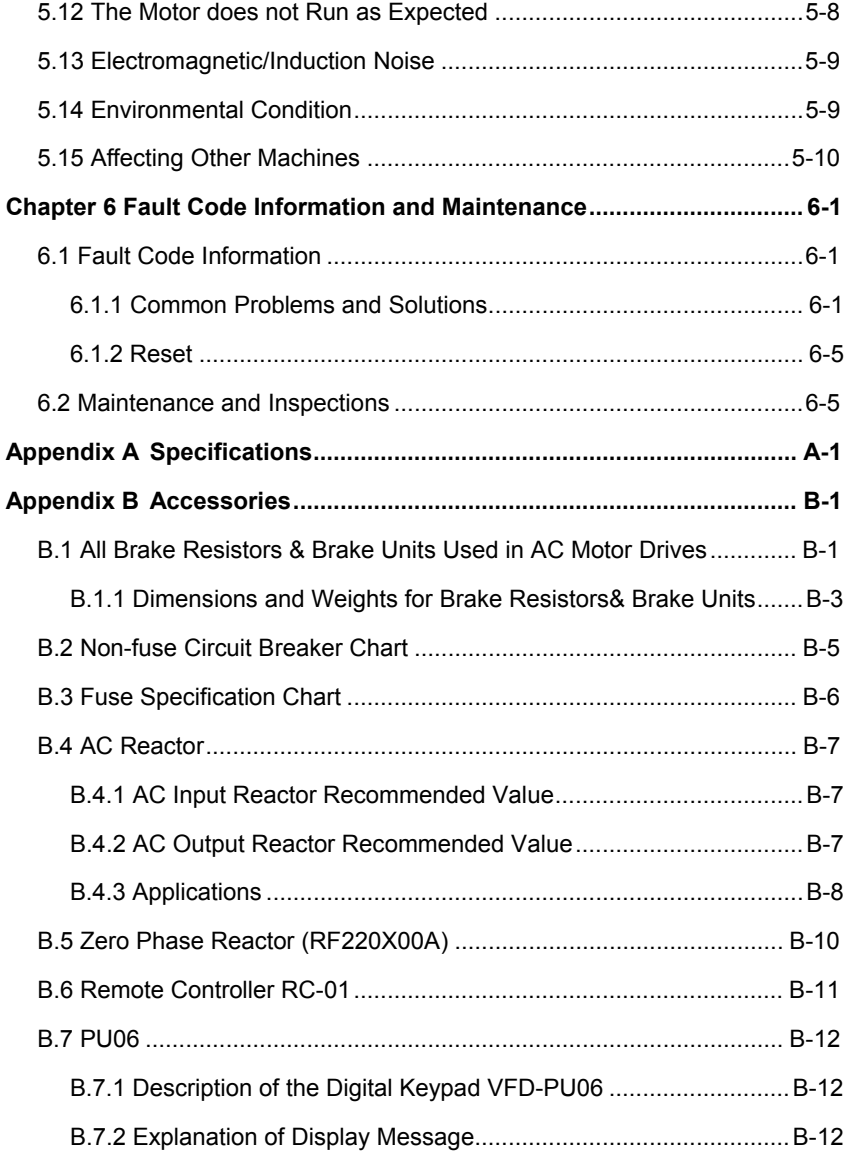

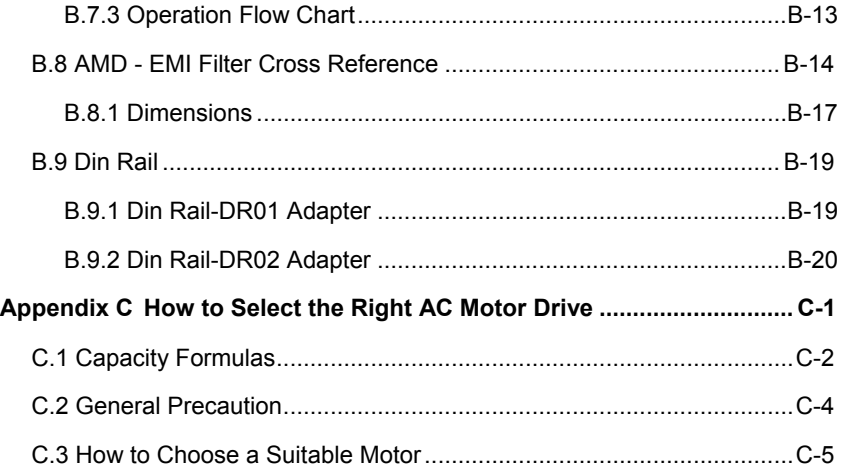

<span id="page-9-0"></span>The AC motor drive should be kept in the shipping carton or crate before installation. In order to retain the warranty coverage, the AC motor drive should be stored properly when it is not to be used for an extended period of time. Storage conditions are:

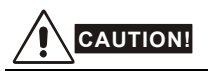

- 1. Store in a clean and dry location free from direct sunlight or corrosive fumes.
- 2. Store within an ambient temperature range of -20  $\degree$ C to +60  $\degree$ C.
- 3. Store within a relative humidity range of 0% to 90% and non-condensing environment.
- 4. Store within an air pressure range of 86 kPA to 106kPA.
- 5. DO NOT place on the ground directly. It should be stored properly. Moreover, if the surrounding environment is humid, you should put exsiccator in the package.
- 6. DO NOT store in an area with rapid changes in temperature. It may cause condensation and frost.
- 7. If the AC motor drive is stored for more than 3 months, the temperature should not be higher than 30 °C. Storage longer than one year is not recommended, it could result in the degradation of the electrolytic capacitors.
- 8. When the AC motor drive is not used for longer time after installation on building sites or places with humidity and dust, it's best to move the AC motor drive to an environment as stated above.

## <span id="page-10-0"></span>**1.1 Receiving and Inspection**

This VFD-M AC motor drive has gone through rigorous quality control tests at the factory before shipment. After receiving the AC motor drive, please check for the following:

- Check to make sure that the package includes an AC motor drive, the User Manual/Quick Start and CD, and rubber bushings.
- Inspect the unit to assure it was not damaged during shipment.
- Make sure that the part number indicated on the nameplate corresponds with the part number of your order.

## **1.1.1 Nameplate Information**

Example of 1HP 230V AC motor drive

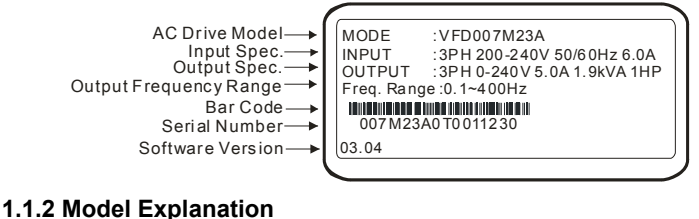

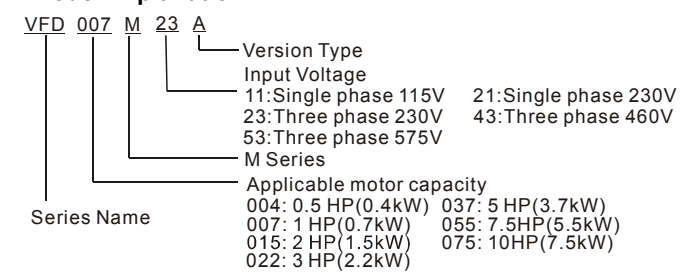

## **1.1.3 Series Number Explanation**

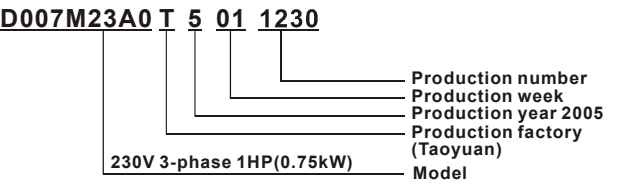

If the nameplate information does not correspond to your purchase order or if there are any problems, please contact your distributor.

## <span id="page-11-0"></span>**1.1.4 External Parts and Labels**

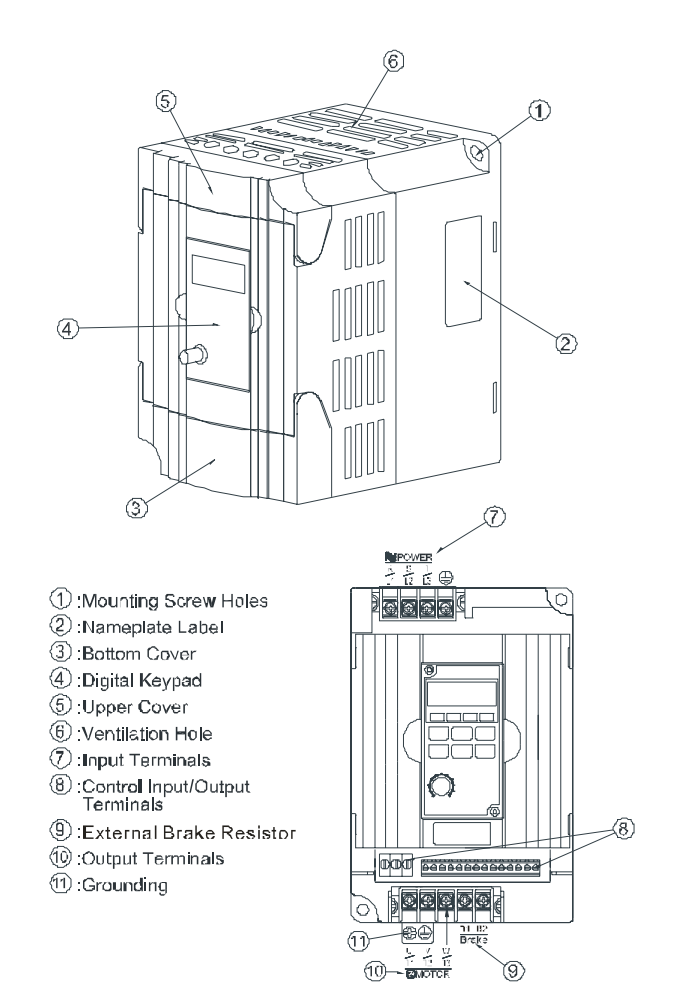

## <span id="page-12-0"></span>**1.1.5 Remove Instructions**

## **Remove Keypad**

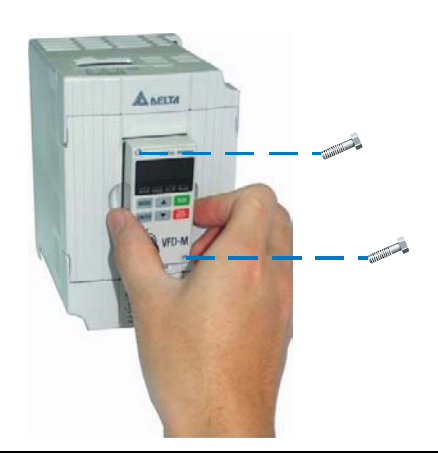

## **Remove Front Cover**

**RST Side UVW Side** 

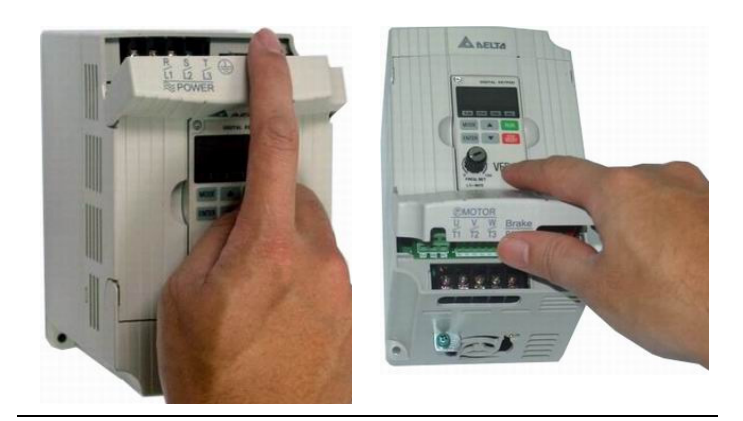

## <span id="page-13-0"></span>**1.2 Preparation for Installation and Wiring**

## **1.2.1 Ambient Conditions**

Install the AC motor drive in an environment with the following conditions:

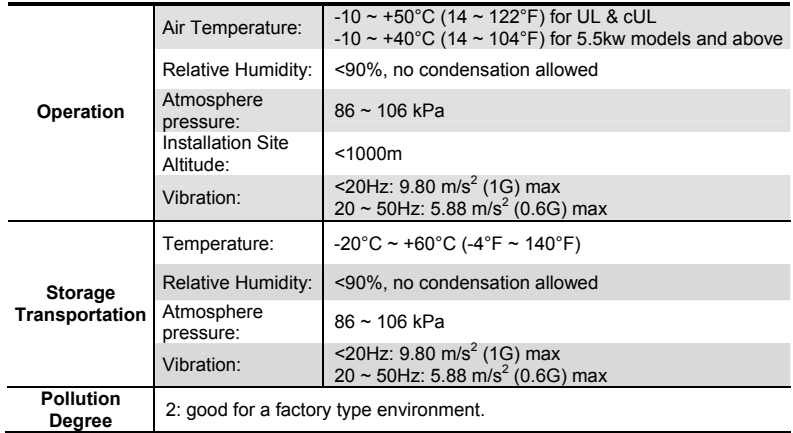

## **1.2.2 Minimum Mounting Clearances**

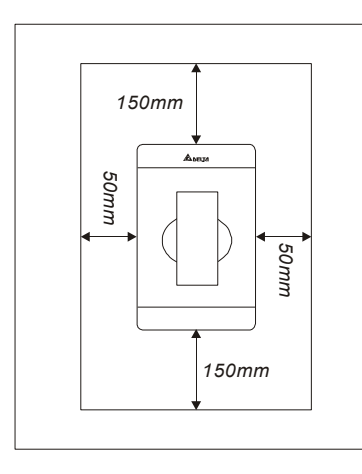

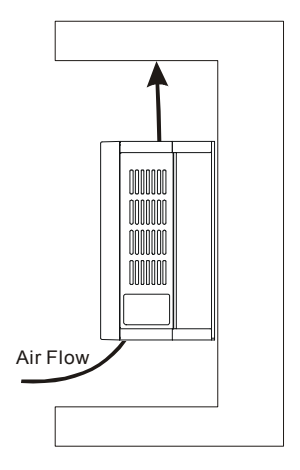

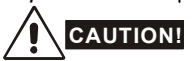

- 1. Operating, storing or transporting the AC motor drive outside these conditions may cause damage to the AC motor drive.
- 2. Failure to observe these precautions may void the warranty!
- 3. Mount the AC motor drive vertically on a flat vertical surface object by screws. Other directions are not allowed.
- 4. The AC motor drive will generate heat during operation. Allow sufficient space around the unit for heat dissipation.
- 5. The heat sink temperature may rise to 90°C when running. The material on which the AC motor drive is mounted must be noncombustible and be able to withstand this high temperature.
- 6. When AC motor drive is installed in a confined space (e.g. cabinet), the surrounding temperature must be within 10  $\sim$  40°C with good ventilation. DO NOT install the AC motor drive in a space with bad ventilation.
- 7. Prevent fiber particles, scraps of paper, saw dust, metal particles, etc. from adhering to the heatsink.
- 8. When installing multiple AC more drives in the same cabinet, they should be adjacent in a row with enough space in-between. When installing one AC motor drive below another one, use a metal separation between the AC motor drives to prevent mutual heating.

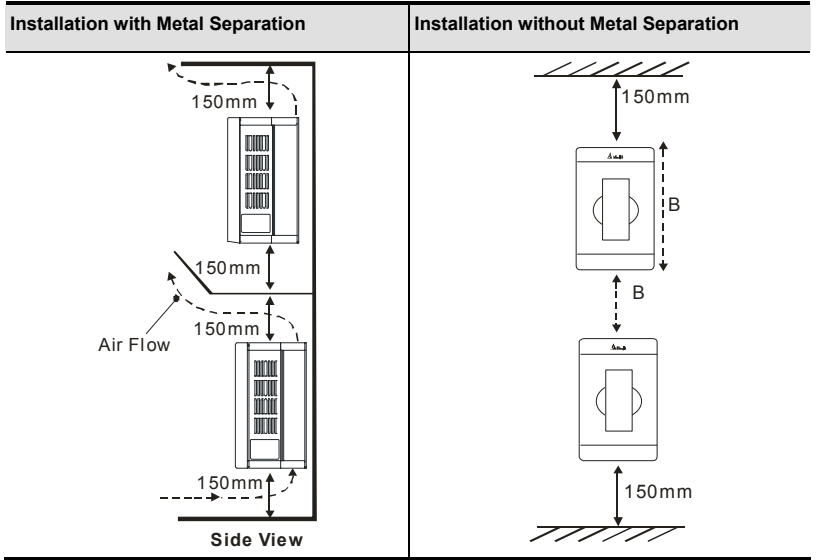

## <span id="page-15-0"></span>**1.3 Dimensions**

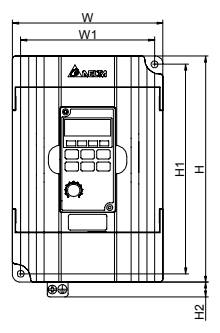

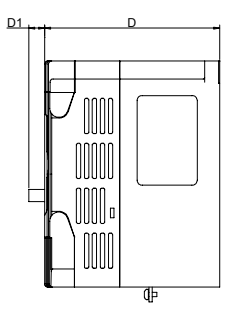

Unit: mm [inch]

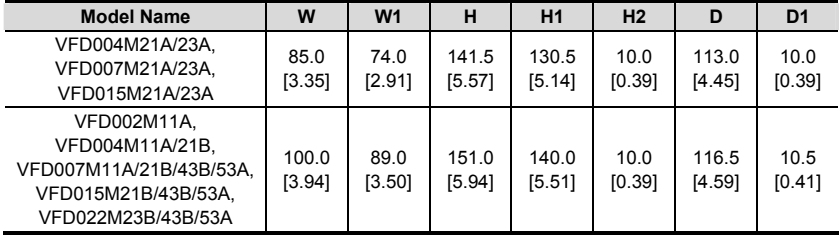

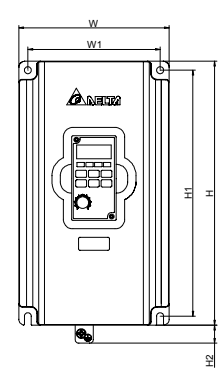

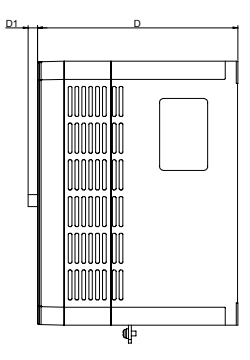

Unit: mm [inch]

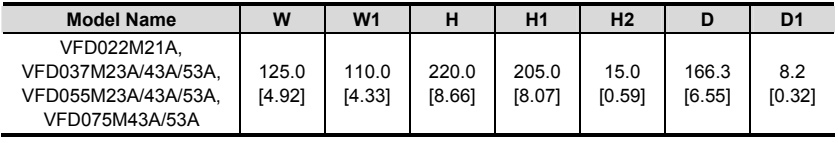

This page intentionally left blank

<span id="page-17-0"></span>After removing the front cover, check if the power and control terminals are clear. Be sure to observe the following precautions when wiring.

 General Wiring Information Applicable Codes All VFD-M series are Underwriters Laboratories, Inc. (UL) and Canadian Underwriters Laboratories (cUL) listed, and therefore comply with the requirements of the National Electrical Code (NEC) and the Canadian Electrical Code (CEC).

Installation intended to meet the UL and cUL requirements must follow the instructions provided in "Wiring Notes" as a minimum standard. Follow all local codes that exceed UL and cUL requirements. Refer to the technical data label affixed to the AC motor drive and the motor nameplate for electrical data.

The "Line Fuse Specification" in Appendix B, lists the recommended fuse part number for each VFD-M Series part number. These fuses (or equivalent) must be used on all installations where compliance with U.L. standards is a required.

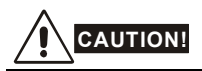

- Make sure that power is only applied to the R/L1, S/L2, T/L3 terminals. Failure to comply may result in damage to the equipment. The voltage and current should lie within the range as indicated on the nameplate.
- 2. All the units must be grounded directly to a common ground terminal to prevent lightning strike or electric shock.
- 3. Please make sure to fasten the screw of the main circuit terminals to prevent sparks which is made by the loose screws due to vibration.
- 4. Check following items after finishing the wiring:
	- A. Are all connections correct?
	- B. No loose wires?
	- C. No short-circuits between terminals or to ground?

## <span id="page-18-0"></span>**DANGER!**

- 1. A charge may still remain in the DC bus capacitors with hazardous voltages even if the power has been turned off. To prevent personal injury, please ensure that the power is turned off and wait ten minutes for the capacitors to discharge to safe voltage levels before opening the AC motor drive.
- 2. Only qualified personnel familiar with AC motor drives is allowed to perform installation, wiring and commissioning.
- 3. Make sure that the power is off before doing any wiring to prevent electric shock.

## **2.1 Basic Wiring Diagram**

Users must connect wires according to the following circuit diagram shown below.

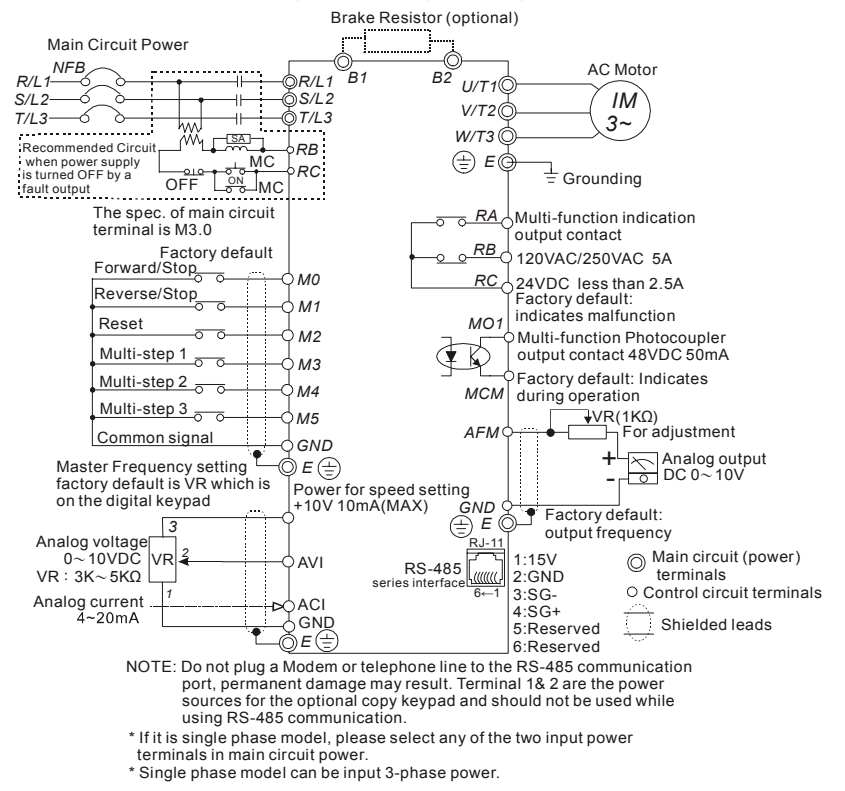

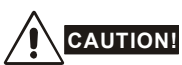

- 1. The wiring of main circuit and control circuit should be separated to prevent erroneous actions.
- 2. Please use shield wire for the control wiring and not to expose the peeled-off net in front of the terminal.
- 3. Please use the shield wire or tube for the power wiring and ground the two ends of the shield wire or tube.
- 4. Damaged insulation of wiring may cause personal injury or damage to circuits/equipment if it comes in contact with high voltage.
- 5. The AC motor drive, motor and wiring may cause interference. To prevent the equipment damage, please take care of the erroneous actions of the surrounding sensors and the equipment.
- 6. When the AC drive output terminals U/T1, V/T2, and W/T3 are connected to the motor terminals U/T1, V/T2, and W/T3, respectively. To permanently reverse the direction of motor rotation, switch over any of the two motor leads.
- 7. With long motor cables, high capacitive switching current peaks can cause over-current, high leakage current or lower current readout accuracy. To prevent this, the motor cable should be less than 20m for 3.7kW models and below. And the cable should be less than 50m for 5.5kW models and above. For longer motor cables use an AC output reactor.
- 8. The AC motor drive, electric welding machine and the greater horsepower motor should be grounded separately.
- 9. Use ground leads that comply with local regulations and keep them as short as possible.
- 10. No brake resistor is built in the VFD-M series, it can install brake resistor for those occasions that use higher load inertia or frequent start/stop. Refer to Appendix B for details.
- 11. Multiple VFD-M units can be installed in one location. All the units should be grounded directly to a common ground terminal, as shown in the figure below. **Ensure there are no ground loops.**

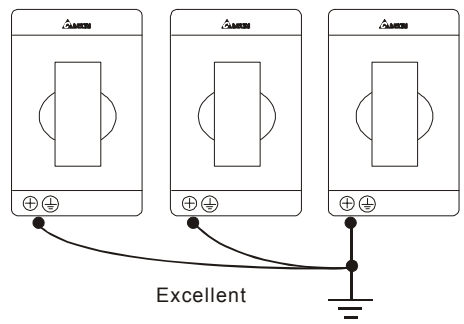

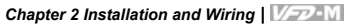

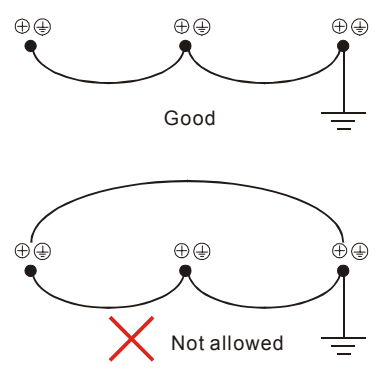

## <span id="page-21-0"></span>**2.2 External Wiring**

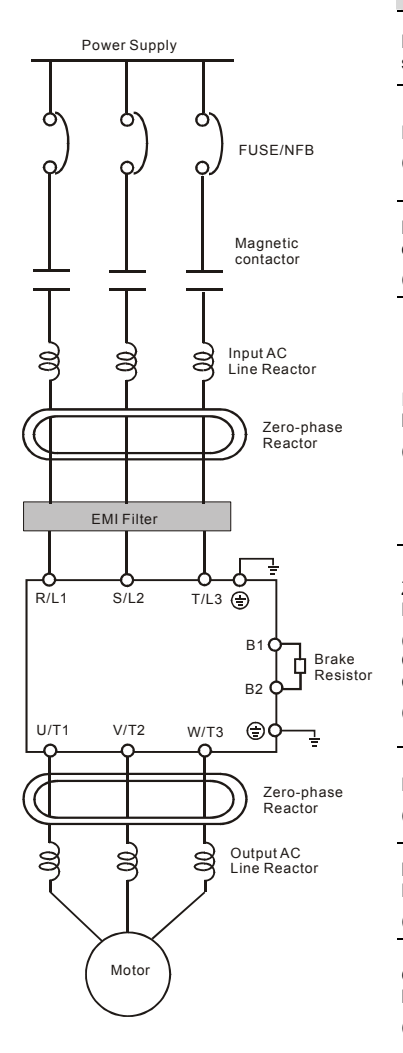

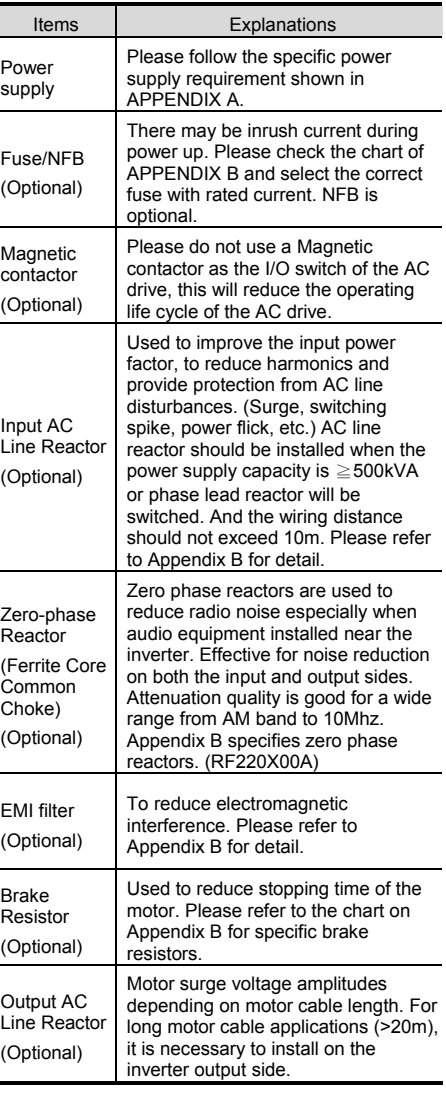

## <span id="page-22-0"></span>**2.3 Main Circuit**

## **2.3.1 Main Circuit Connection**

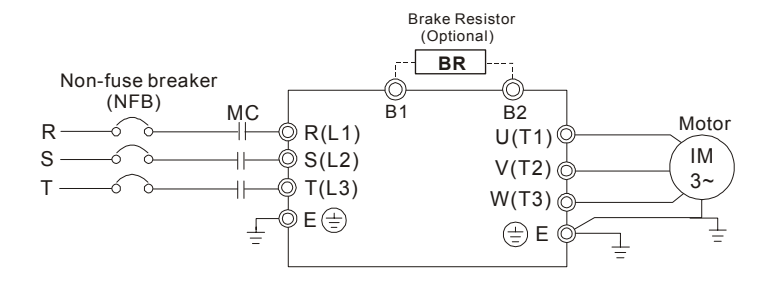

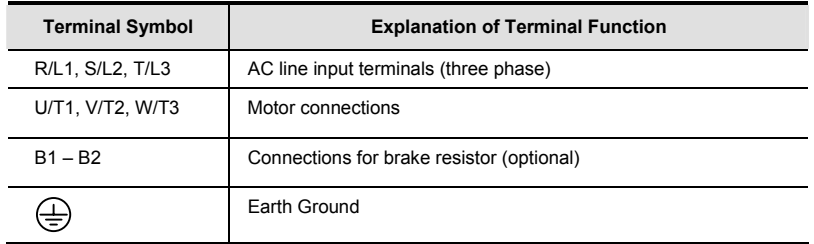

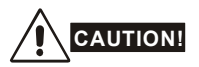

#### **Mains power terminals (R/L1, S/L2, T/L3)**

- Connect these terminals (R/L1, S/L2, T/L3) via a non-fuse breaker or earth leakage breaker to 3-phase AC power (some models to 1-phase AC power) for circuit protection. It is unnecessary to consider phase-sequence.
- It is recommended to add a magnetic contactor (MC) in the power input wiring to cut off power quickly and reduce malfunction when activating the protection function of AC motor drives. Both ends of the MC should have an R-C surge absorber.
- Please make sure to fasten the screw of the main circuit terminals to prevent sparks which is made by the loose screws due to vibration.

- Please use voltage and current within the regulation shown in Appendix A.
- When using a GFCI (Ground Fault Circuit Interrupter), select a current sensor with sensitivity of 200mA, and not less than 0.1-second detection time to avoid nuisance tripping.
- Do NOT run/stop AC motor drives by turning the power ON/OFF. Run/stop AC motor drives by RUN/STOP command via control terminals or keypad. If you still need to run/stop AC drives by turning power ON/OFF, it is recommended to do so only ONCE per hour.
- Do NOT connect 3-phase models to a 1-phase power source.

#### **Output terminals for main circuit (U, V, W)**

- When it needs to install the filter at the output side of terminals U/T1, V/T2, W/T3 on the AC motor drive. Please use inductance filter. Do not use phase-compensation capacitors or L-C (Inductance-Capacitance) or R-C (Resistance-Capacitance), unless approved by Delta.
- DO NOT connect phase-compensation capacitors or surge absorbers at the output terminals of AC motor drives.
- Use well-insulated motor, suitable for inverter operation.

#### **Terminals [B1, B2] for connecting external brake unit**

Brake Resistor(optional) Refer to Appendix B for the use of special brake resistor

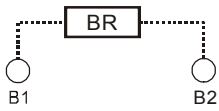

- **Connect a brake resistor or brake unit in applications with frequent deceleration ramps, short** deceleration time, too low braking torque or requiring increased braking torque.
- The AC motor drive has a built-in brake chopper, you can connect the external brake resistor to the terminals [B1, B2] when needed.
- When not used, please leave the terminals [B1, B2] open.

## <span id="page-24-0"></span>**2.3.2 Main Circuit Terminals**

Wire Type: 75 °C Copper Only

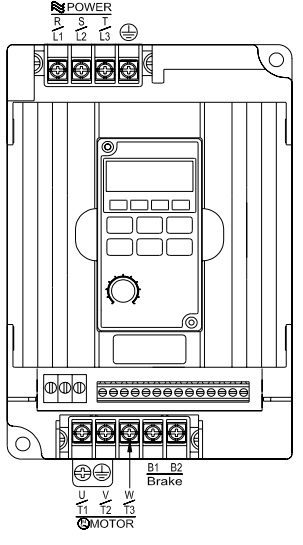

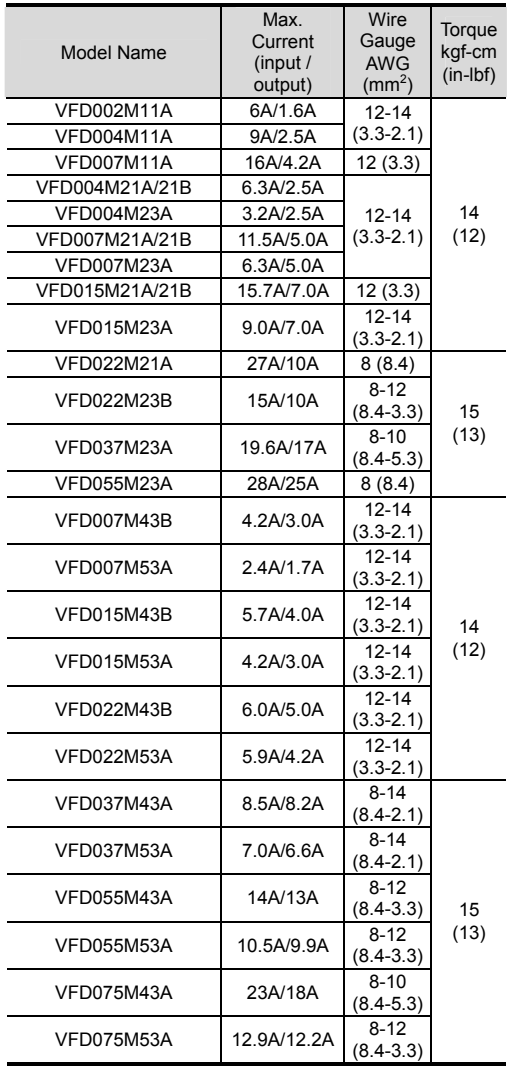

Note: It needs to use the Recognized Ring Terminal to conduct a proper wiring.

## <span id="page-25-0"></span>**2.4 Control Terminal Wiring (Factory Settings)**

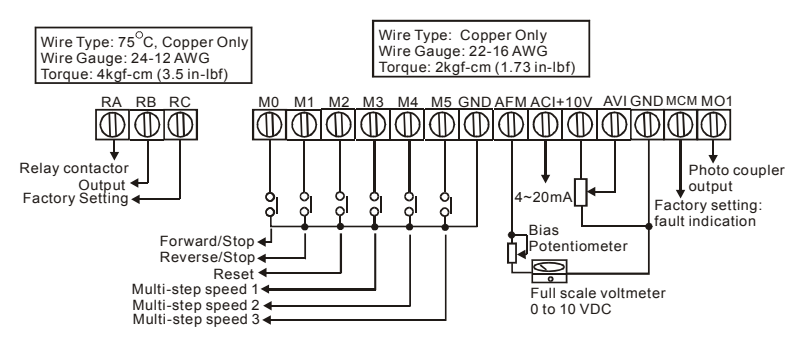

**NPN Mode**

NPN mode without ext ernal power

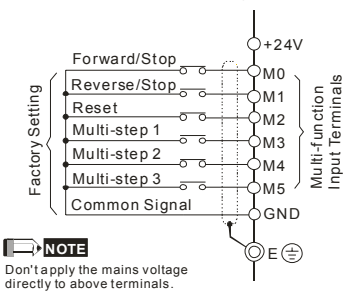

NPN mode with external power

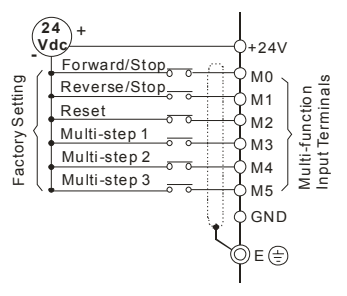

#### Terminal symbols and functions

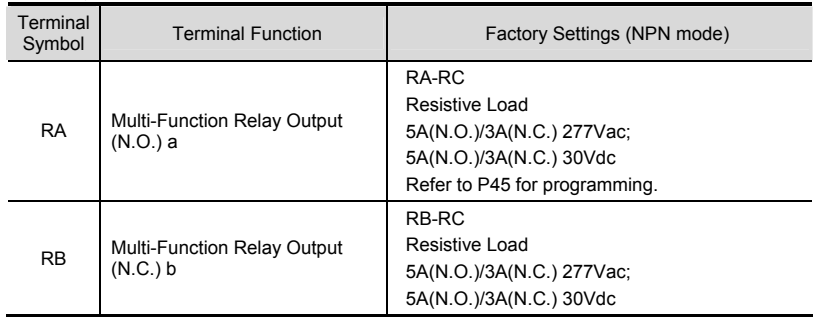

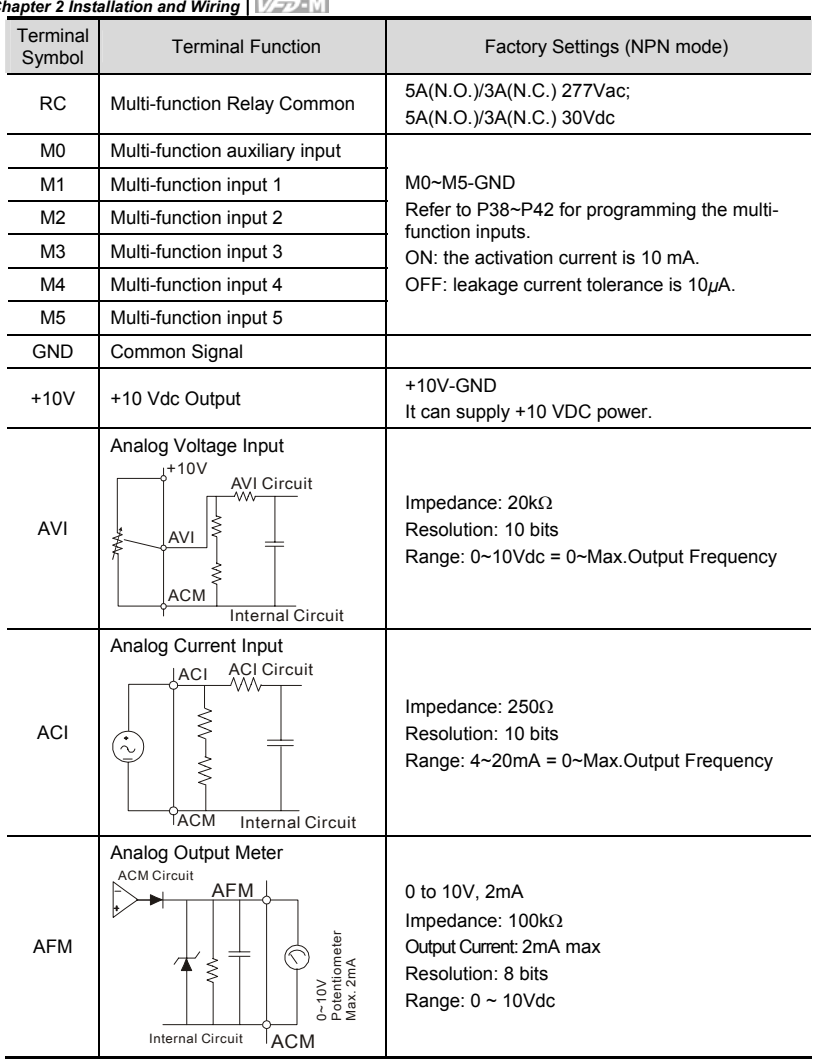

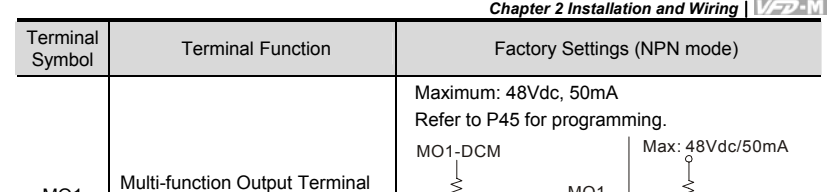

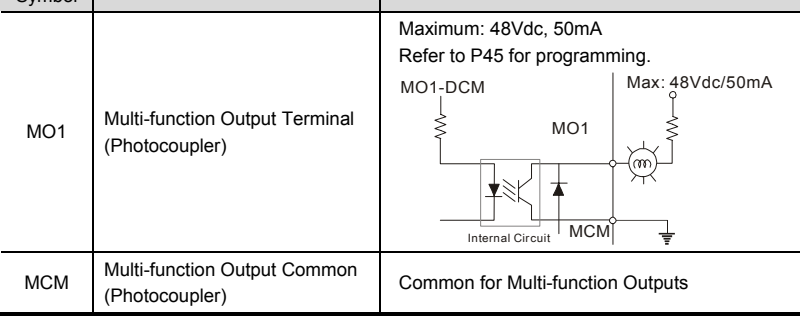

**Note:** Use twisted-shielded, twisted-pair or shielded-lead wires for the control signal wiring. It is recommended to run all signal wiring in a separate steel conduit. The shield wire should only be connected at the drive. Do not connect shield wire on both ends.

#### **Analog inputs (AVI, ACI)**

Terminal<br>Symbol

- Analog input signals are easily affected by external noise. Use shielded wiring and keep it as short as possible (<20m) with proper grounding. If the noise is inductive, connecting the shield to terminal GND can bring improvement.
- If the analog input signals are affected by noise from the AC motor drive, please connect a capacitor (0.1  $\mu$  F and above) and ferrite core as indicated in the following diagrams:

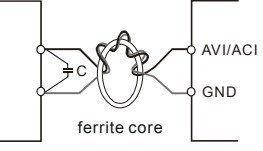

**wind each wires 3 times or more around the core** 

#### **Digital inputs (M0~M5)**

 When using contacts or switches to control the digital inputs, please use high quality components to avoid contact bounce.

#### **Digital outputs (MO1)**

- Make sure to connect the digital outputs to the right polarity, see wiring diagrams.
- When connecting a relay to the digital outputs, connect a surge absorber or fly-back diode across the coil and check the polarity.

#### **General**

- Keep control wiring as far away as possible from the power wiring and in separate conduits to avoid interference. If necessary let them cross only at 90º angle.
- The AC motor drive control wiring should be properly installed and not touch any live power wiring or terminals.

## **NOTE**

 If a filter is required for reducing EMI (Electro Magnetic Interference), install it as close as possible to AC drive. EMI can also be reduced by lowering the Carrier Frequency.

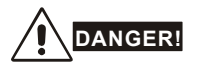

Damaged insulation of wiring may cause personal injury or damage to circuits/equipment if it comes in contact with high voltage.

## <span id="page-29-0"></span>**3.1 Keypad**

## **3.1.1 Description of the Digital Keypad**

The digital keypad includes two parts: Display panel and keypad. The display panel provides the parameter display and shows the operation status of the AC drive and the keypad provides programming and control interface.

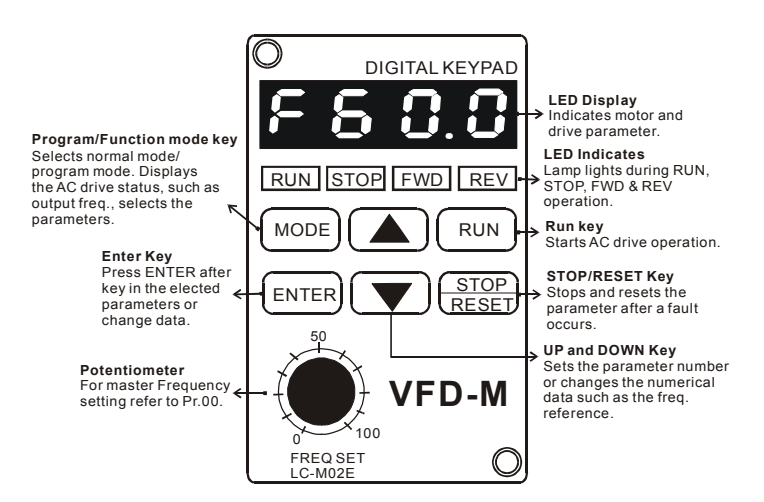

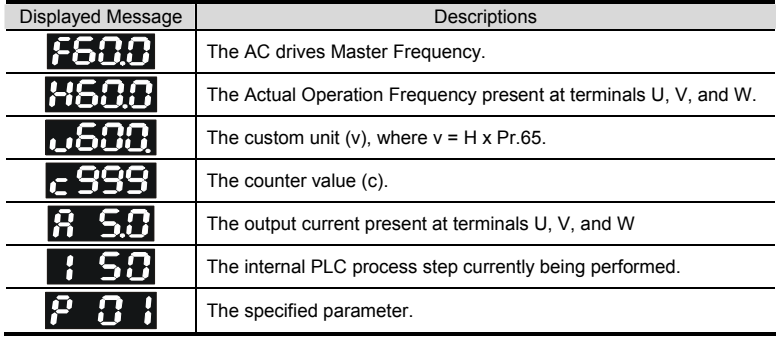

<span id="page-30-0"></span>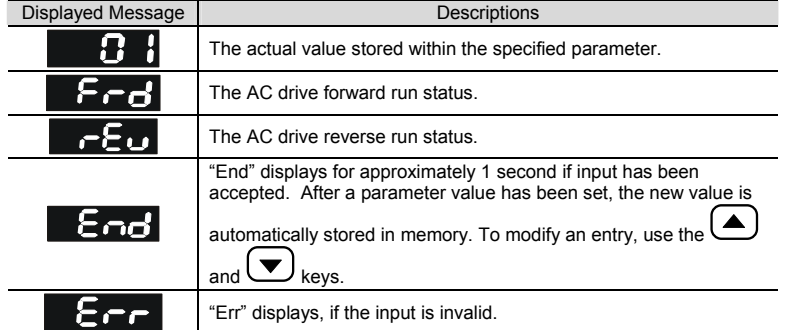

## **3.1.2 How to Operate the Digital Keypad LC-M02E**

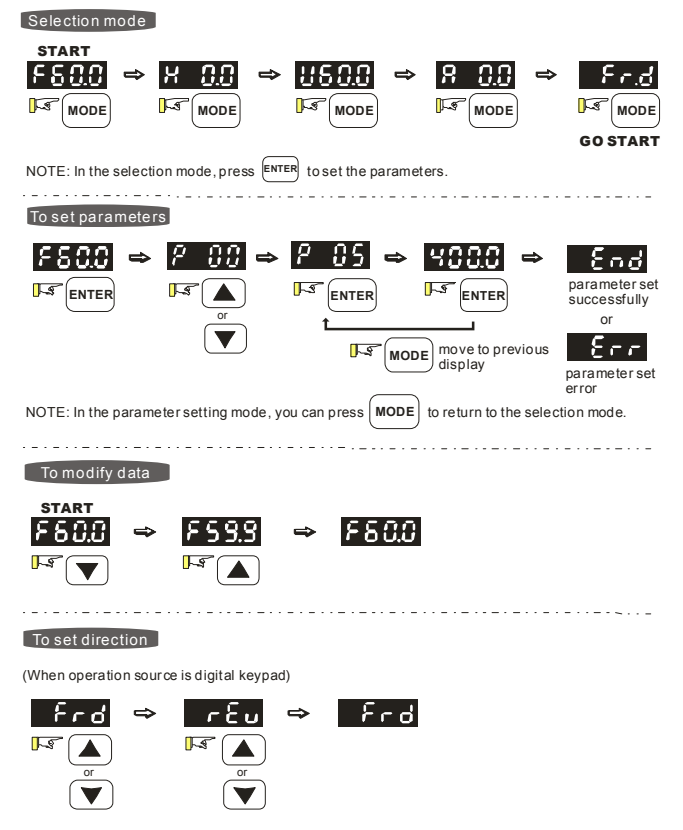

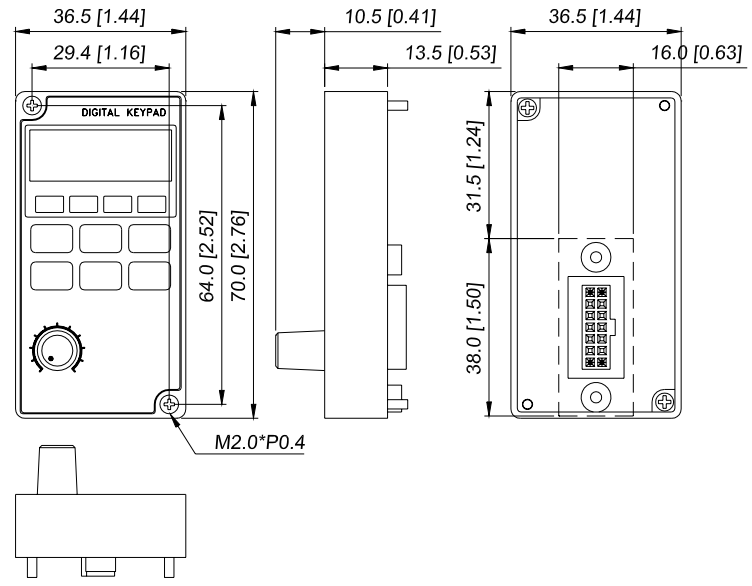

Unit: mm [inch]

#### Reference Table for the 7-segment LED Display of the Digital Keypad

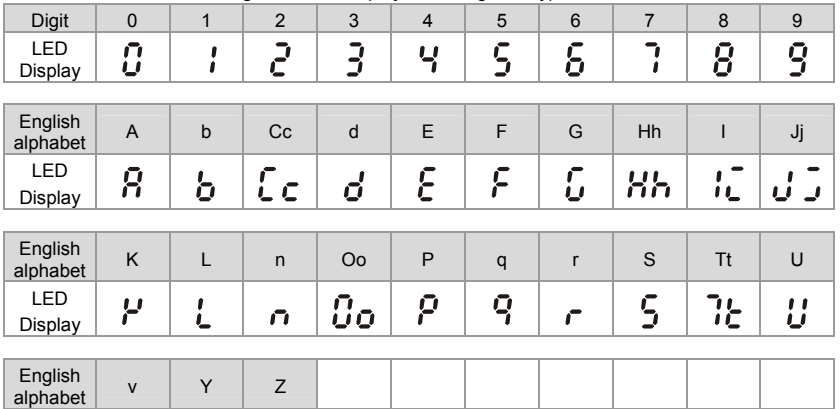

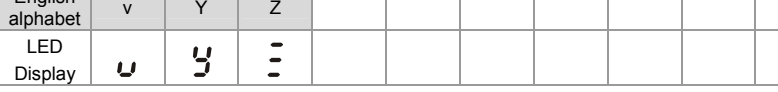

<span id="page-31-0"></span>**3.1.3 LC-M02E** 

Digital Keypad – Mounting Panel A

Unit: mm [inch]

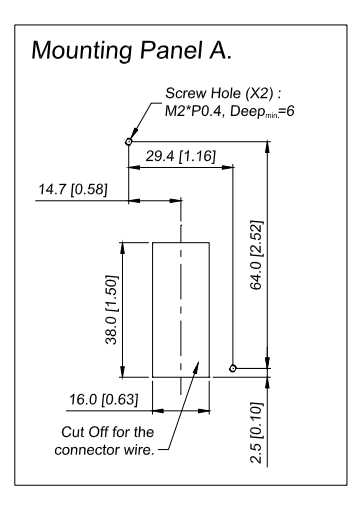

Digital Keypad – Mounting Panel B Unit: mm [inch]

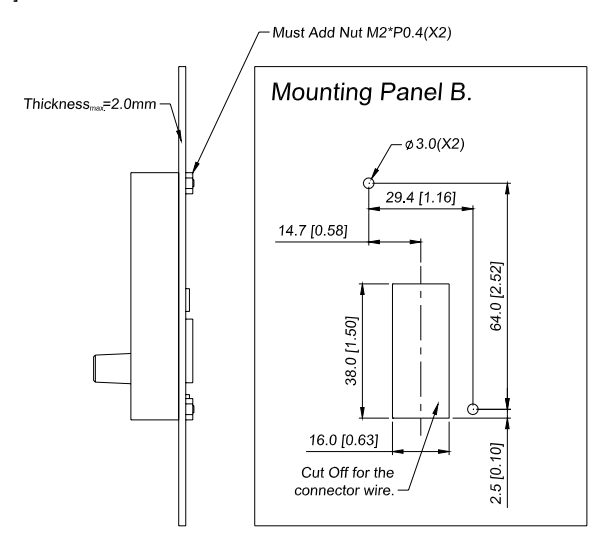

## <span id="page-33-0"></span>**3.2 Operation Method**

The operation method can be set via control terminals and LC-M02E keypad. Please choose a suitable method depending on application and operation rule.

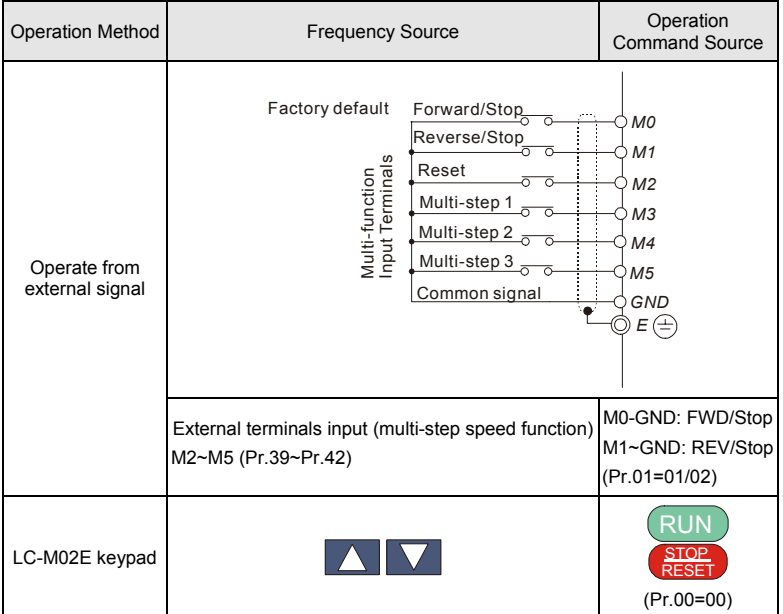

## **3.3 Trial Run**

The factory setting of the operation source is from the digital keypad (Pr.01=00). You can perform a trial run by using the digital keypad with the following steps:

1. After applying power, verify that the display shows F60.0Hz. When AC motor drive is in

standby situation, STOP LED and FWD LED will light up.

- 2. Press  $\sum$  key to set frequency to 5Hz.
- 3. Press RUN key, RUN LED and FWD LED will light up, which indicates operation

command is forward running. And if you want to change to reverse running, you should

. And if you want to decelerate to stop, please press  $\overline{\phantom{a}}$ STOP

Revision May 2008, ME14, SW V3.04 3-5

key.

- 4. Check following items:
	- Check if the motor direction of rotation is correct.
	- Check if the motor runs steadily without abnormal noise and vibration.
	- Check if acceleration and deceleration are smooth.

If the results of trial run are normal, please start the formal run.

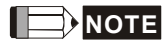

- 1、 Stop running immediately if any fault occurs and refer to the troubleshooting guide for solving the problem.
- 2、 Do NOT touch output terminals U, V, W when power is still applied to L1/R, L2/S, L3/T even when the AC motor drive has stopped. The DC-link capacitors may still be charged to hazardous voltage levels, even if the power has been turned off.
- 3、 To avoid damage to components, do not touch them or the circuit boards with metal objects or your bare hands.

## *Chapter 4 Parameters*

<span id="page-35-0"></span>This VFD-M AC motor drive has 157 parameters for easy setting. In most applications, the user can finish all parameter settings before start-up without the need for re-adjustment during operation.
# **4.1 Summary of Parameter Settings**

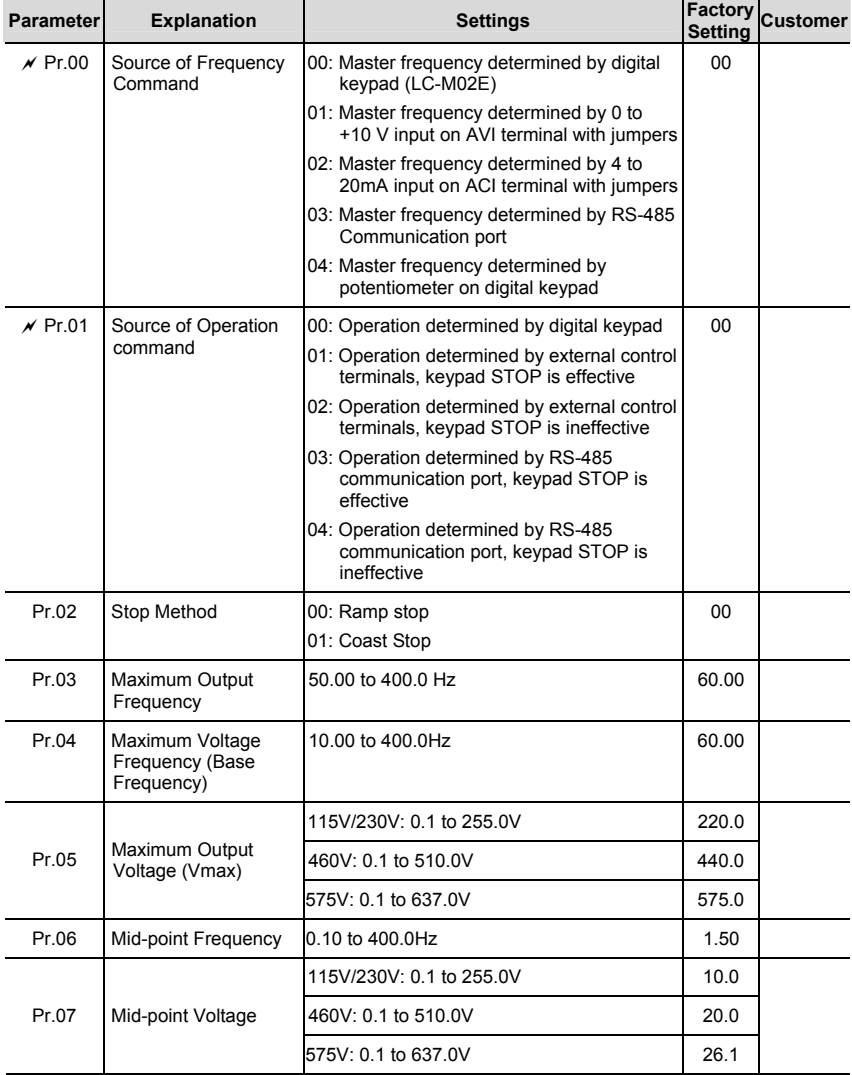

**: The parameter can be set during operation.** 

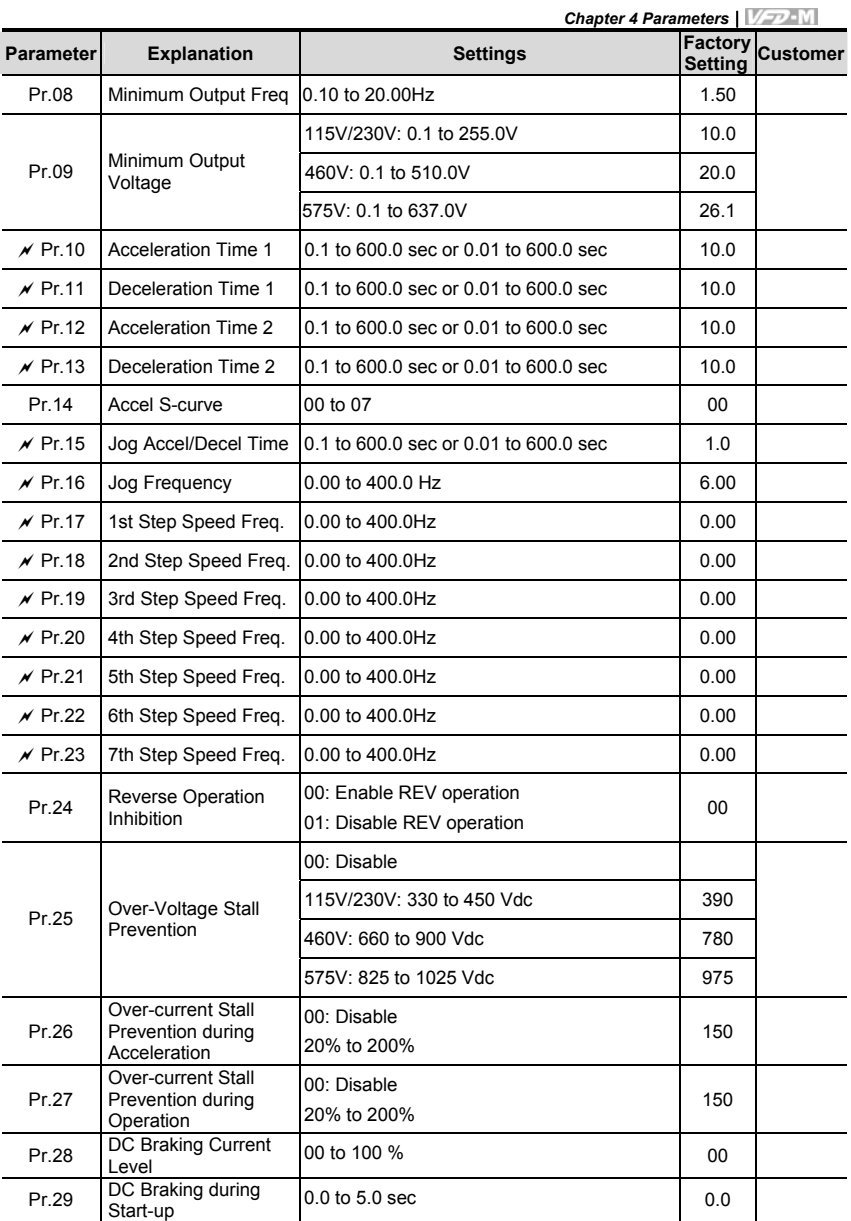

| suapter + r<br><b>Parameter</b> | <b>Explanation</b>                                    | <b>Settings</b>                                                                                                    | Factory<br>Setting | <b>Customer</b> |
|---------------------------------|-------------------------------------------------------|----------------------------------------------------------------------------------------------------|--------------------|-----------------|
| Pr.30                           | DC Braking during<br>Stopping                         | 0.0 to 25.0 sec                                                                                                    | 0.0                |                 |
| Pr.31                           | Start-point for DC<br><b>Braking</b>                  | 0.00 to 60.00 Hz                                                                                                    | 0.00               |                 |
| Pr.32                           | <b>Momentary Power</b><br>Loss Operation<br>Selection | 00: Stop operation after momentary power<br>loss<br>01: Continues after momentary power loss,<br>speed search starts with Master<br>Frequency<br>02: Continues after momentary power loss,<br>speed search starts with Minimum output<br>Frequency | 00                 |                 |
| Pr.33                           | Maximum Allowable<br>Power Loss Time                  | $0.3$ to $5.0$ sec                                                                                                    | 2.0                |                 |
| Pr.34                           | Base-Block Time for<br>Speed Search                   | 0.3 to 5.0 sec                                                                                                    | 0.5                |                 |
| Pr.35                           | Maximum Current<br>Level for Speed<br>Search          | 30 to 200 %                                                                                                    | 150                |                 |
| Pr.36                           | Upper Bound of<br>Output Frequency                    | 0.10 Hz to 400.0 Hz                                                                                                    | 400.0              |                 |
| Pr.37                           | Lower Bound of<br><b>Output Frequency</b>             | 0.00 Hz to 400.0 Hz                                                                                                    | 0.00               |                 |
| Pr.38                           | Multi-function Input<br>Terminal (M0,M1)              | 00: M0: FWD/STOP, M1: REV/STOP<br>01: M0: RUN/STOP, M1: REV/FWD<br>02: M0, M1, M2: 3-wire operation control<br>mode                                                                                                    | 00                 |                 |
| Pr.39                           | Multi-function Input<br>Terminal (M2)                 | 00: No Function<br>01: Output OFF (N.O.) (enabled when<br>running)<br>02: Output OFF (N.C.) (enabled when<br>running)<br>03: External Fault (normally open) N.O.<br>04: External Fault (normally close) N.C<br>05: RESET                           | 05                 |                 |
| Pr.40                           | Multi-function Input<br>Terminal (M3)                 |                                                                                                    | 06                 |                 |
| Pr.41                           | Multi-function Input<br>Terminal (M4)                 |                                                                                                    | 07                 |                 |
| Pr.42                           | Multi-function Input<br>Terminal (M5)                 | 06: Multi-Step Speed Command 1<br>07: Multi-Step Speed Command 2<br>08: Multi-Step Speed Command 3<br>09: Jog Operation<br>10: Accel/Decel Speed Inhibit<br>11: First or Second Accel/Decel Time<br>12: Base-block (B.B.) (N.O)                    |                    |                 |

*Chapter 4 Parameters*|

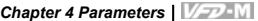

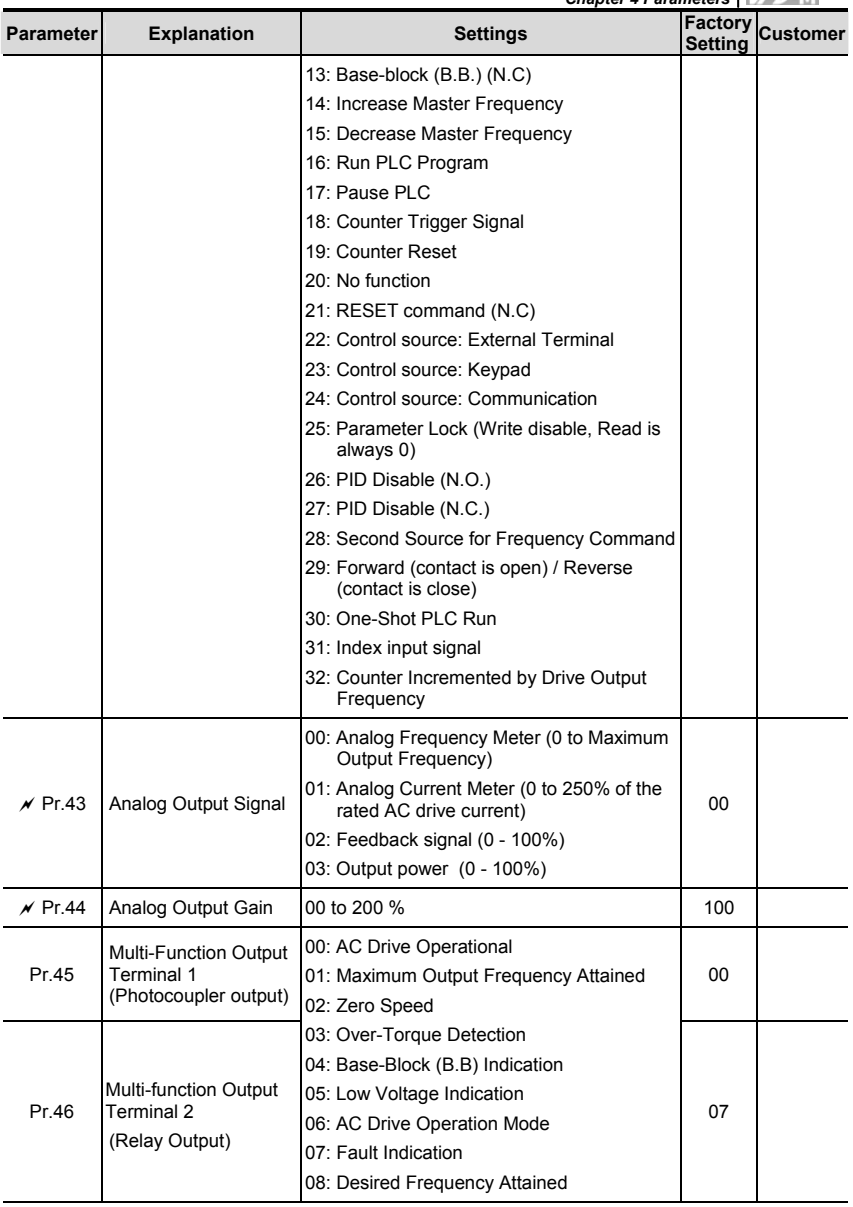

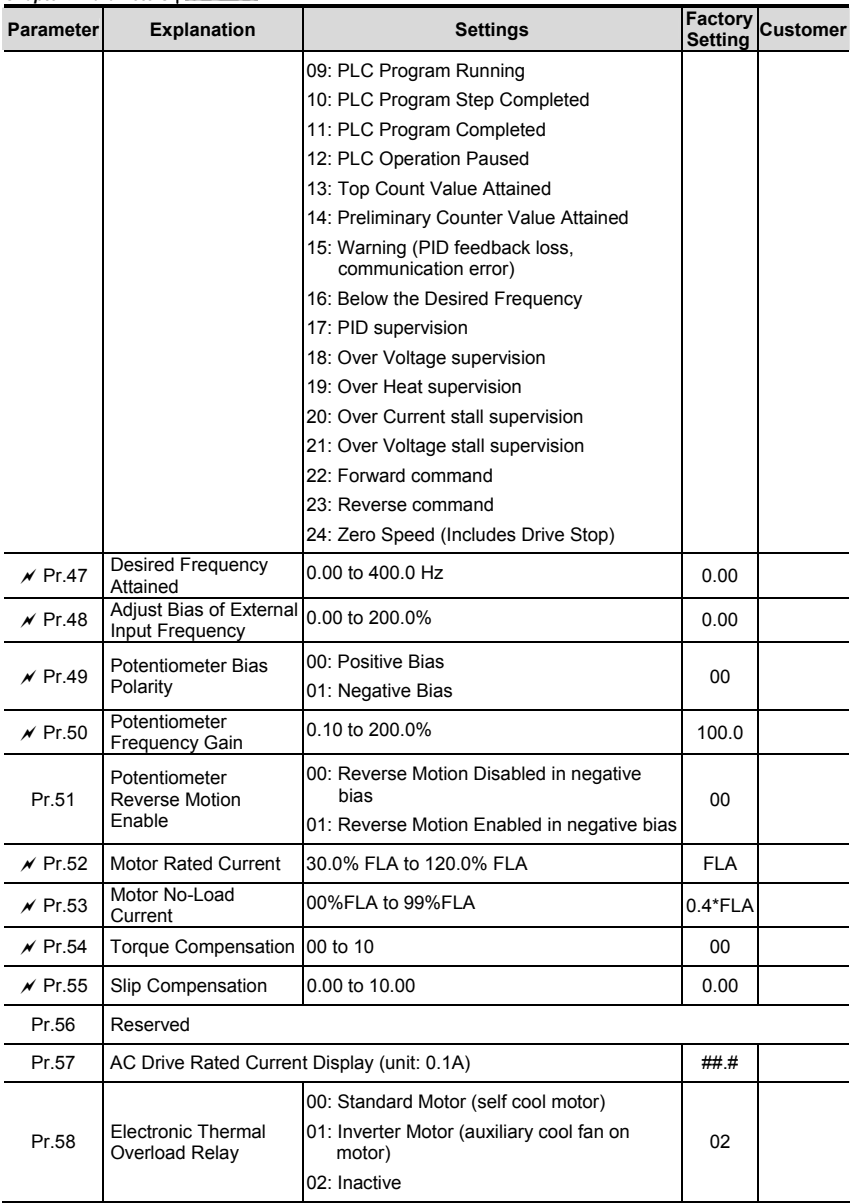

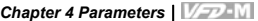

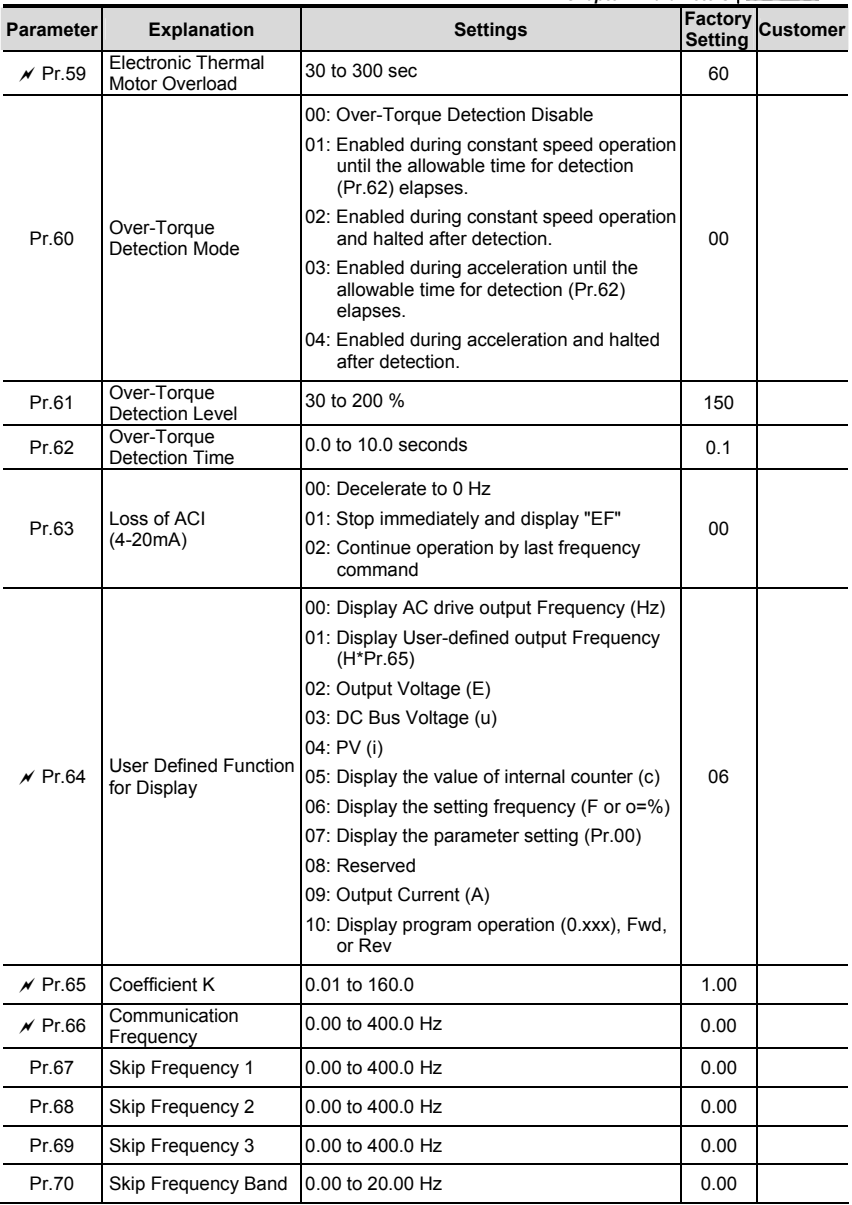

| <b>Chapter 4 Parameters</b><br><b>Parameter</b> | 1722 U<br><b>Explanation</b>                               | <b>Settings</b>                                                                                                    | Factory<br>Settina | <b>Customer</b> |
|-------------------------------------------------|------------------------------------------------------------|----------------------------------------------------------------------------------------------------|--------------------|-----------------|
| Pr.71                                           | <b>PWM Carrier</b><br>Frequency                            | 115V/230V/460V series: 01 to 15<br>(The factory setting of VFD075M43A is 10)                                                                                                    | 15                 |                 |
|                                                 |                                                            | 575V series: 01 to 10                                                                                                    | 6                  |                 |
| Pr.72                                           | <b>Auto Restart Attempts</b><br>after Fault                | 00 to 10                                                                                                    | $00\,$             |                 |
| Pr.73                                           | <b>Present Fault Record</b>                                | 00: No fault occurred<br>01: Over-current (oc)<br>02: Over-voltage (ov)<br>03: Overheat (oH)<br>04: Overload (oL)                                                                                                    | 00                 |                 |
| Pr.74                                           | Second Most Recent<br><b>Fault Record</b>                  | 05: Overload 1 (oL1)<br>06: External Fault (EF)<br>07: CPU failure 1 (CF1)<br>08: CPU failure 3 (CF3)<br>09: Hardware Protection Failure (HPF)<br>10: Over-current during acceleration (oca)<br>11: Over-current during deceleration (ocd)<br>12: Over-current during steady state<br>operation (ocn) | 00                 |                 |
| Pr.75                                           | <b>Third Most Recent</b><br><b>Fault Record</b>            | 13: Ground fault or fuse failure(GFF)<br>14: Low Voltage (not record)<br>15: 3 Phase Input Power Loss<br>16: EPROM failure (CF2)<br>17: External interrupt allowance(bb)<br>18: Overload (oL2)<br>19: Auto Adjustable accel/decel failure<br>(CFA)<br>20: CPU self detection failure (codE)           | 00                 |                 |
| Pr.76                                           | Parameter Lock and<br>Configuration                        | 00: All parameters can be set/read<br>01: All parameters are read-only<br>02-08: Reserved<br>09: Resets all parameters to 50Hz factory<br>defaults<br>10: Resets all parameters to 60Hz factory<br>defaults                                                                                           | $00\,$             |                 |
| Pr.77                                           | Time for Auto Reset<br>the Restart Times in<br>Abnormality | 0.1 to 6000.0 sec                                                                                                    | 60.0               |                 |

 $-1.71$ *Chapter 4 Parameters*|

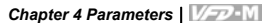

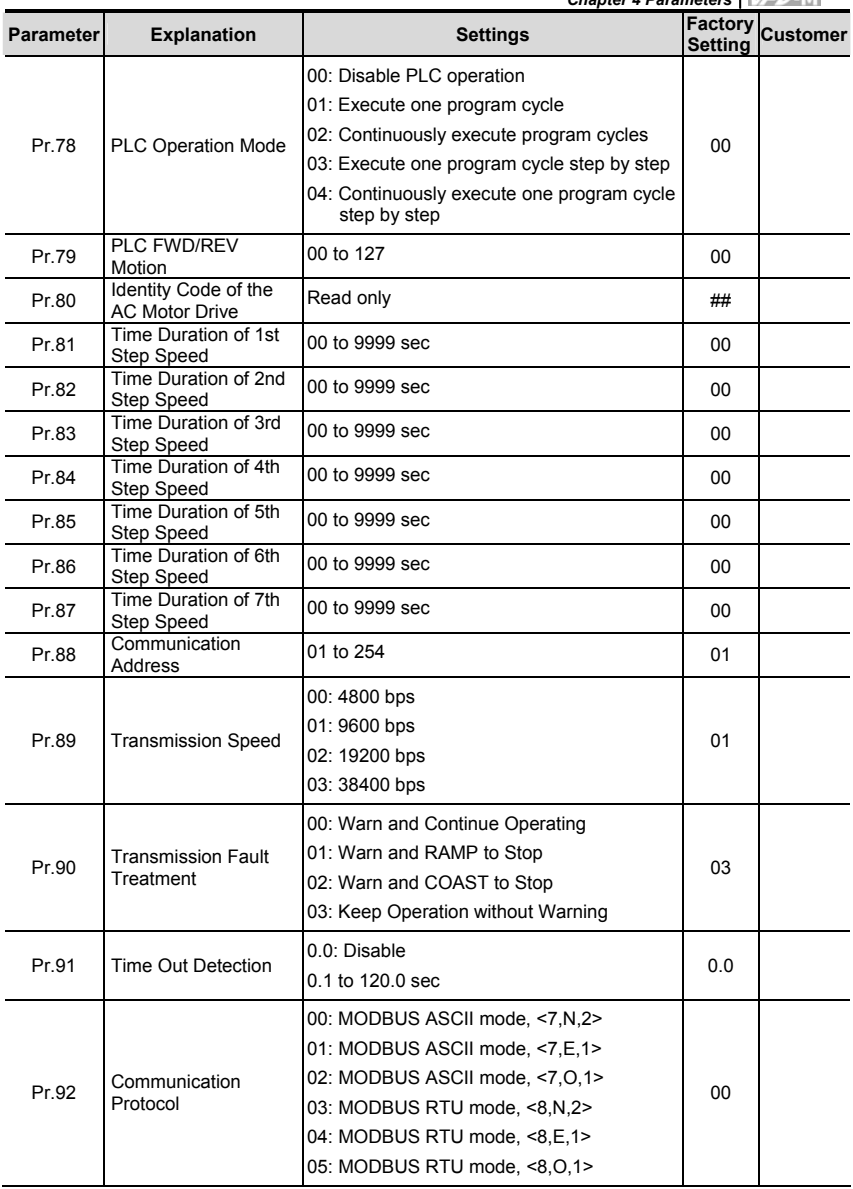

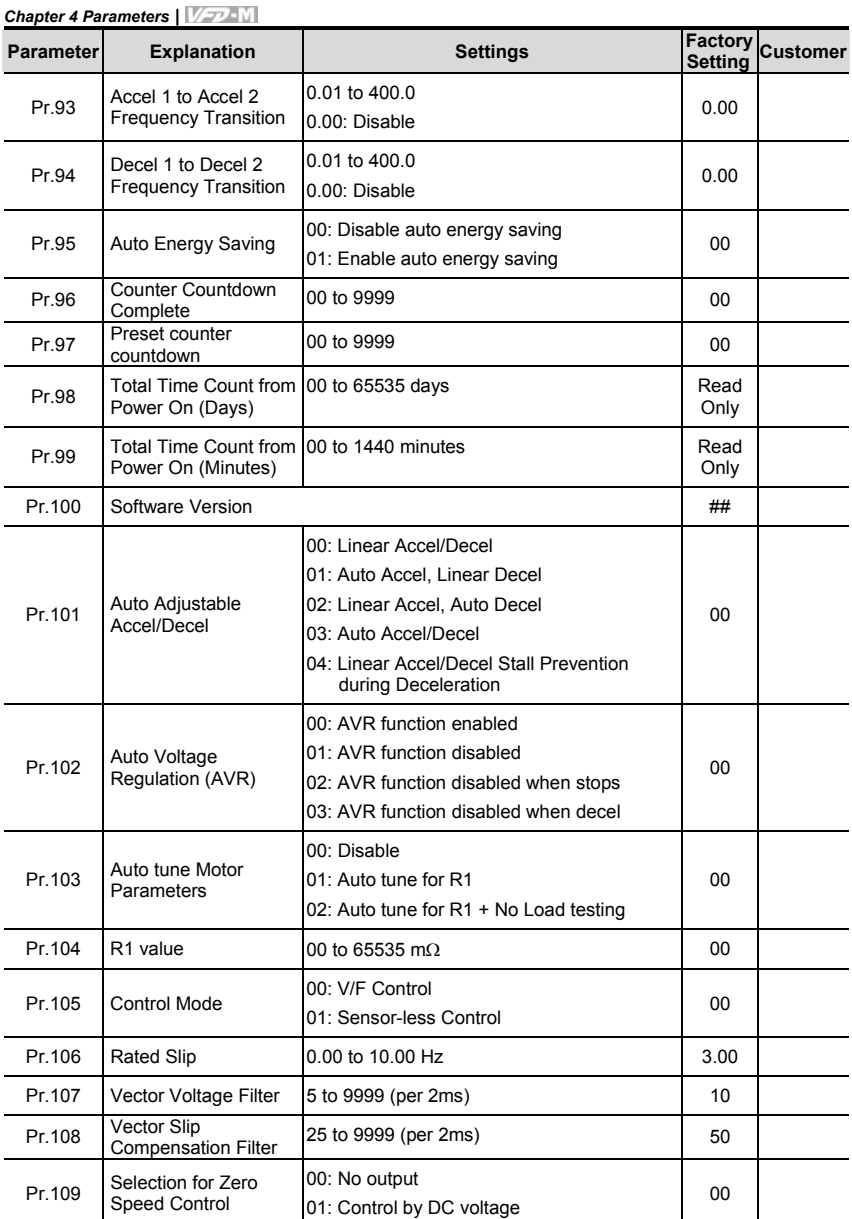

4-10 Revision May 2008, ME14, SW V3.04<br>CALL NOW 800-985-6929 http://www.automatedp http://www.automatedpt.com

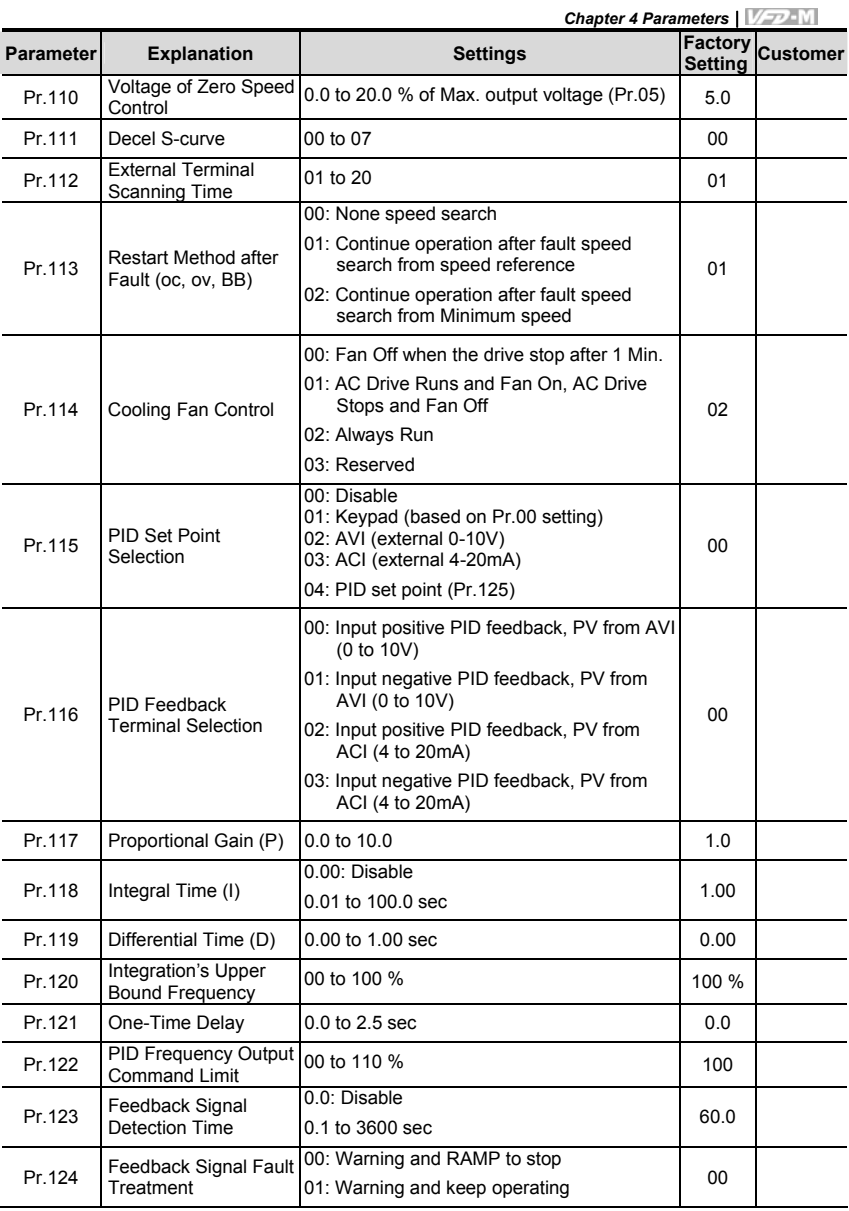

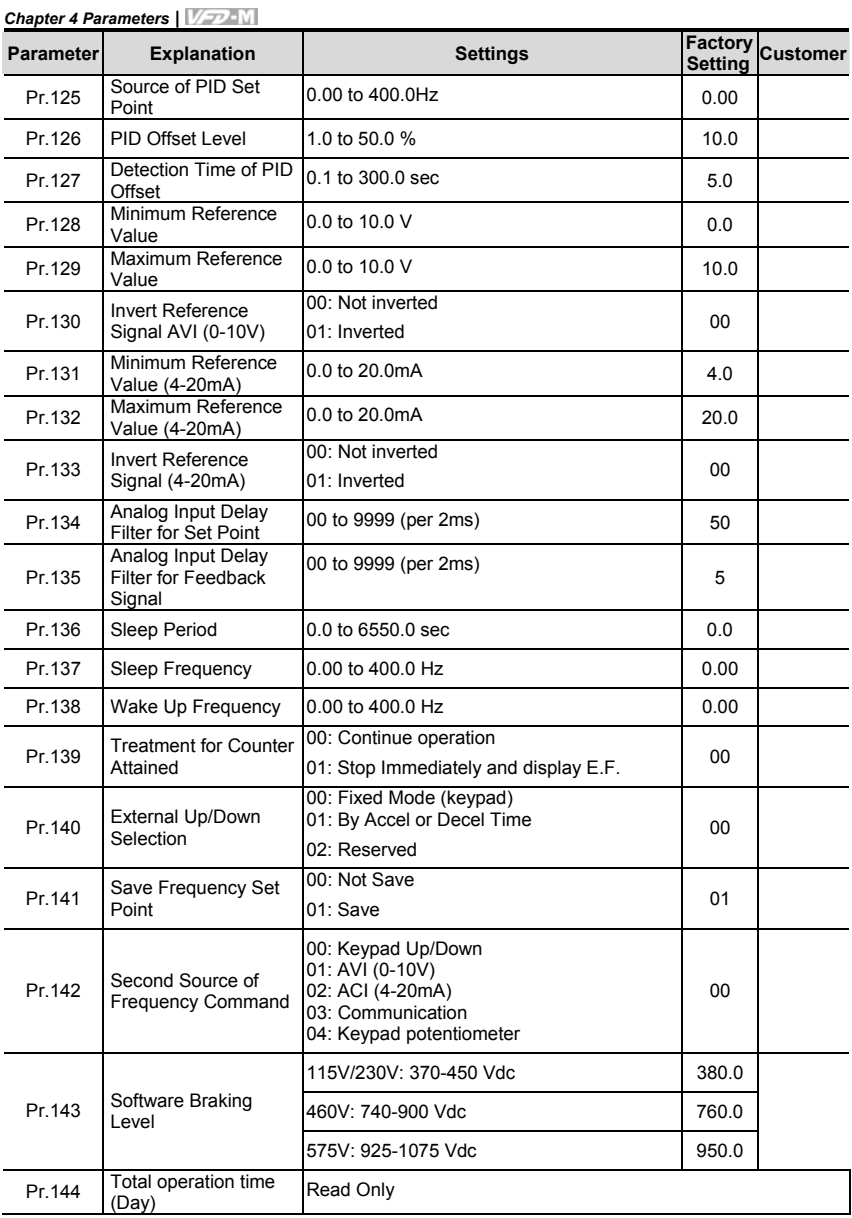

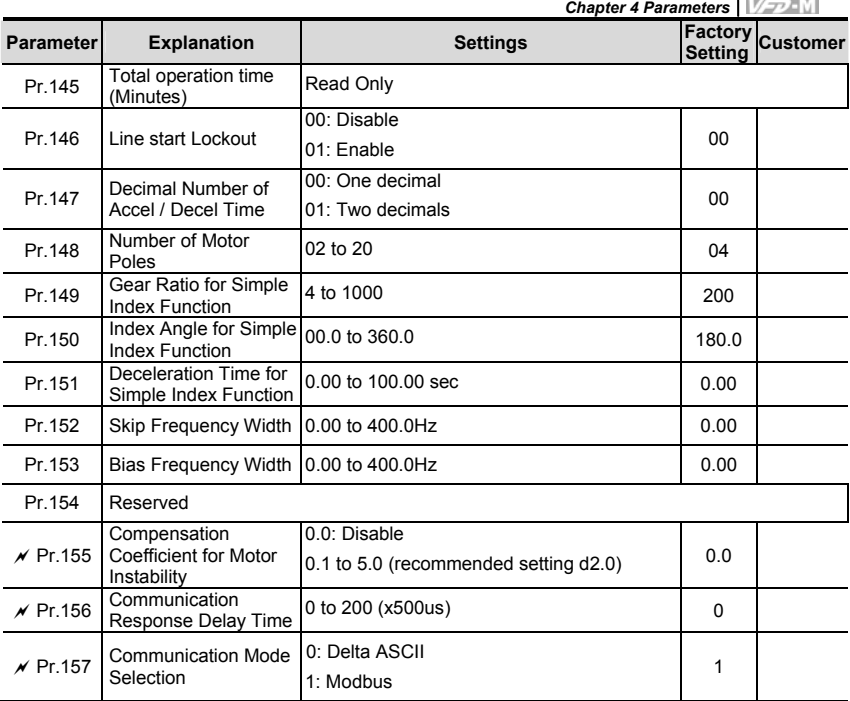

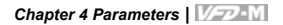

# **4.2 Parameter Settings for Applications**

#### **Speed Search**

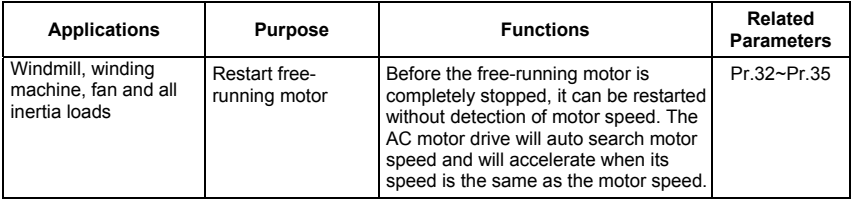

#### **DC Braking before Running**

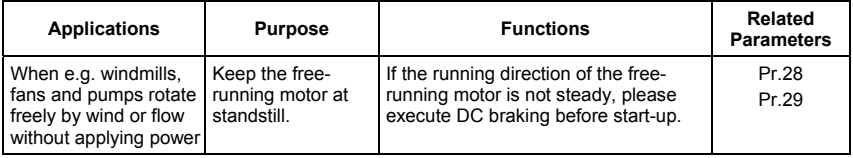

#### **Energy Saving**

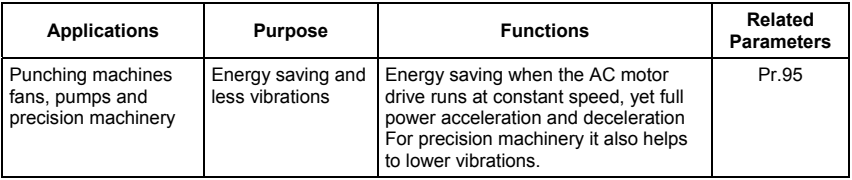

#### **Multi-step Operation**

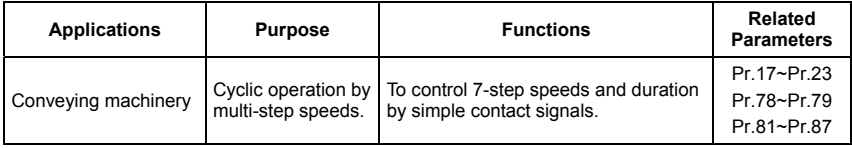

#### **Switching acceleration and deceleration time**

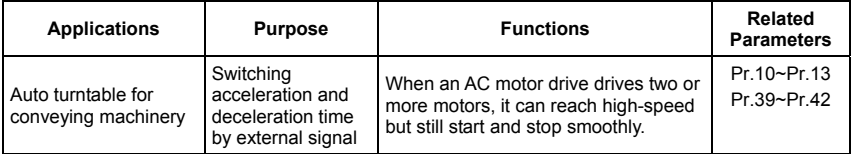

#### **Overheat Warning**

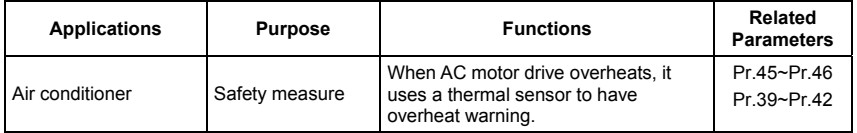

#### **Two-wire/three-wire**

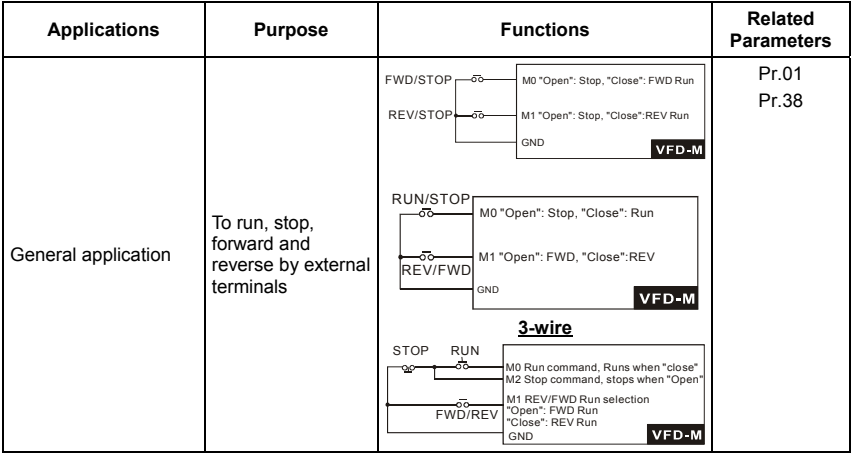

# **Operation Command**

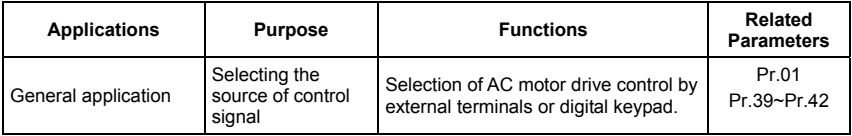

#### **Frequency Hold**

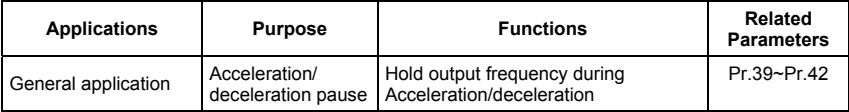

#### **Auto Restart after Fault**

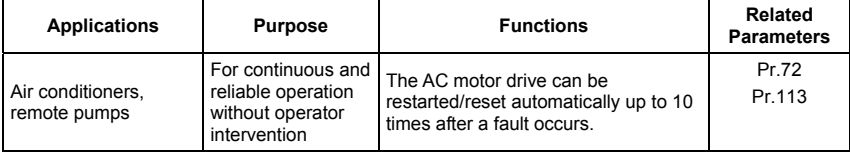

#### **Emergency Stop by DC Braking**

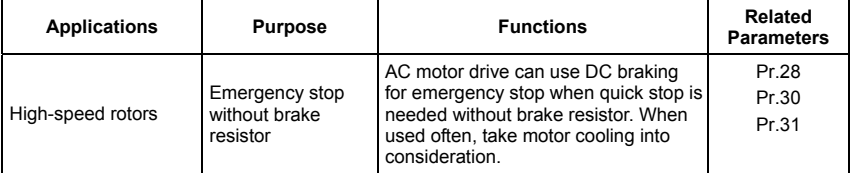

#### **Over-torque Setting**

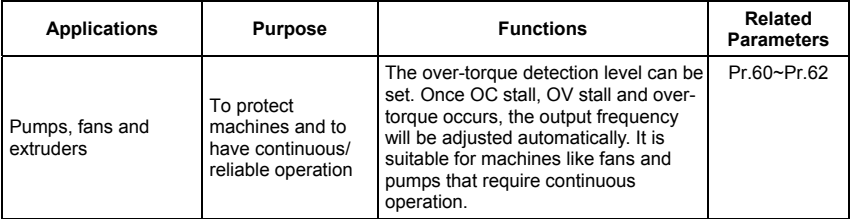

# **Upper/Lower Limit Frequency**

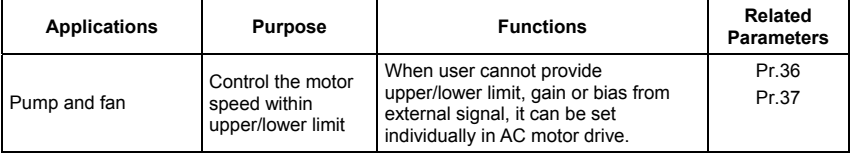

#### **Skip Frequency Setting**

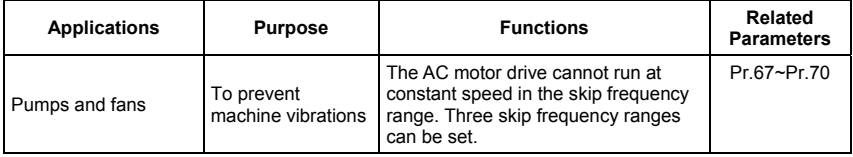

### **Carrier Frequency Setting**

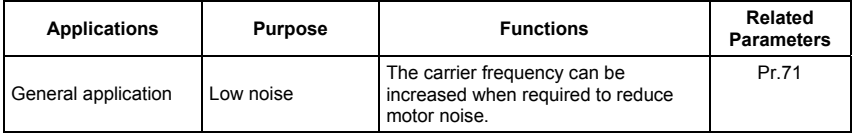

#### **Keep Running when Frequency Command is Lost**

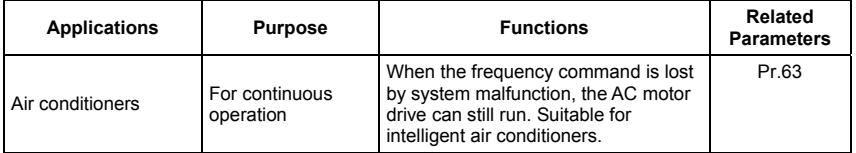

#### **Output Signal in Zero Speed**

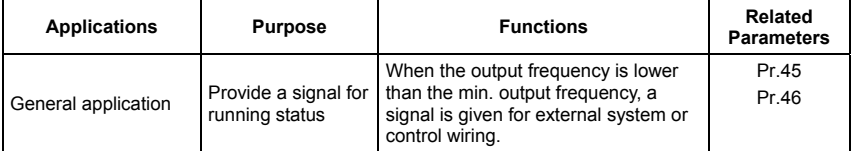

#### **Output Signal at Master Frequency**

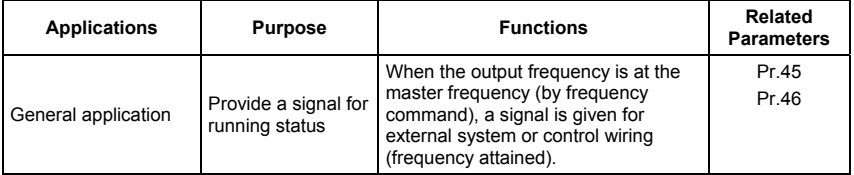

#### **Output signal for Over-torque**

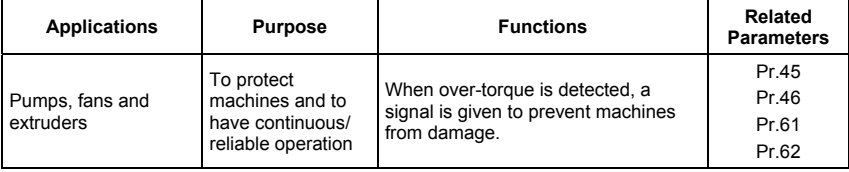

#### **Output Signal for Low Voltage**

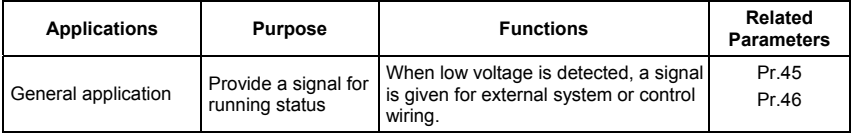

#### **Output Signal at Desired Frequency**

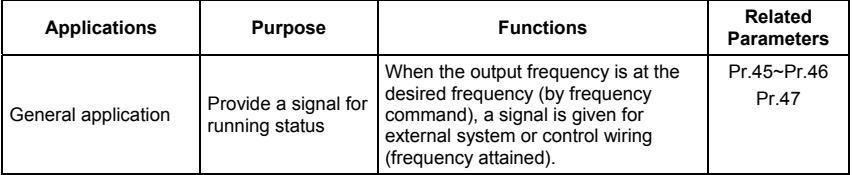

#### **Output Signal for Base Block**

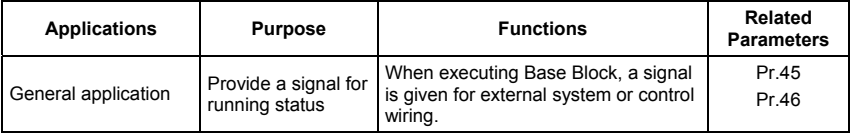

#### **Overheat Warning for Heat Sink**

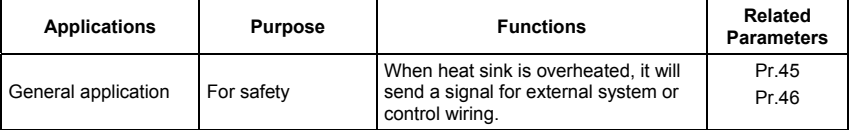

# **Multi-function Analog Output**

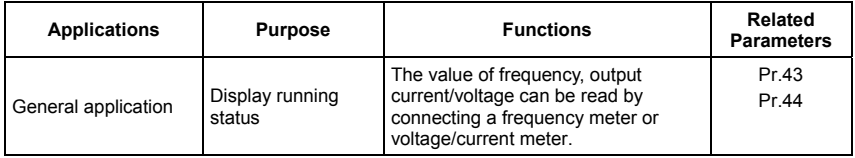

# **4.3 Description of Parameter Settings**

 $\sqrt{\pi}$ This parameter can be set during operation.

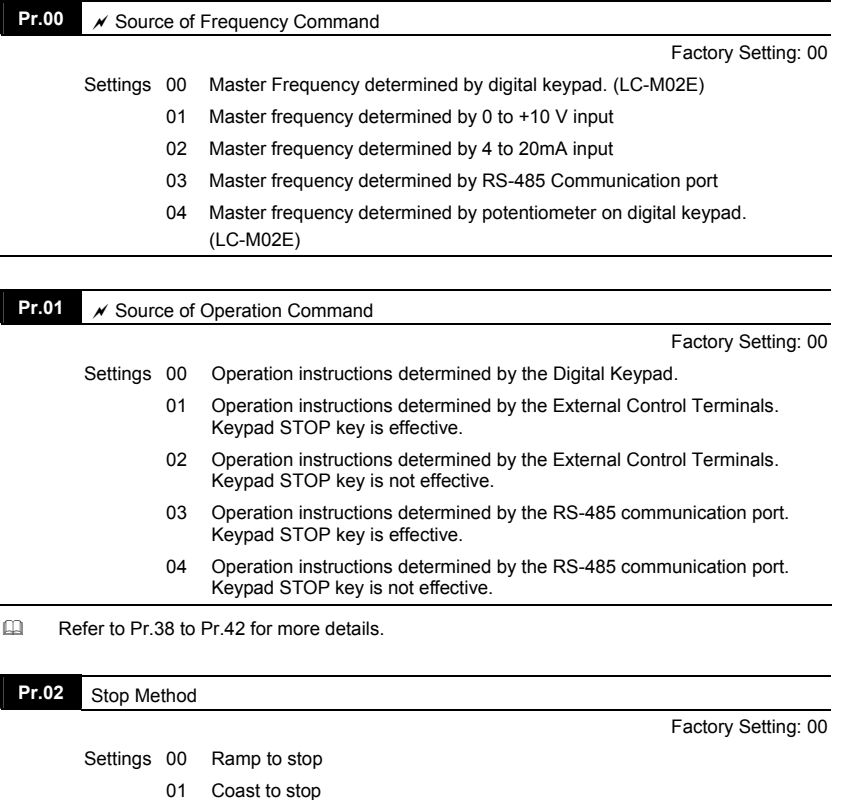

- This parameter determines how the motor is stopped when the AC drive receives a valid stop command.
	- 1. Ramp: The AC drive decelerates the motor to Minimum Output Frequency (Pr.08) and then stops according to the deceleration time set in Pr.11 or Pr.13.
	- 2. Coast: The AC drive will stop the output instantly, and the motor will coast to stop.

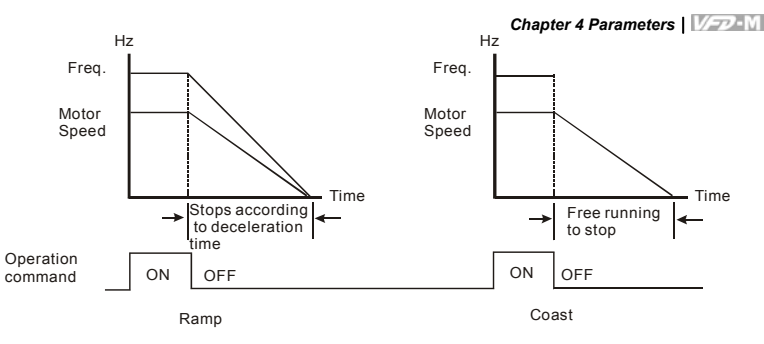

Note: The motor stop method is usually determined by the application or system requirements.

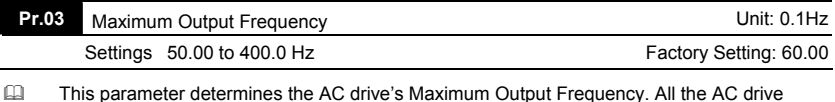

analog inputs (0 to +10V, 4 to 20mA) are scaled to correspond to the output frequency range.

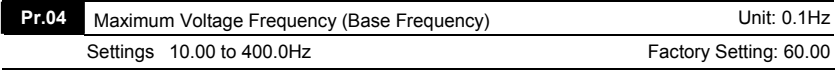

 $\Box$  This parameter should be set according to the rated frequency as indicated in the motor nameplate. Pr.04 and Pr.03 determine the volts per hertz ratio.

For example: if the drive is rated for 460 VAC output and the Maximum Voltage Frequency is set to 60Hz, the drive will maintain a constant ratio of 7.66 v/Hz. *Setting of Pr.04 must be equal to or greater than setting of Mid-Point Frequency (Pr.06).*

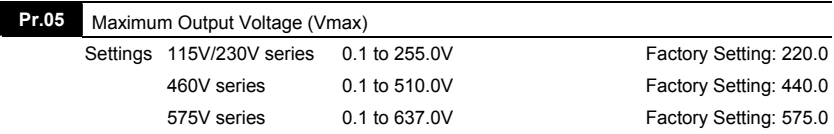

 This parameter determines the Maximum Output Voltage of the AC drive. The Maximum Output Voltage setting must be smaller than or equal to the rated voltage of the motor as indicated on the motor nameplate. **Setting of Pr.05 must be equal to or greater than setting of Mid-Point Voltage (Pr.07).** 

Revision May 2008, ME14, SW V3.04 4-21

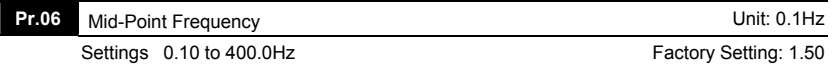

 The parameter sets the Mid-Point Frequency of V/F curve. With this setting, the V/F ratio between Minimum Frequency and Mid-Point frequency can be determined. **Setting of this parameter must be equal to or greater than Minimum Output Frequency (Pr.08) and equal to or less than Maximum Voltage Frequency (Pr.04).** 

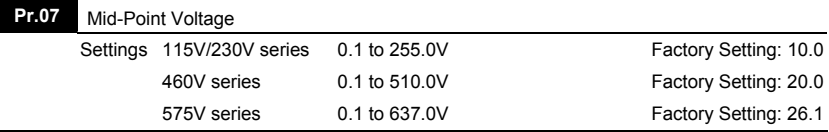

 The parameter sets the Mid-Point Voltage of any V/F curve. With this setting, the V/F ratio between Minimum Frequency and Mid-Point Frequency can be determined. **Setting of this parameter must be equal to or greater than Minimum Output Voltage (Pr.09) and equal to or less than Maximum Output Voltage (Pr.05).** 

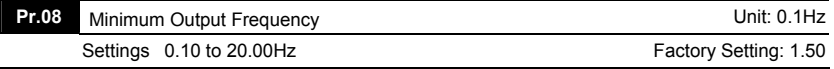

 The parameter sets the Minimum Output Frequency of the AC drive. **Setting of this** 

**parameter must be equal to or less than Mid-Point Frequency (Pr.06).** 

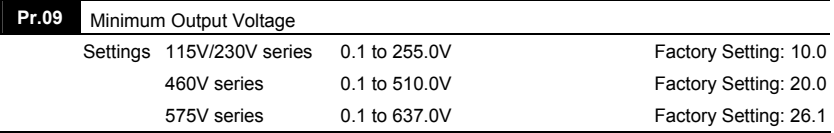

 This parameter sets the Minimum Output Voltage of the AC drive. **Setting of this parameter** 

#### **must be equal to or less than Mid-Point Voltage (Pr.07).**

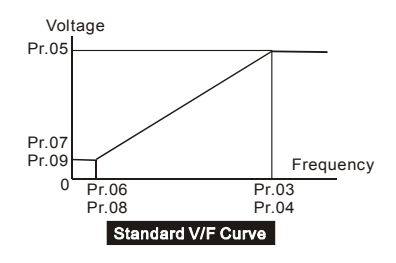

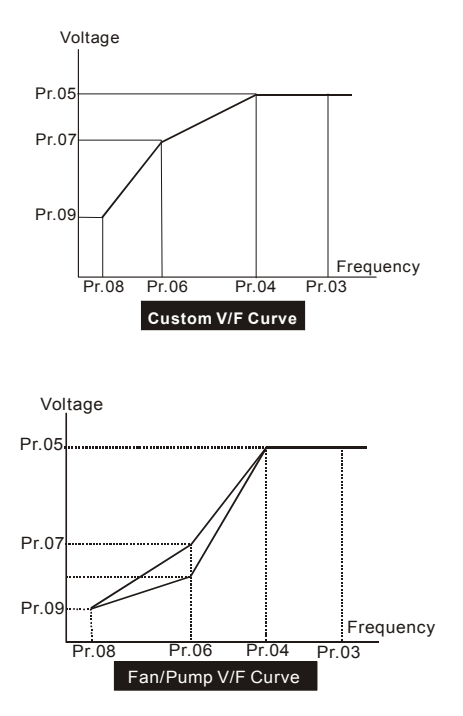

#### Commonly used V/F Setting

(1) General Purpose

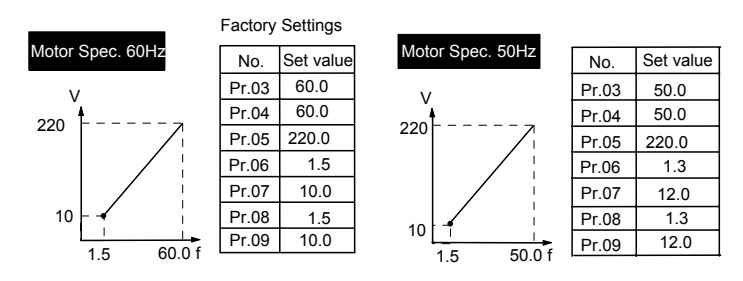

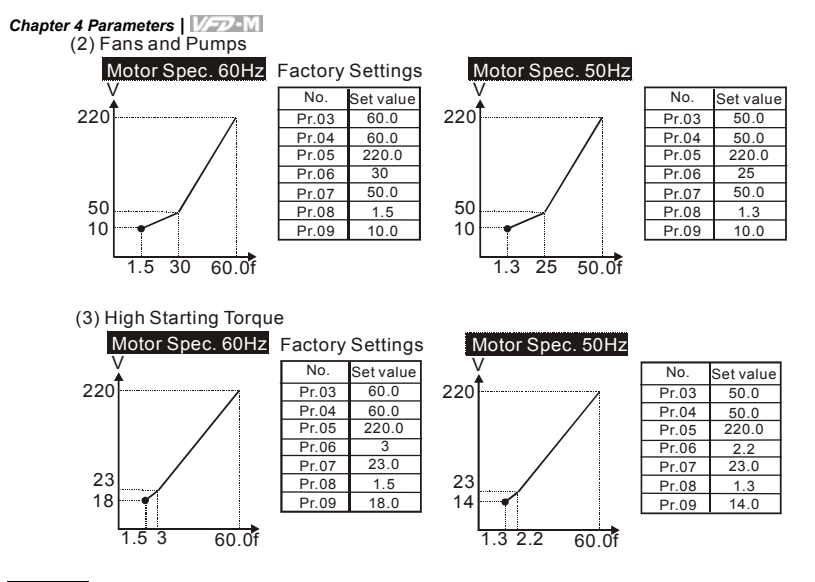

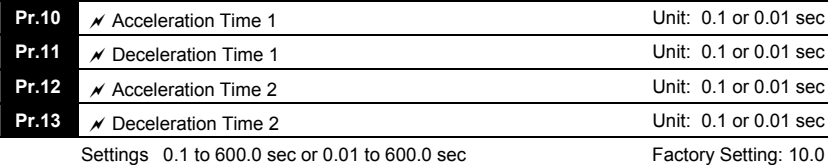

 Pr.10. This parameter is used to determine the time required for the AC drive to ramp from 0 Hz to its Maximum Output Frequency (Pr.03). The rate is linear unless the S-Curve (Pr.14) is "Enabled".

- Pr.11. This parameter is used to determine the time required for the AC drive to decelerate from the Maximum Output Frequency (Pr.03) down to 0 Hz. The rate is linear unless the S-Curve (Pr.14) is "Enabled".
- Pr.12 and Pr.13: Provide an additional Accel/Decel time although Time 1 is the default. A Multi-Function input terminal must be programmed to select Accel/ or Decel/ Time 2 and the terminal must be closed to select Accel/Decel Time 2 (See Pr.38 to Pr.42).
- In the below diagram, suppose the Maximum Output Frequency is 60 Hz (Master Freq), Minimum Output Frequency (start-up) is 1.0 Hz, and accel/decel time 1 is 10 seconds. The actual time for the AC drive to accelerate from start-up to 60 Hz is 9.83 seconds (deceleration time is also 9.83 seconds), can be determined by the formula.

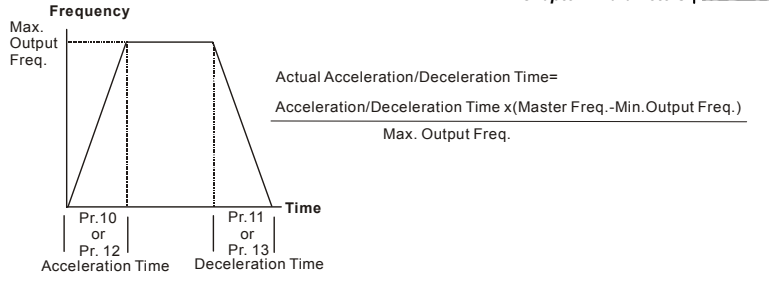

# **Pr.14** Acceleration S-Curve Settings 00 to 07 Factory Setting: 00

 This parameter is used whenever the motor load needs to be accelerated or decelerated smoothly. The desired accel/decel effect is selectable from 0 to 7, in which the larger the number, the greater the effect achieved. If the default value of Pr.111 Deceleration S Curve is unchanged ("0"), then Pr.14 sets both acceleration and deceleration S-Curves. If Pr.111 is set to any value other than "0", then Pr.14 will set the acceleration S-Curve and Pr.111 will set the deceleration S-Curve.

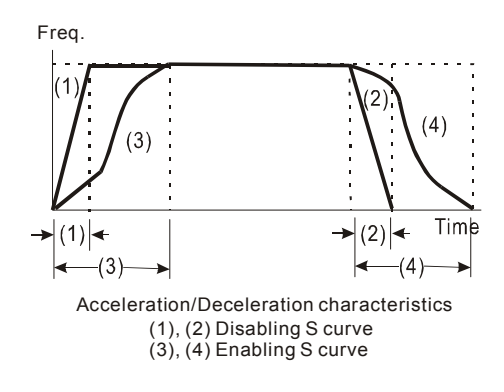

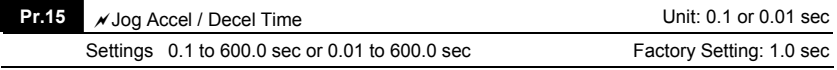

 This parameter sets the acceleration or deceleration time for Jog operation.

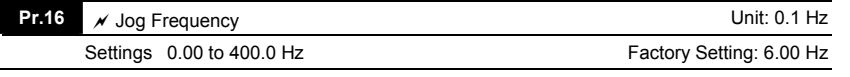

 When the JOG function is activated, the AC drive will accelerate from Minimum Output Frequency (Pr.08) to Jog Frequency (Pr.16). Drive must be in "stop" status for the operator to activate the JOG function. Likewise, during Jog operation, other commands cannot be accepted through the keypad but FORWARD, REVERSE and STOP. The JOG function can be remotely activated when the Jog terminal is closed, and if the Jog terminal opens, the AC drive will decelerate from Jog Frequency to zero. The accel / decel time is entered as Jog Accel / Decel Time (Pr.15). Multi-function Input terminals (M1-M5) can also be used to initiate the JOG operation if so programmed.

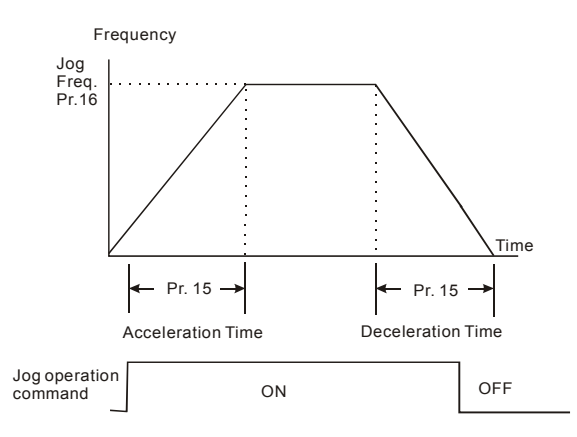

| Pr.17                       | $\overline{M}$ 1st Step Speed Frequency           | Unit: 0.1 Hz             |
|-----------------------------|---------------------------------------------------|--------------------------|
| Pr.18                       | $\sqrt{2}$ nd Step Speed Frequency                | Unit: 0.1 Hz             |
| Pr.19                       | $\overline{\mathscr{N}}$ 3rd Step Speed Frequency | Unit: 0.1 Hz             |
| Pr.20                       | $\sqrt{4}$ th Step Speed Frequency                | Unit: 0.1 Hz             |
| Pr.21                       | $\overline{\mathscr{N}}$ 5th Step Speed Frequency | Unit: 0.1 Hz             |
| Pr.22                       | $\overline{M}$ 6th Step Speed Frequency           | Unit: 0.1 Hz             |
| Pr.23                       | $\overline{X}$ 7th Step Speed Frequency           | Unit: 0.1 Hz             |
| 0.00 to 400.0Hz<br>Settings |                                                   | Factory Setting: 0.00 Hz |

Multi-Function Input Terminals (refer to Pr.38 to Pr.42) are used to select Multi-Step speeds. The desired speed frequencies are entered in Pr.17 to Pr.23. When the associated multifunction input terminal is closed, drive will run at one of these specific frequencies.

 Multi-step speeds (Pr.17 to Pr.23), Pr.78, Pr.79, and Pr.81 to Pr.87; are used for multi-step motion control, which is executed in an orderly manner, similar to a PLC program.

Factory Setting: 00

*Chapter 4 Parameters*|

# **Pr.24** Reverse Operation Inhibition

Settings 00 Enable REV operation

01 Disable REV operation

This parameter is used to disable motor rotation in reverse.

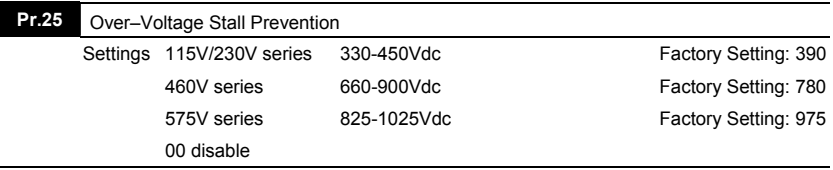

During deceleration, the DC bus voltage may exceed its maximum allowable value due to motor regeneration. When this function is enabled, the AC drive will stop decelerating, and maintain a constant output frequency to prevent from over-voltage tripping. Drive will resume deceleration when the voltage drops below the setting for Pr.25.

Note: In applications where inertia is low, over-voltage during deceleration would not occur. When inertia is high, the AC drive will automatically extend the deceleration period. If a faster stop is needed, then a dynamic brake resistor should be used.

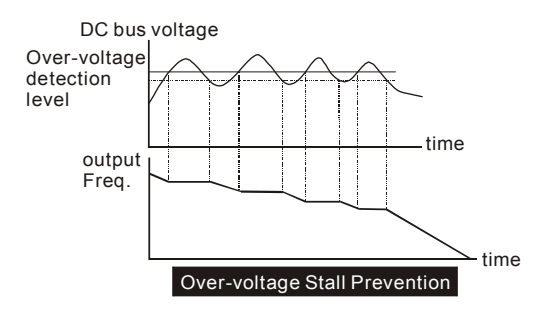

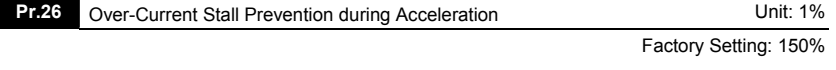

 Settings 20 to 200% 00 disable

A setting of 100% is equal to the Rated Output Current of the drive.

Under certain conditions, the AC drive output current may increase abruptly, and exceed the value specified by Pr.26. This is commonly caused by rapid acceleration or excessive load on the motor. When this function is enabled, the AC drive will stop accelerating and maintain a constant output frequency. Drive will resume accelerating only after the current drops below the setting for Pr.26.

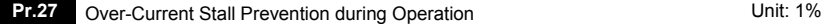

Factory Setting: 150%

 Settings 20 to 200% 00: disable

 During a steady-state operation with the motor load rapidly increasing, the AC drive output current may exceed the limit specified in Pr.27. When this occurs, the output frequency will decrease to maintain a constant motor speed. The drive will accelerate to the steady-state output frequency only when the output current drops below the setting for Pr.27.

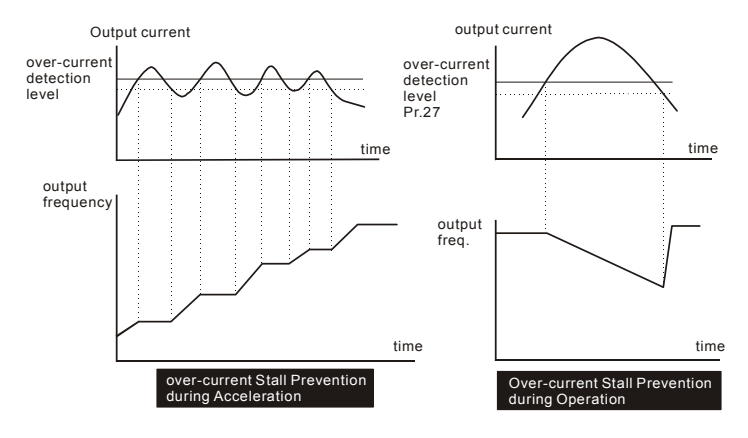

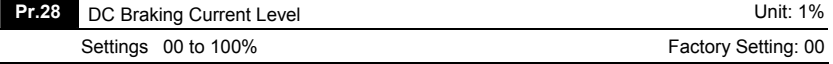

 This parameter determines the amount of DC Braking Current applied to the motor during starting and stopping. When setting the DC Braking Current, please note that 100% corresponds to the rated current of the AC drive. It is recommended to start with a low DC Braking Current level and then increase it until proper holding torque has been attained.

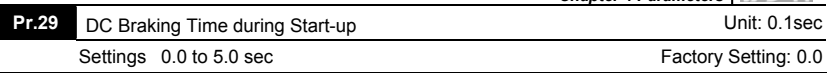

 This parameter determines the duration for the DC Braking Current applied during starting. DC Braking is applied until the Minimum Frequency is reached.

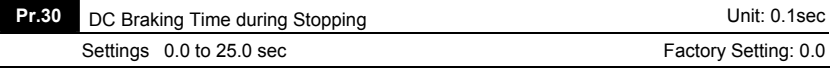

 This parameter determines the duration for the DC Braking voltage to be applied during stopping. If stopping with DC Braking is desired, then Pr.02 must be set to Ramp to Stop (0.0).

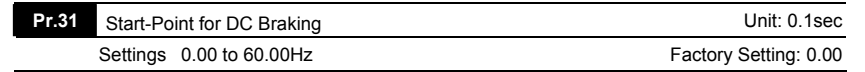

 This parameter sets the frequency at which the DC Braking will begin during deceleration.

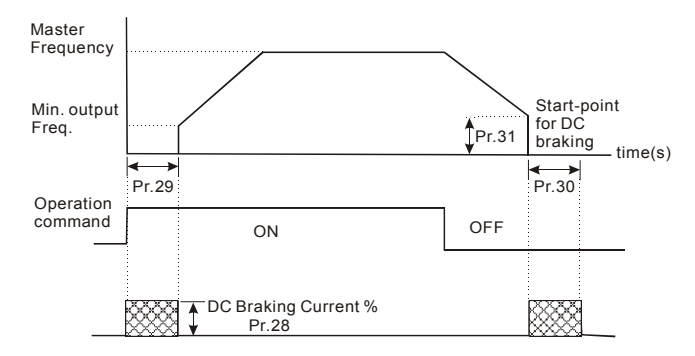

Notes:

- 1. DC Braking during starting is used for loads that may move before the AC drive starts, such as hoists and cranes. These loads may also be moving in the wrong direction. Under such circumstances, the DC Braking can be used to hold the load in position before applying a forward motion.
- 2. DC Braking during stopping is used to stop faster than the ramp-to-stop or to hold a stopped load in position. A dynamic brake resistor may be needed in order to stop loads of high inertia.

# **Pr.32** Momentary Power Loss Operation Selection

Factory Setting: 00

- Settings 00 Operation stops after momentary power loss
	- 01 Operation continues after momentary power loss Speed search starts with the Master Frequency reference value
	- 02 Operation continues after momentary power loss Speed search starts with the min frequency

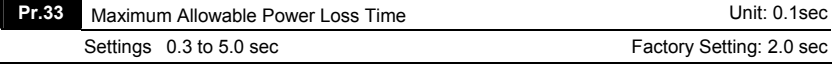

After a power loss, the AC drive will resume operation only if the power loss duration is shorter than the time defined by Pr.33. If the Maximum Allowable Power Loss Time is exceeded, the AC drive output is then turned off.

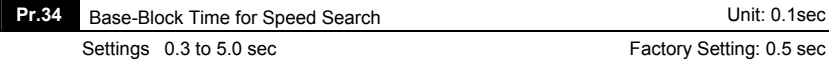

 $\square$  When a momentary power loss is detected, the AC drive will stop its output and will wait during a specified time interval called Base Block (entered in Pr.34) before resuming operation. Setting of this parameter should make the residual output voltage due to regeneration almost zero, before the drive resumes operation.

 This parameter also determines the search time when performing external Base-Block and Fault Reset (Pr.72).

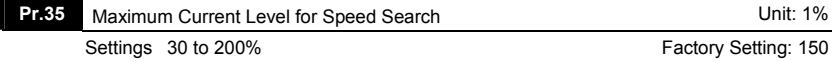

Following a power failure, the AC drive will start its speed search operation only if the output current is greater than the value determined by Pr.35. When the output current is less than that of Pr.35, the AC drive output frequency is at a "speed synchronization point" and will accelerate or decelerate back to the operating frequency at which it was running prior to the power failure.

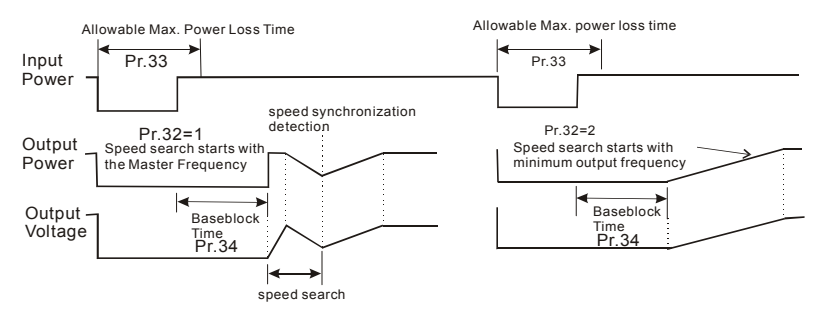

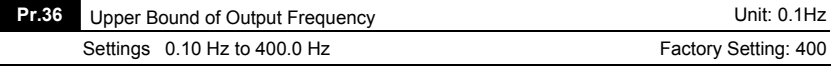

- **ED** The Upper/Lower Bounds help prevent operation error and machine damage.
- III If the Upper Bound of Output Frequency is 50Hz and the Maximum Output Frequency is 60Hz, the Maximum Output Frequency will be limited to 50Hz.
- Setting of this parameter must be equal to or greater than the Lower Bound of Output Frequency (Pr.37).

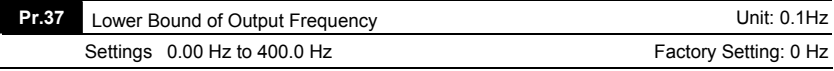

- **Com** Setting of this parameter must be equal to or less than the Upper Bound of Output Frequency
- If the Lower Bound of Output Frequency is 10Hz, and the Minimum Output Frequency (Pr.08) is set at 1.0Hz, then any command frequency between 1-10Hz will generate a 10Hz output from the drive.

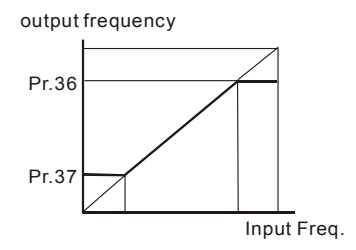

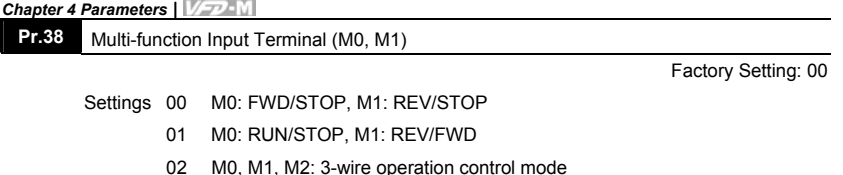

#### **Explanations:**

**00: Two wire operation:** Only Pr.38 can be set to "0".

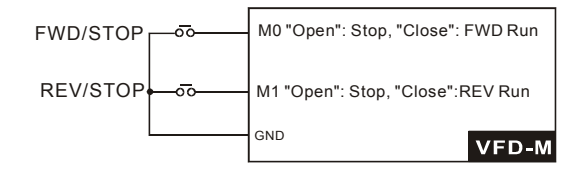

**01: Two wire operation:** Only Pr.38 can be set to "1".

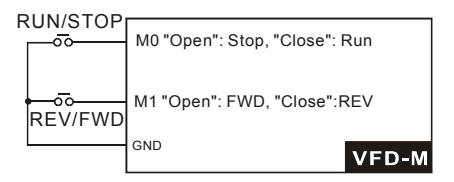

Note: Multi-function Input Terminal M0 does not have its own parameter designation. M0 must be

used in conjunction with M1 to operate two and three wire control.

**02 Three Wire Control:** Only Pr.38 can be set to "2".

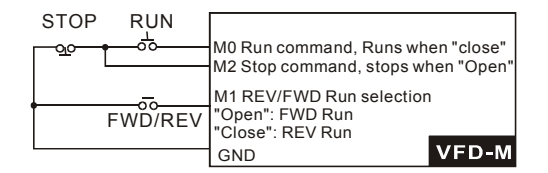

Note: When the "2" setting is selected for Pr.38, the value in Pr.39 will be ignored.

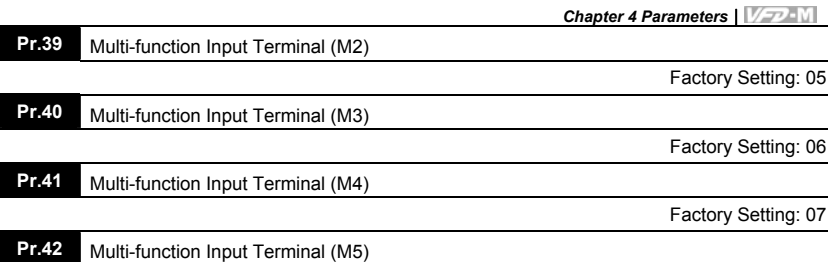

Factory Setting: 08

Settings 00 to 32

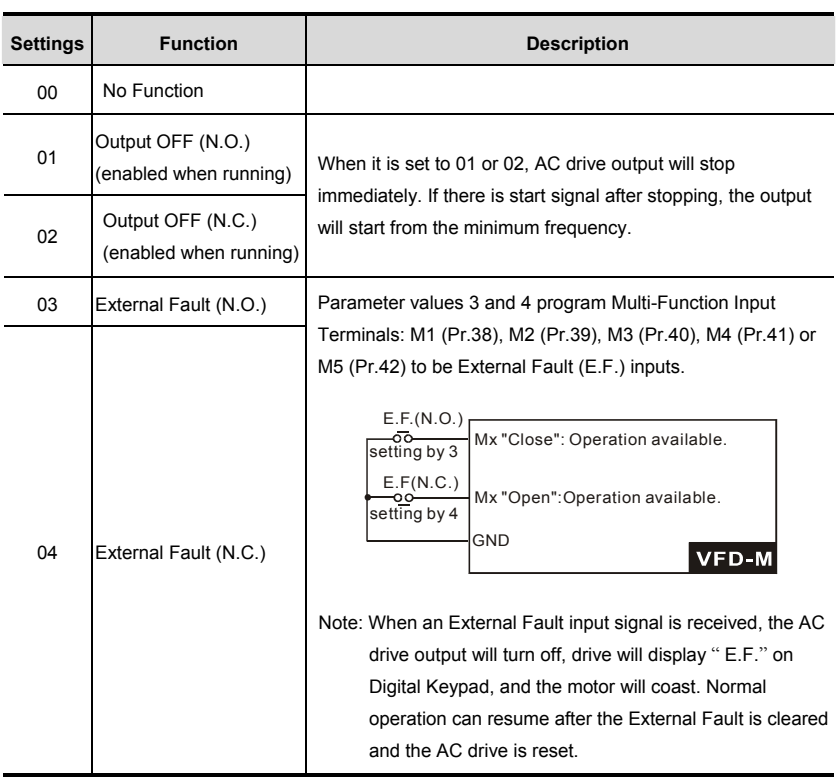

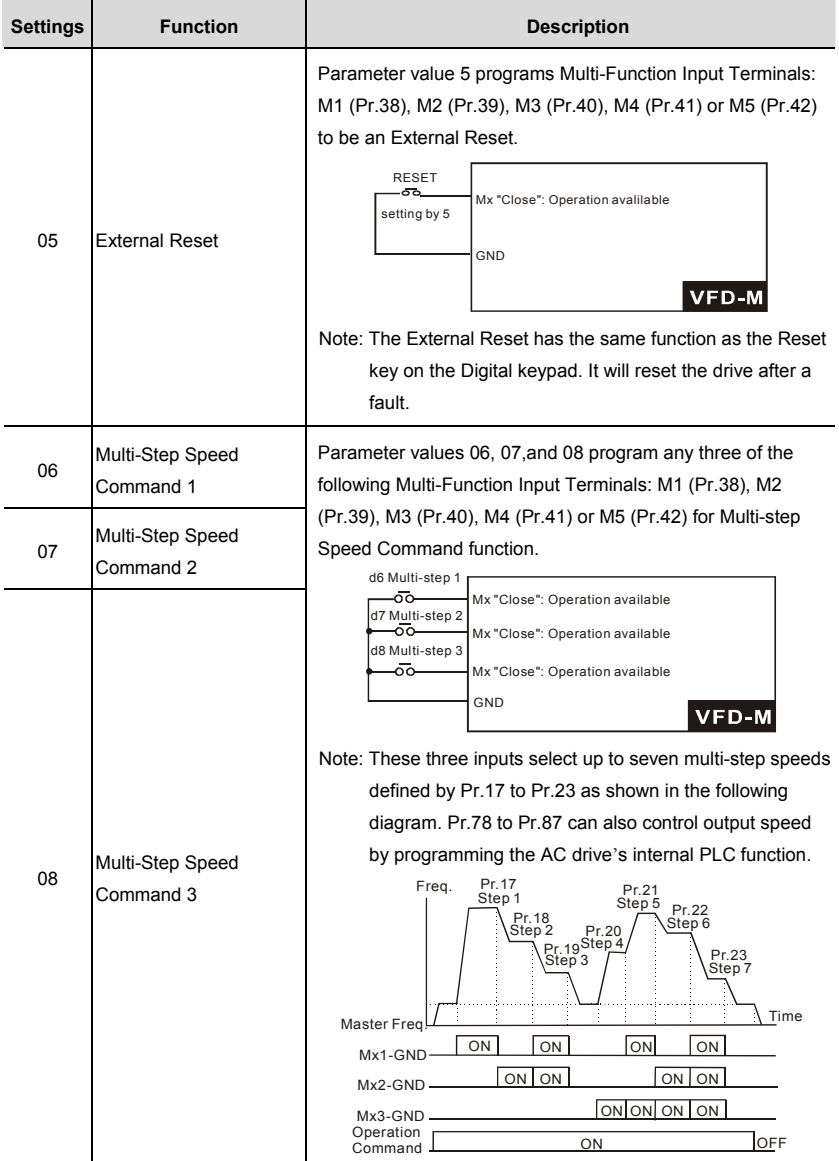

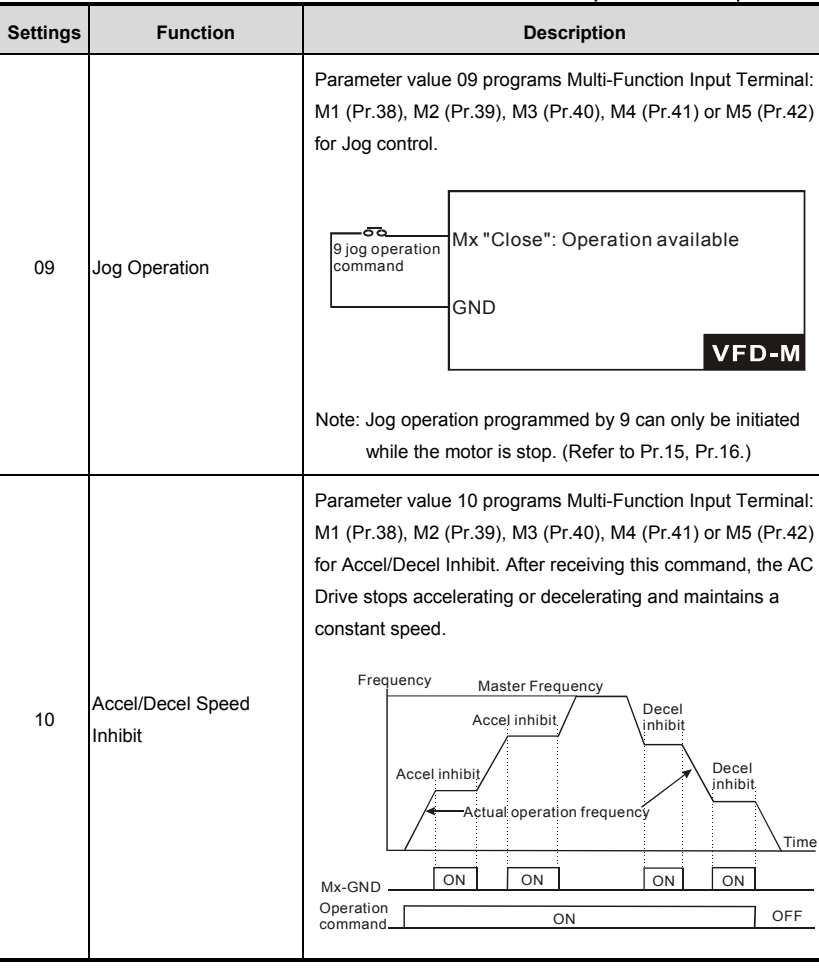

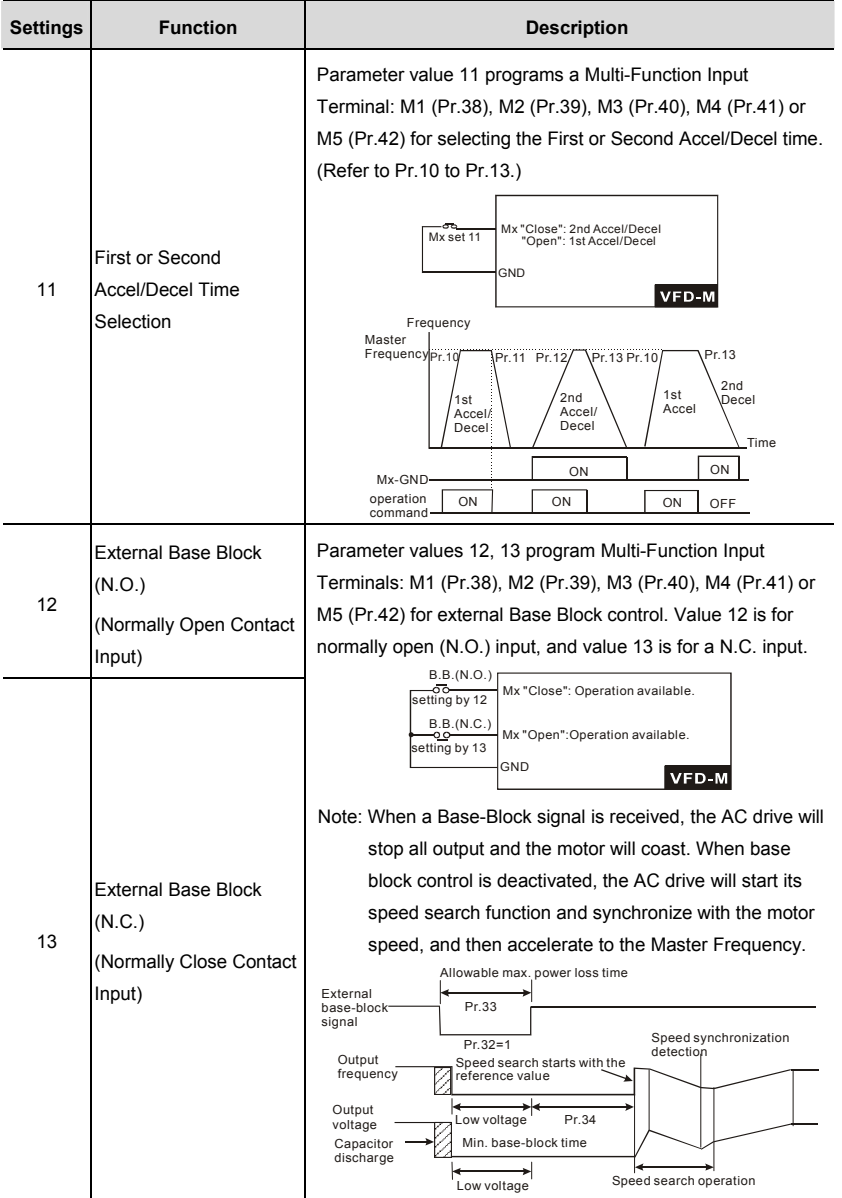

4-36 Revision May 2008, ME14, SW V3.04<br>CALL NOW 800-985-6929 http://www.automatedr http://www.automatedpt.com

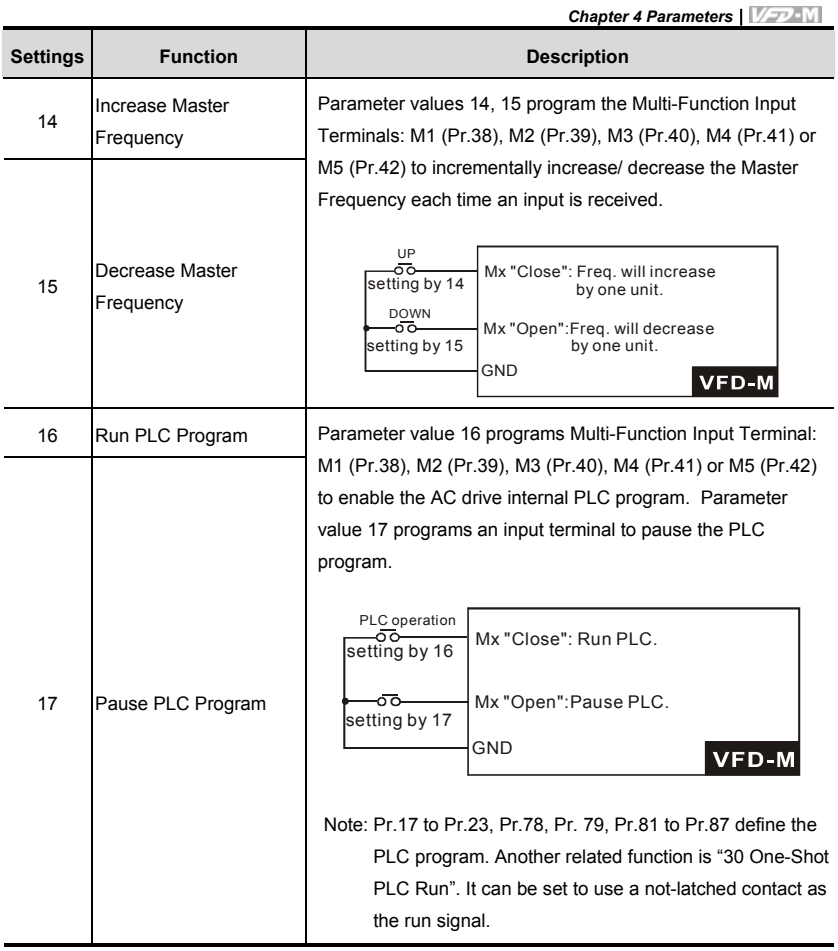
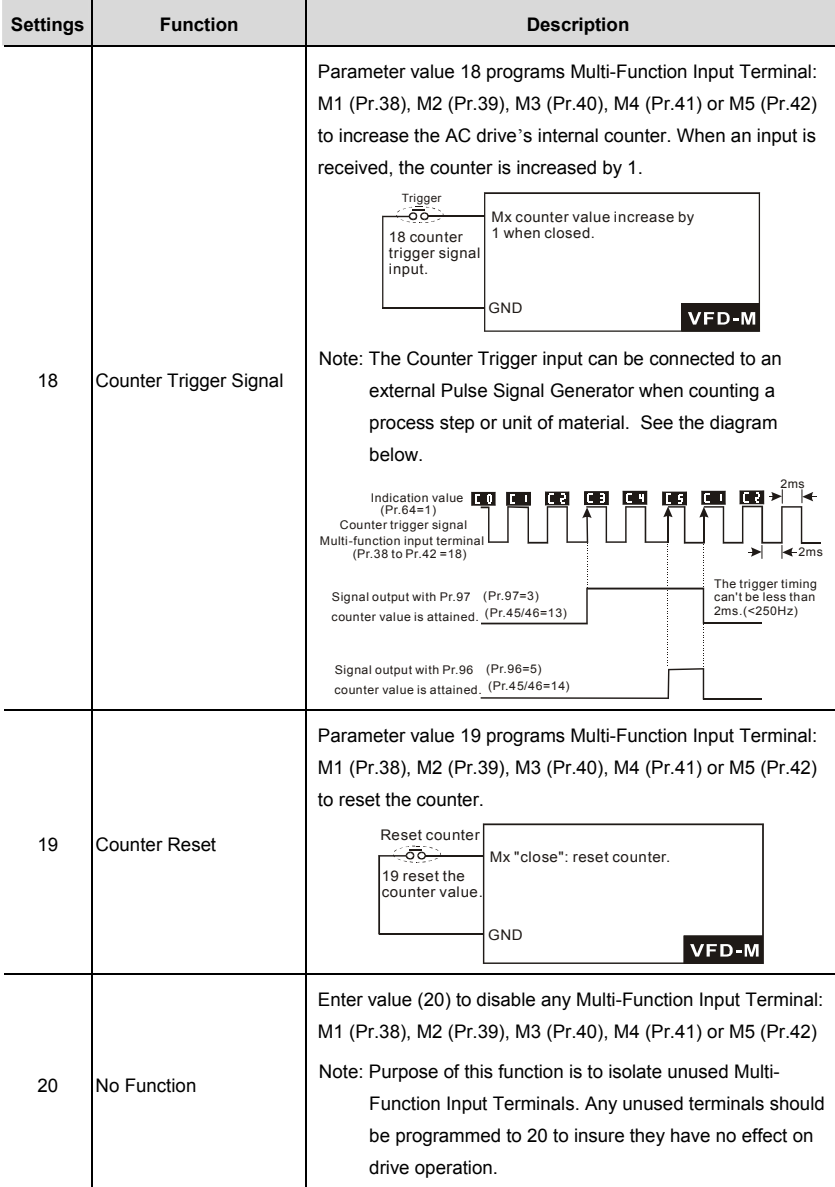

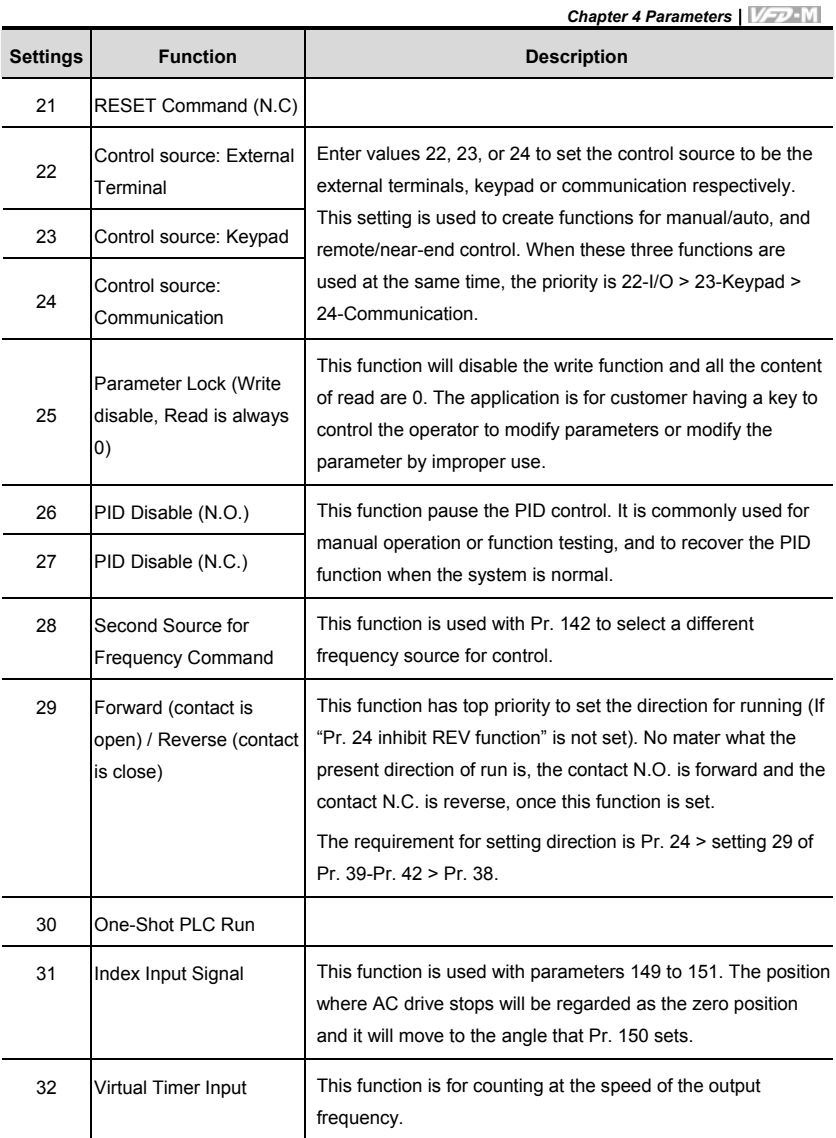

Note: The settings 00~32 in Pr. 39 to Pr.42 can be used to set multi-function terminals (M2-M5) but

the settings cannot be used repeatedly at the same time (besides settings 20).

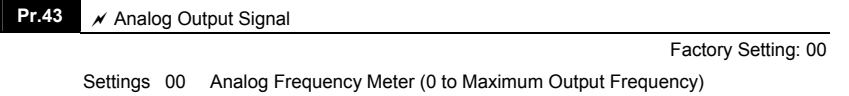

- 01 Analog Current Meter (0 to 250% of the rated AC drive current)
- 02 Feedback Signal (0 100%)
- 03 Output Power (0 100%)

 This parameter selects if the Output Frequency, Current, PID feedback or Output Power will be the output signal on the AFM terminal (0 to 10V).

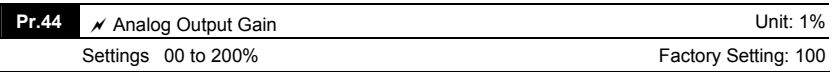

 This parameter sets the voltage range of the analog output signal on output terminal AFM.

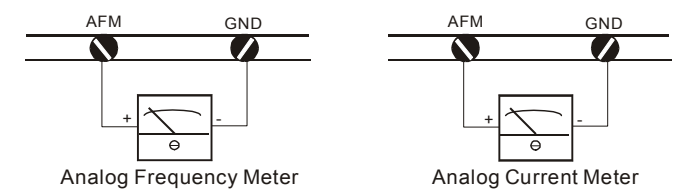

The analog output voltage is directly proportional to the output frequency of the AC drive. A setting of 100% on Pr.44 makes the Maximum Output Frequency (Pr.03) of the AC drive to correspond to the +10VDC analog voltage output. (The actual voltage is about +10VDC, and can be adjusted by Pr.44)

The analog output voltage is also directly proportional to the output current of the AC drive. A setting of 100% on Pr.44 makes the 2.5 times rated current of the AC drive to correspond to the +10 VDC analog voltage output. (The actual voltage is about +10 VDC, and can be adjusted by Pr.44)

Note: Any type of voltmeter can be used. If the meter reads full scale at a voltage less than 10 volts,

then Pr.44 should be set by the following formula:

Pr.44 = ((meter full scale voltage)/10)×100%

For Example: When using a meter with a full scale of 5 volts, adjust Pr.44 to 50%

# **Pr.45** Multi-function Output Terminal 1 (Photocoupler output)

Factory Setting: 00

# **Pr.46** Multi-function Output Terminal 2 (Relay output)

Factory Setting: 07

Settings 00 to 24

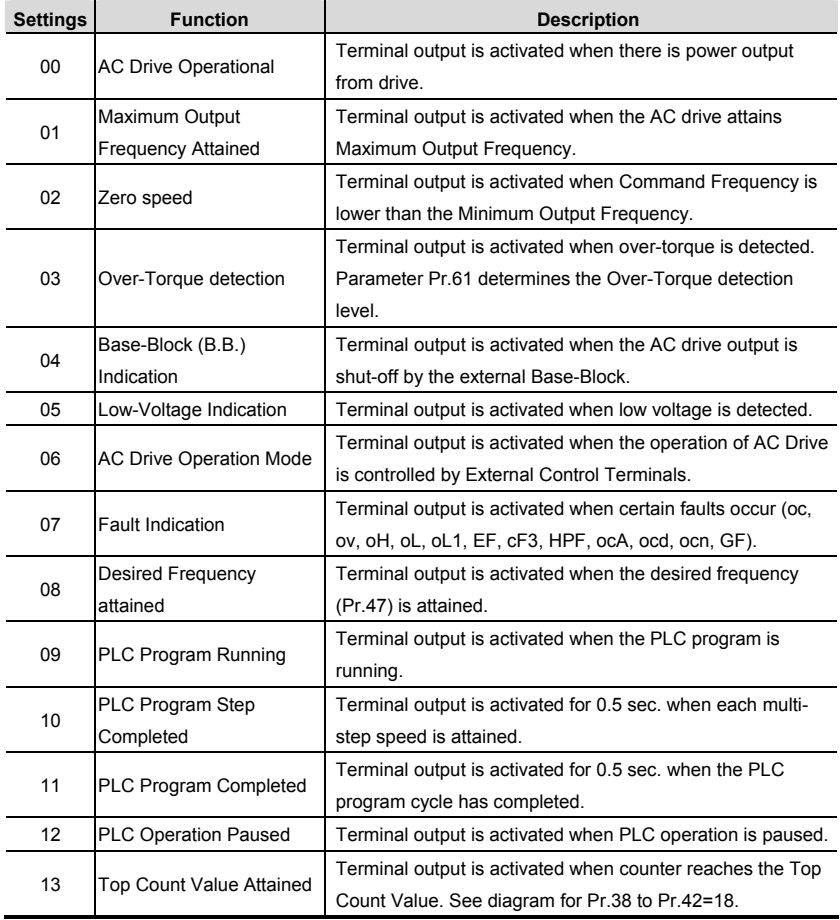

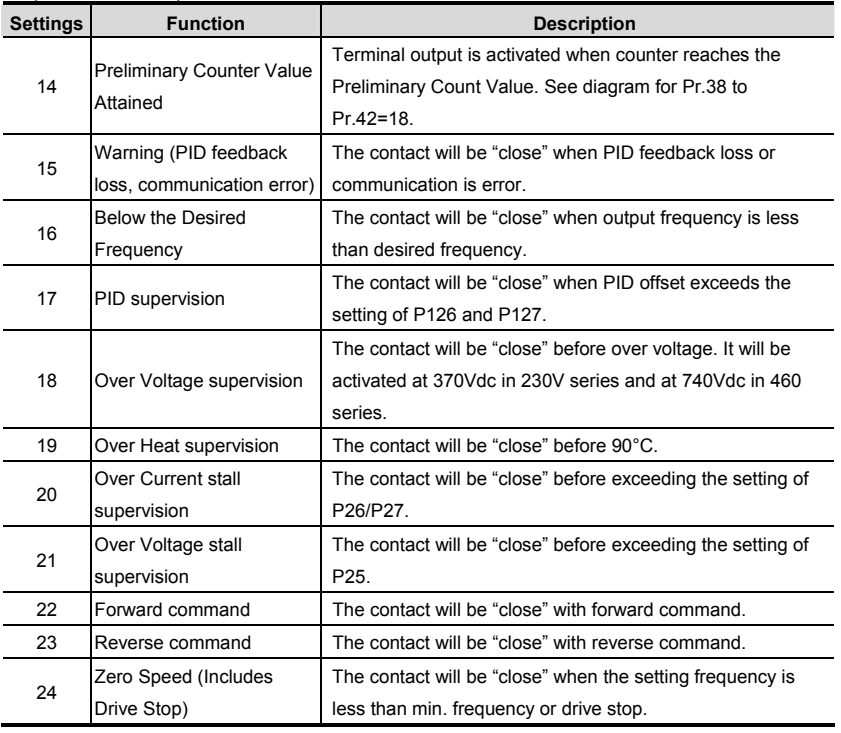

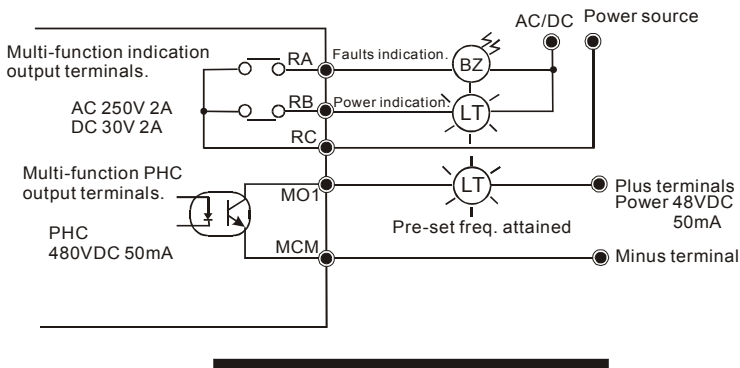

*Chapter 4 Parameters*|

**Multi-function Terminals Wiring Example** 

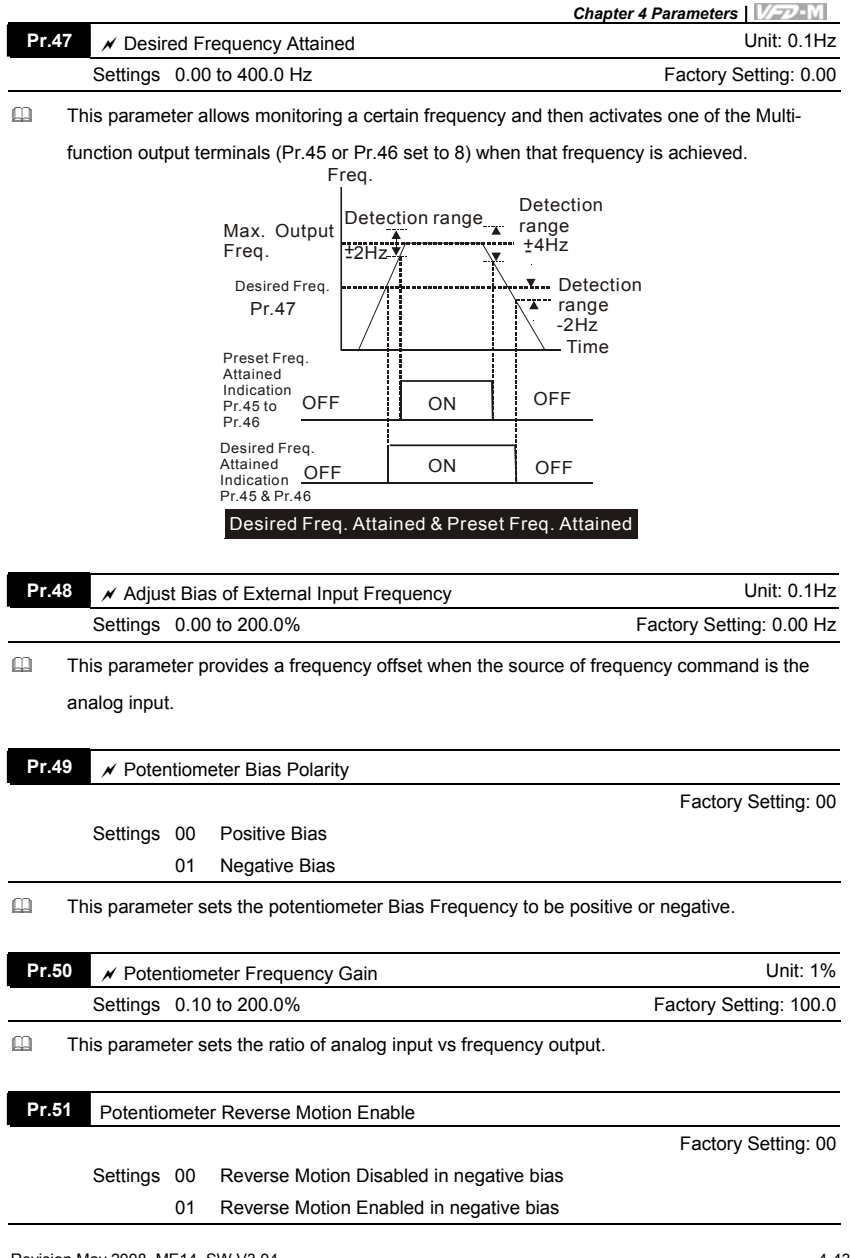

 Pr.48 to Pr.51 are used when the source of frequency command is the analog signal (0 to +10V DC or 4 to 20mA DC). Refer to the following examples.

## **Example 1:**

Set Pr.00=1 to command frequency with the potentiometer on keypad or Pr.00=2 (4 to 20mA current signal) potentiometer/current signal of external terminal.

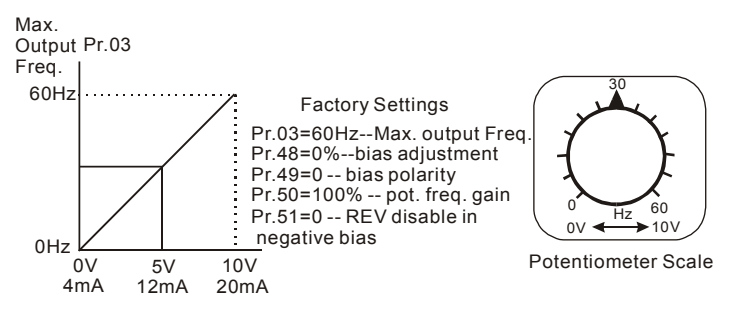

# **Example 2:**

A Bias Adjustment (16.7% of 60Hz) determines the Output Frequency to be 10 Hz with the potentiometer set at 0V as shown. Notice that the entire V/F is transposed accordingly. An analog input voltage 0-8.33V (or current 4-13.33mA) would set frequency as 0-60Hz.Once the Maximum Output Frequency is reached any further increase on the potentiometer will not increase output frequency (If you want to use the range of 60Hz, please refer to the example 3).

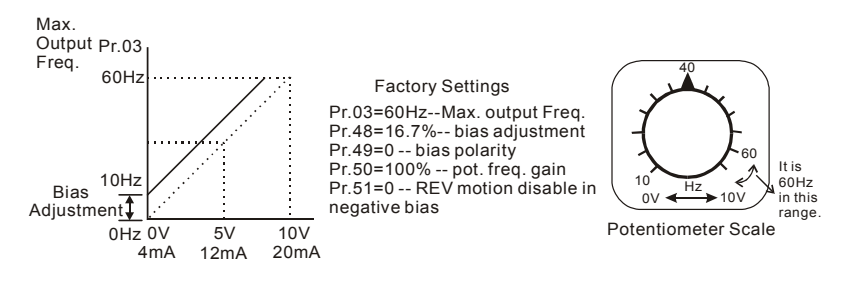

# **Example 3:**

# *Chapter 4 Parameters*|

The whole scale of the potentiometer may be used as desired. In addition to the signals 0 to 10V and 4 to 20mA, other popular voltage signals include 0 to 5V, 20 to 4mA or that under 10V.

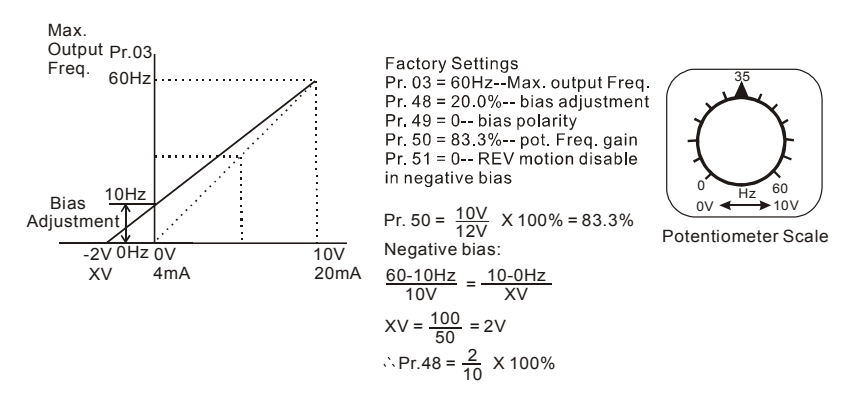

# **Example 4:**

This example shows how to use Gain to set a potentiometer range of 0 to 5 Volts for 0-60 Hz. As an option, you also could set Pr. 03 =120Hz.

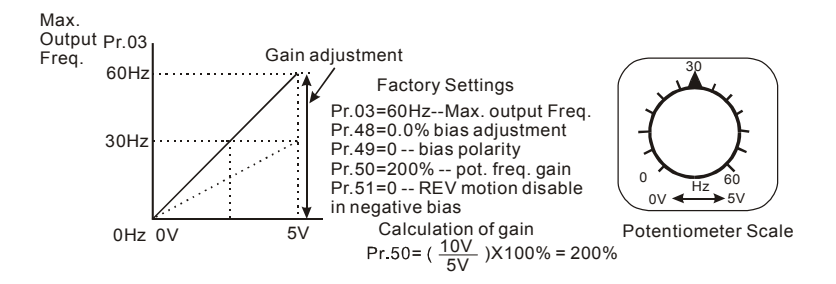

### *Chapter 4 Parameters*| **Example 5:**

In this example, a 6 Hz (10% of 60 Hz) negative bias is used. This setting is used to provide a noise margin (1V in this example) in noisy environments. Note that the top frequency is reduced to 54 Hz.

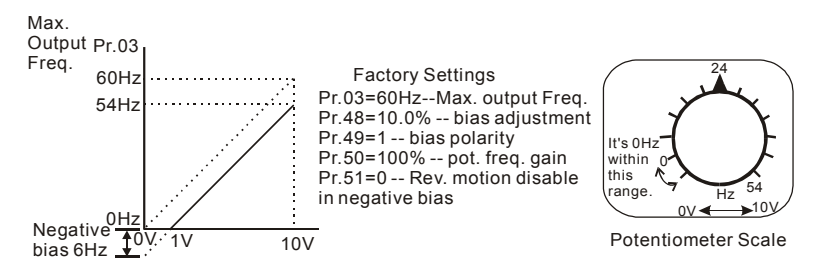

# **Example 6:**

This example also uses negative bias and includes a potentiometer frequency gain to allow the AC drive to reach the Maximum Output Frequency.

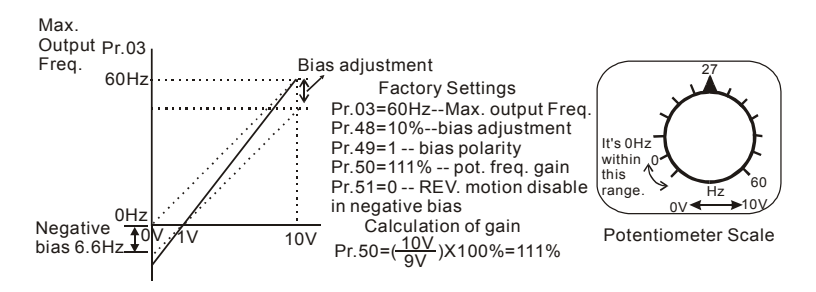

# **Example 7:**

In this example, the potentiometer is programmed to run a motor in forward or reverse direction. The motor will idle when the potentiometer is set at the scale mid-point. Please note that this adjustment will disable the external FWD and REV controls.

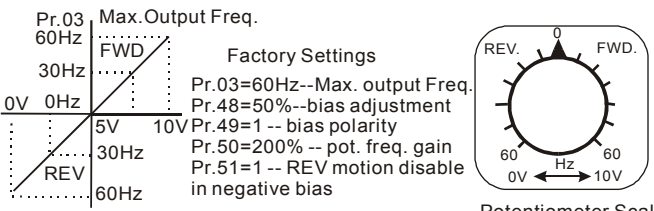

Potentiometer Scale

# **Example 8:**

*Chapter 4 Parameters*|

This example shows how to set up the "anti-slope", which is an inversely proportional variation of frequency to the input analog signal, required for some applications in process control. A sensor will generate a large signal (such as 20mA or 10V) and the AC Drive will slow or stop.

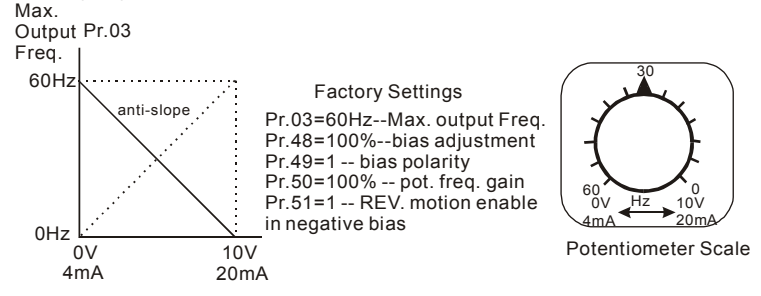

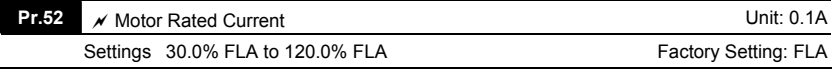

- Factory setting is the AC drive rated current. When setting this parameter, just input the motor rated current value without any calculation.
- Use the following criteria to determine the setting of this parameter: no-load current < rated current of motor < rated current of AC drive. You can use this parameter to limit the output current to the motor as to prevent overheat.

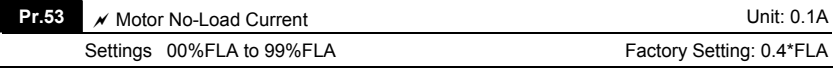

 The rated current of the AC drive means 100%. Setting of this parameter affects the slip compensation. The setting value must be smaller than the motor rated current setting in Pr.52. (this parameter displays the value of actual current.)

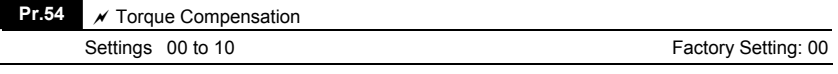

 This parameter forces the AC drive to increase its voltage output during start-up in order to obtain a higher initial starting torque.

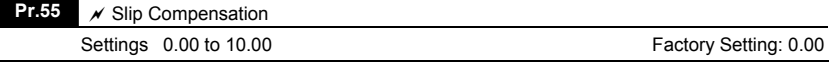

 This parameter can be used to compensate motor slip. Although no linear, it typically adds 6Hz for a setting of 10 if Pr.03=60 Hz. When the output current of the AC drive is greater than the motor no-load current (Pr.53), the AC drive will adjust its output frequency according to this parameter.

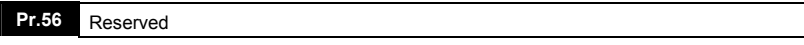

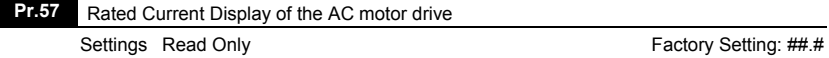

 Pr.57 displays the rated current of the AC motor drive. By reading this parameter the user can check if the AC motor drive is correct. See Pr.80 for details.

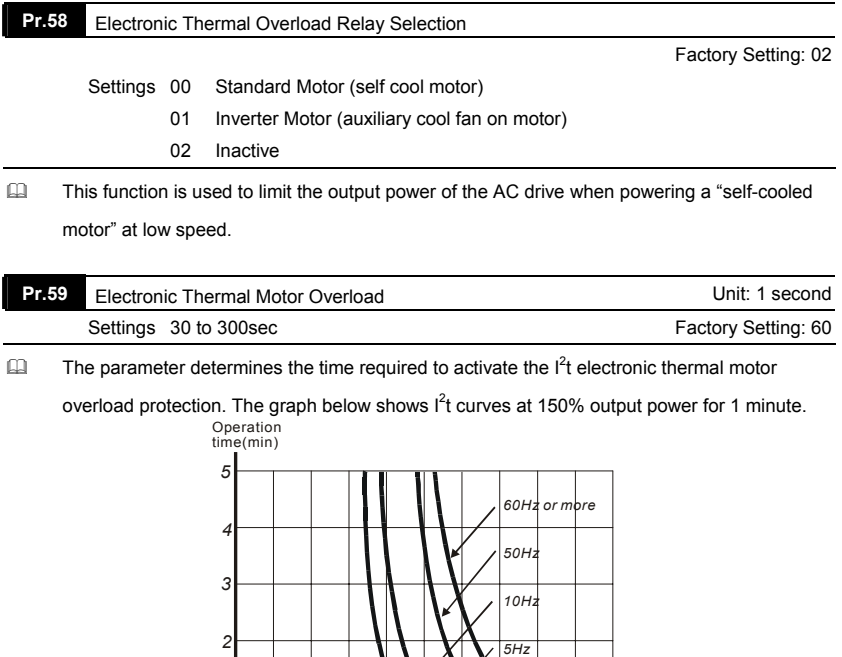

**Load factor (%)**

0 20 40 60 80 100 120 140 160 180 200

*1*

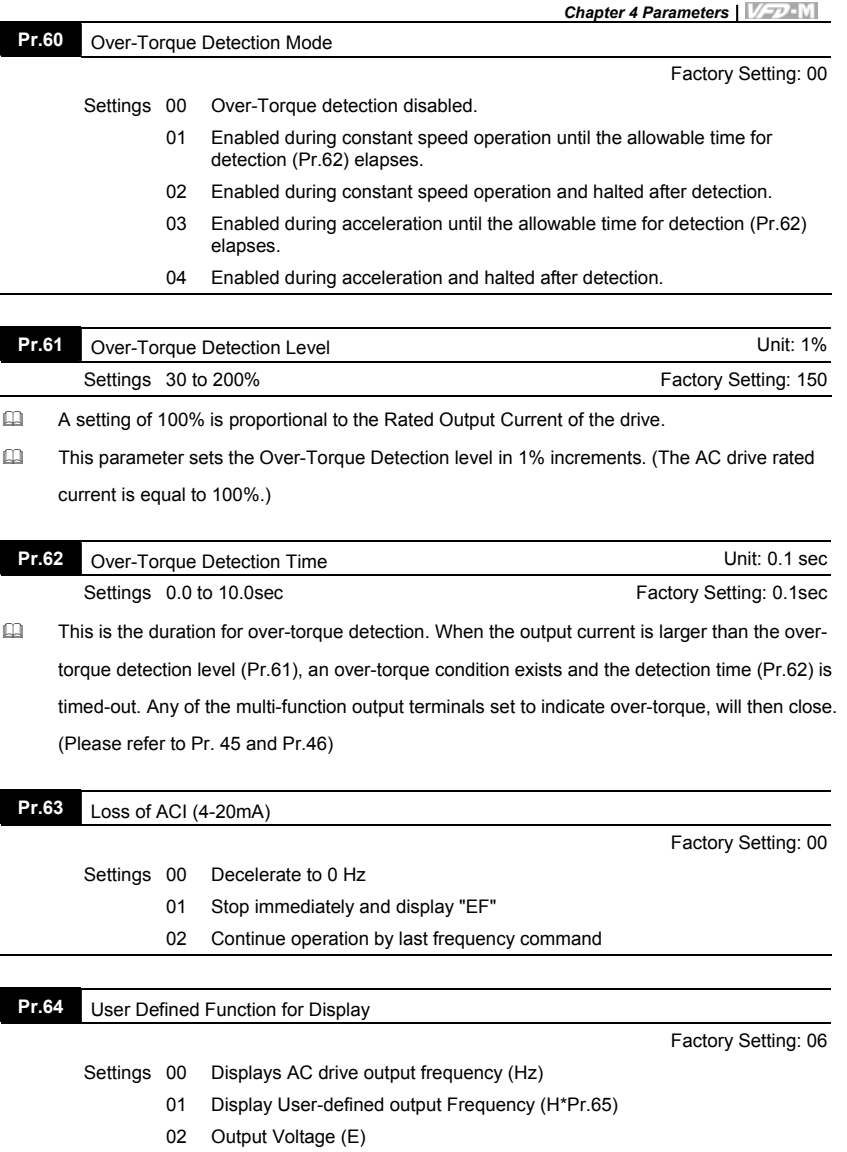

- 03 DC Bus Voltage (u)
- 04 PV (i)

- 05 Displays the value of the internal counter (c)
- 06 Displays the setting Frequency (F)
- 07 Displays the parameter setting (P)
- 08 Reserved
- 09 Output Current (A)
- 10 Display program operation (0. xxx), Fwd, or Rev
- $\Box$  The parameter can be set to display the user-defined value. (where  $v = H \times P$ r.65)

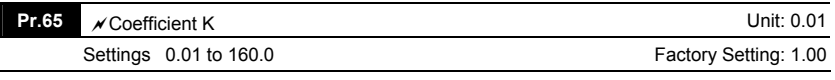

 The coefficient K determines the multiplying factor for the user-defined unit.

The display value is calculated as follows:

Display value = output frequency x K

 The display window is only capable of showing four digits, yet you could use Pr.65 to create larger numbers. The display windows uses decimal points to signify numbers up to three digits as illustrated in next page:

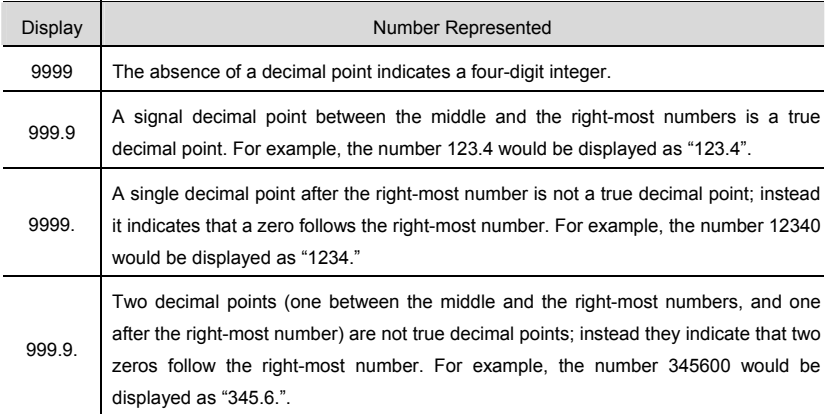

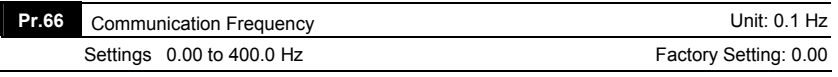

 This parameter defines the Master Frequency when the AC drive is controlled by the communication interface.

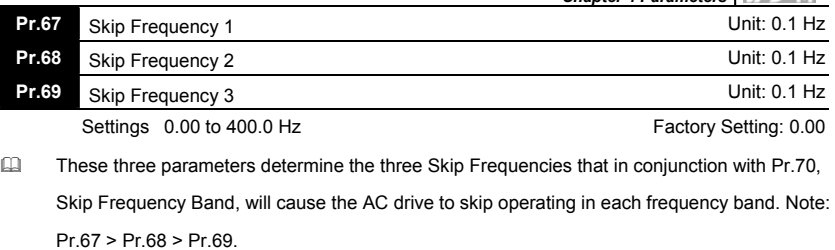

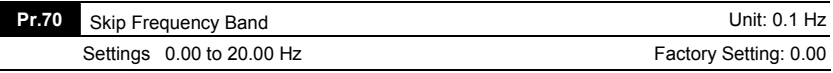

 This parameter determines the frequency band for a given Skip Frequency. Half of the Skip Frequency Band is above the Skip Frequency and the other half is below. Programming this parameter to 0.1 disables all skip frequencies.

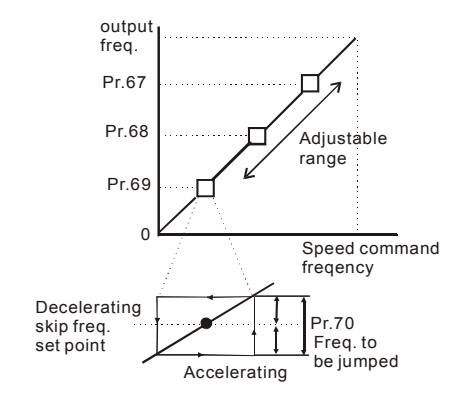

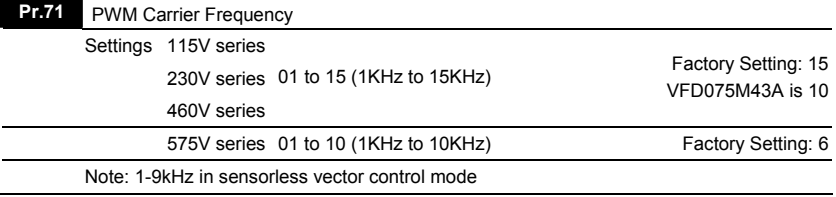

 The parameter defines the carrier frequency of the PWM (Pulse-Width Modulated) output.

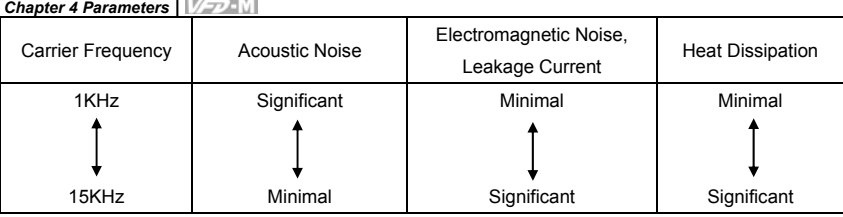

 $\Box$  From the above table, we see that the carrier frequency of PWM output has a significant influence on the electromagnetic noise, heat dissipation of the AC drive, and the acoustic noise to the motor.

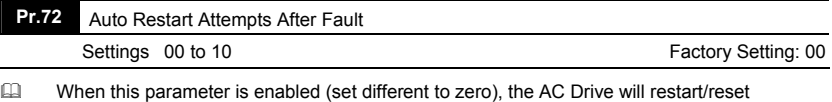

automatically up to 10 times after the occurrence of certain type of faults (over-current OC, over-voltage OV). If enabled, the AC drive will restart on "speed search", which begins at Master Frequency. Setting this parameter to 0 will disable this operation. To set the fault recovery time after a fault, please see base-block time for speed search (Pr.34).

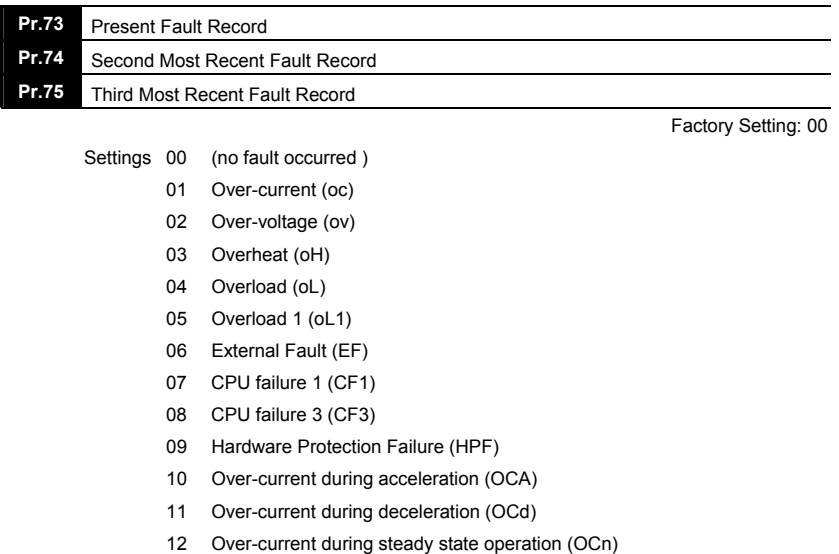

Factory Setting: 00

*Chapter 4 Parameters*|

- 13 Ground fault or fuse failure (GFF)
- 14 Low voltage (not record)
- 15 3 Phase Input Power Loss
- 16 CPU Failure (CF2)
- 17 External Base-Block (bb)
- 18 Overload 2 (oL2)
- 19 Auto Adjustable accel/decel failure (cFA)
- 20 Software protection code (codE)

# **Pr.76** Parameter Lock and Configuration

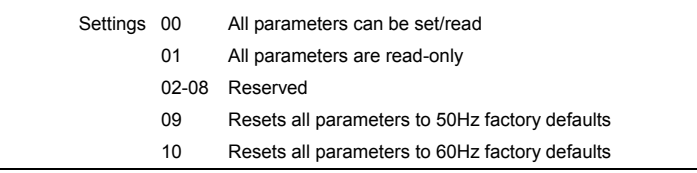

This parameter allows the user to reset the drive to factory settings.

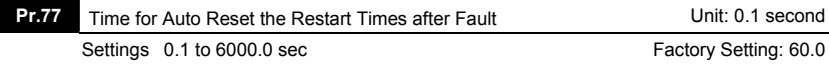

III If there is no fault in the period of this setting, it will reset the rest restart times that used after fault to the setting of restart times.

**Pr.78** PLC Operation Mode Factory Setting: 00 Settings 00 Disable PLC operation 01 Execute one program cycle

- 02 Continuously execute program cycles
- 03 Execute one program cycle step by step (separated by "STOP")
- 04 Continuously execute program cycles step by step (separated by "STOP")

 This M drive can be programmed to execute a sequence of operations named "PLC mode". The PLC program can be used in lieu of any external controls, relays or switches. The AC drive will change speeds and directions according to the user's desired programming. This parameter selects the PLC operation mode for the drive. Please review the following examples:

*Chapter 4 Parameters*| **Example 1 (Pr.78 =01):** Execute one cycle of the PLC program. Its relative parameter settings are:

- **1 Pr.17 to Pr.23:** 1st to 7th step speed (sets the frequency for each step speed)
- **2 Pr.38 to Pr.42:** Multi-Function Input Terminals (program one multi-function terminal for PLC auto-operation (16)).
- **3 Pr.45 to Pr.46:** Multi-Function Output Terminals : program a Multi-Function Output Terminal for PLC operation indication (09), one cycle in PLC auto mode (10) or PLC operation fulfillment attainment (11).
- **4 Pr.78:** PLC mode.
- **5 Pr.79:** Direction of operation for Master Frequency and 1st to 7th step speeds.
- **6 Pr.81 to Pr.87:** operation time setting of Master Frequency and 1st to 7th step speeds.

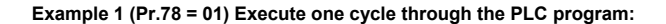

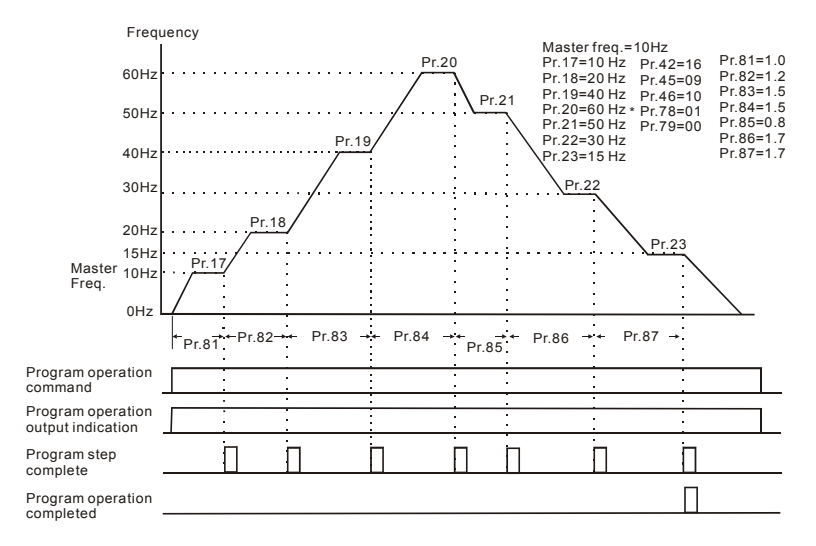

Note: The above diagram shows one complete PLC cycle. To restart the cycle, turn the PLC

Program input off and then back on.

# **Example 2 (Pr.78 = 02) Continuously executes program cycles:**

The diagram below shows the PLC program stepping through each speed and then automatically starting again. To stop the PLC program, either pause or stop the program. (Refer to Pr.38 to Pr.42 value 17 and 18)

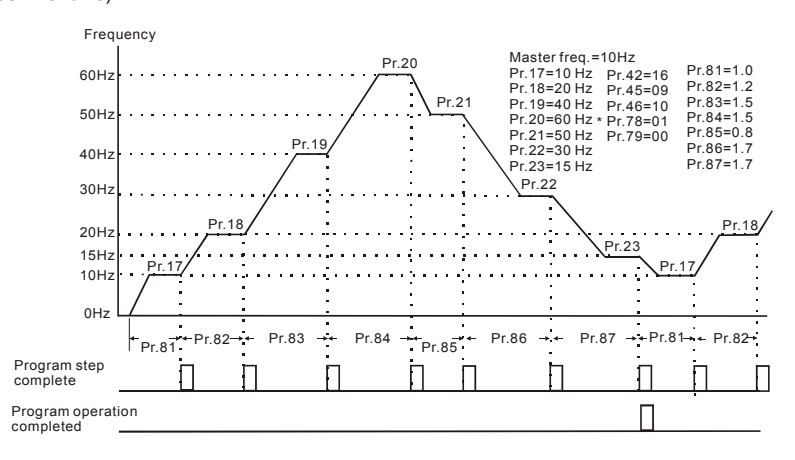

### **Example 3 (Pr.78 = 03) Execute one cycle step by step:**

This example shows how the PLC function can perform one cycle at a time, within a complete cycle. Each step will use the accel/decel times in Pr.10 to Pr.13. It should be noted that the time interval for each step may be shorter than expected due to the time required for acceleration and deceleration.

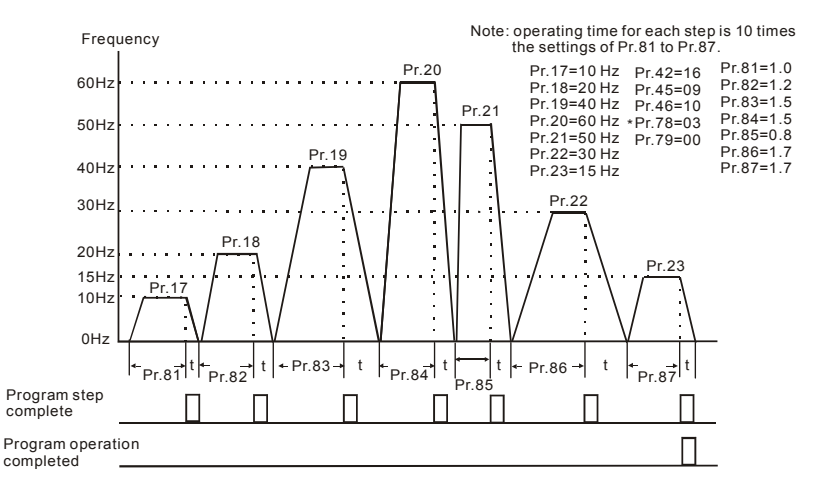

Revision May 2008, ME14, SW V3.04 **4-55** 

# *Chapter 4 Parameters*| **Example 4 (Pr.78 = 04) Continuously executes program cycles step by step:**

In this explanation, the PLC program runs continuously step by step. Also shown are examples of steps in the reserve direction.

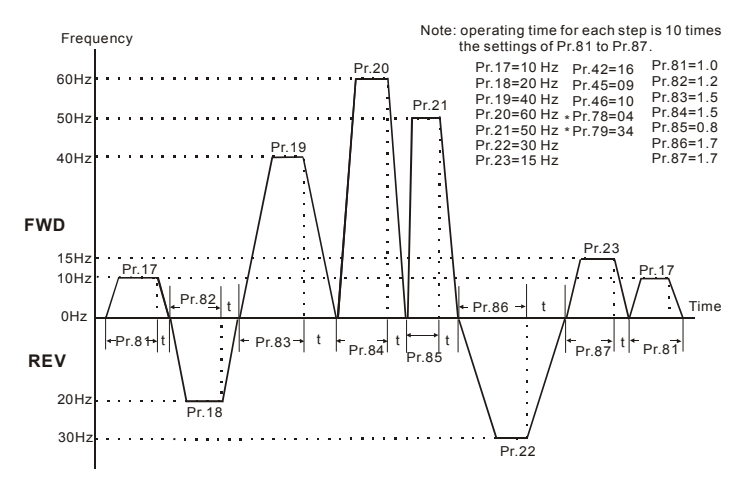

# **Example 5 (Pr.78 = 01) Execute one cycle through the PLC program:**

In this example, the PLC program runs continuously. It should be noted that the time interval for each step may be shorter than expected due to the time required for acceleration and deceleration.

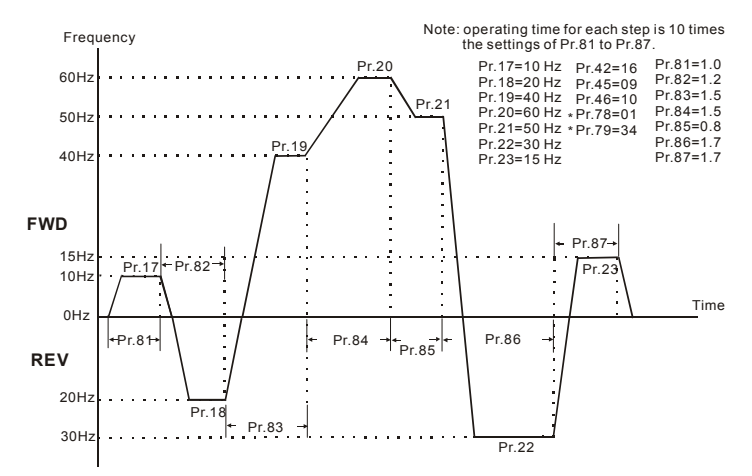

# **Application Note:**

*Chapter 4 Parameters*|

PLC program execution will be interrupted when values for JOG parameters 15 and 16 are changed.

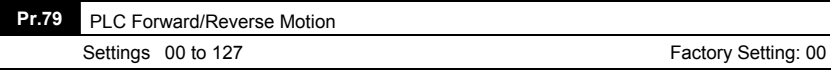

 This parameter determines the direction of motion for the multi-speed Pr.17 to Pr.23 and Master Frequency. The original direction of Master Frequency will become invalid.

Note: A 7-bit binary number is used to program the forward/reverse motion for each of the 8 speed steps (including Master Frequency). The binary notation for the 7-bit number must be translated into decimal notation and then entered in Pr.79.

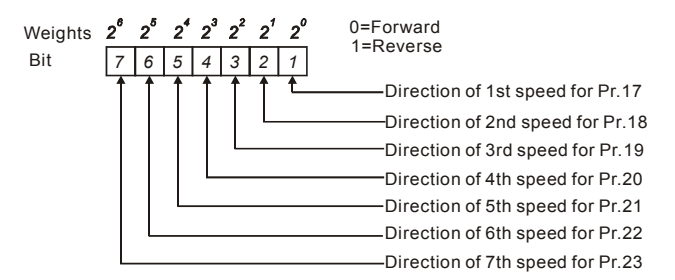

Example:

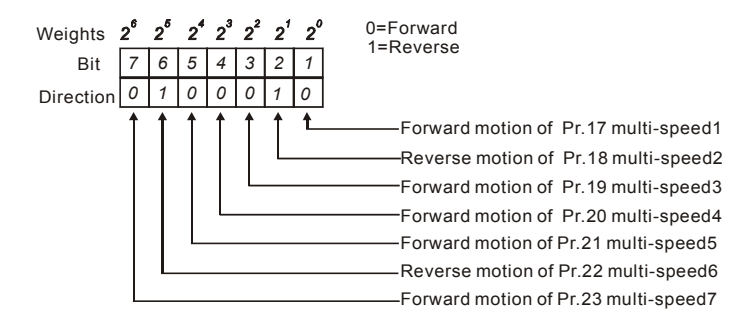

The setting value=bit7 x 2<sup>6</sup>+bit6 x 2<sup>5</sup>+bit5 x 2<sup>4</sup>+bit4 x 2<sup>3</sup>+bit3 x 2<sup>2</sup>+bit2 x 2<sup>1</sup>+bit1 x 2<sup>0</sup>  $= 0 \times 2^{6}$ +1 x 2<sup>5</sup>+0 x 2<sup>4</sup>+0 x 2<sup>3</sup>+0 x 2<sup>2</sup>+1 x 2<sup>1</sup>+0 x 2<sup>0</sup>  $= 0+32+0+0+0+2+0+0$  $= 34$ 

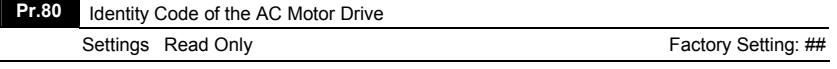

 This parameter displays the identity code of the AC motor drive. The capacity, rated current, rated voltage and the max. carrier frequency relate to the identity code. Users can use the following table to check how the rated current, rated voltage and max. carrier frequency of the AC motor drive correspond to the identity code.

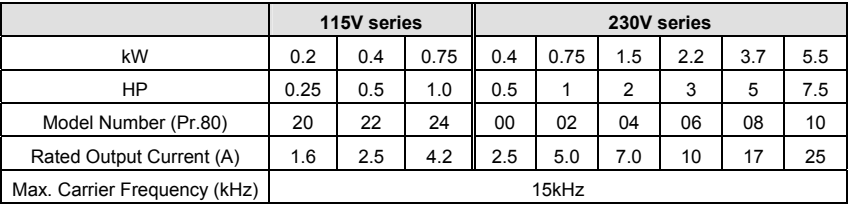

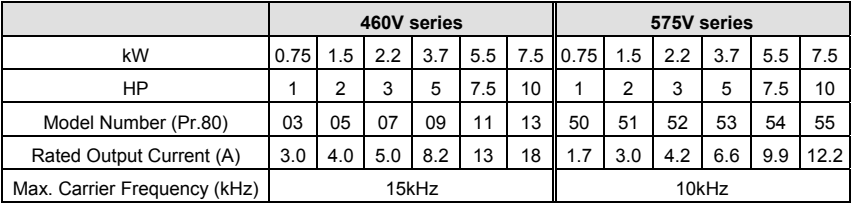

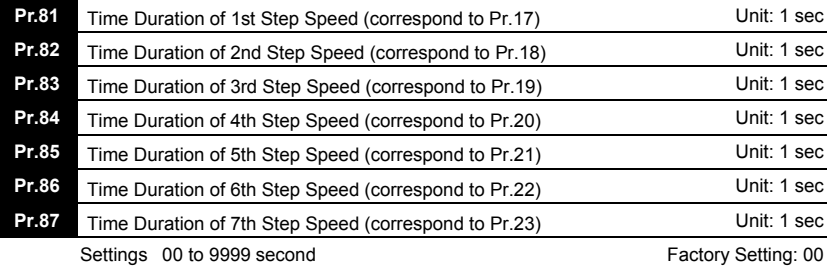

 Pr.81 to Pr.87 input the duration of each Multi-step speed operation defined by Pr.17 to Pr.23. Note: If any duration is set to "0" (sec), the corresponding step operation will be skipped. This is

commonly used to reduce the number of program steps.

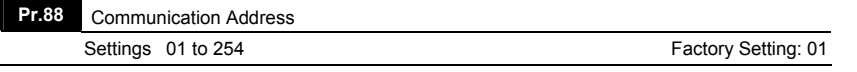

 This parameter sets the Ac drive address identification when using the RS-485 serial port for communication.

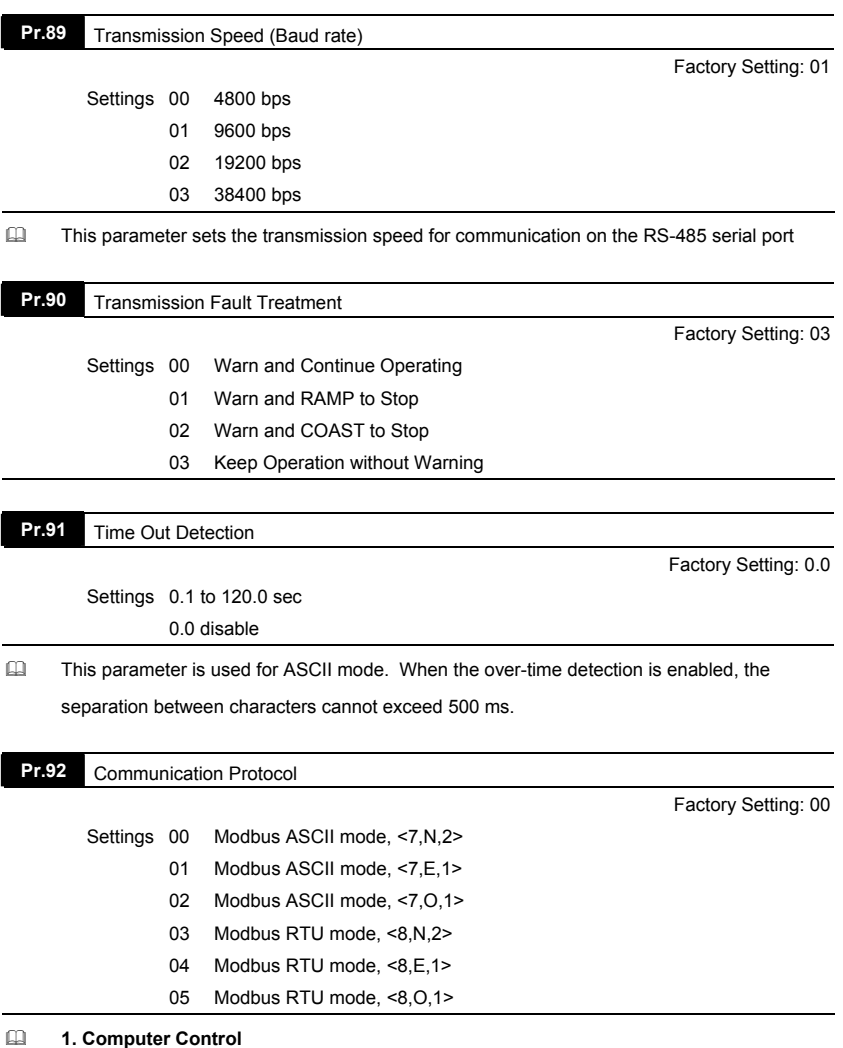

 Each drive has a built-in RS-485 serial interface, marked (RJ-11 Jack) on the control terminal block, whose pins are defined as shown:

$$
\begin{array}{c}\n1: +15V \\
\hline\n3: SO- \\
\hline\n\text{1: } 3: SO- \\
\hline\n6 \leftarrow 1\n\end{array}
$$
\n  
\n1: +15V\n  
\n2: GND\n  
\n3: SO-  
\n5: NO\n  
\n6: for communication

- Either ASCII or RTU Modbus protocols are used for communication. Users can select the desired mode along through parameters Pr.92 and Pr.113.
- $\star$  Each VFD-M AC drive has a pre-assigned communication address specified by Pr.88. The master controller communicates with each AC drive according to its particular address.
- Code Meaning:

ASCII mode:

Each 8-bit data is the combination of two ASCII characters. For example, a 1-byte data: 64 Hex, shown as '64' in ASCII, consists of '6' (36Hex) and '4' (34Hex).

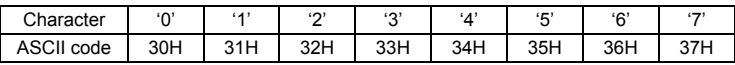

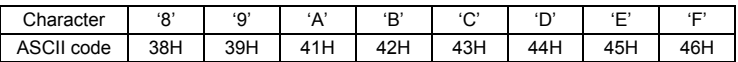

RTU mode:

Each 8-bit data is the combination of two 4-bit hexadecimal characters. For example, 64 Hex.

# **2. Data Format**

2.1 10-bit character frame (For 7-bit character):

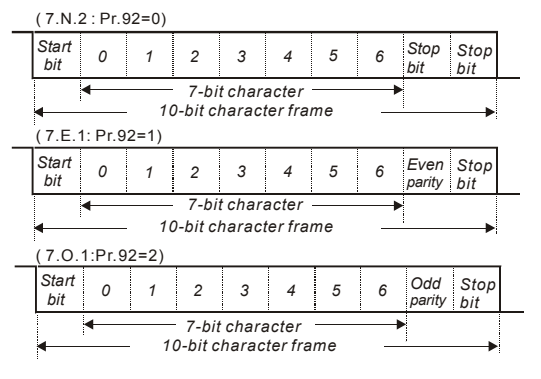

2.2 11-bit character frame (For 8-bit character):

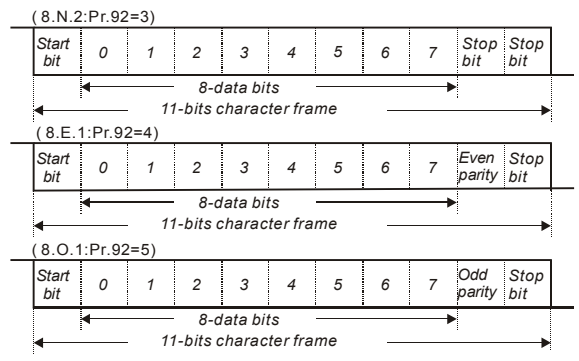

# **3. Communication Protocol**

3.1 Communication Data Frame:

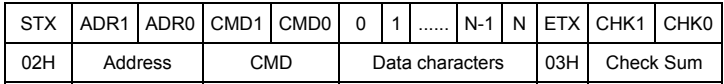

# 3.2 **ASCII mode:**

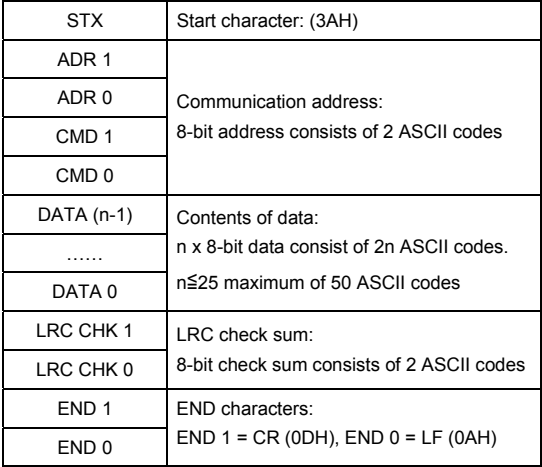

# **RTU mode:**

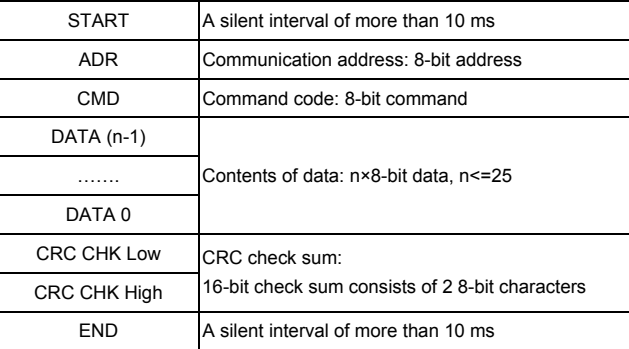

3.3 ADR (Communication Address)

Valid communication addresses are in the range of 0 to 254. An address equals to 0 means a broadcast to all AC drives (AMD) in the network. In this case, the AMD will not reply to the master device.

For example, communication to AMD with address 16 decimal:

ASCII mode: (ADR 1, ADR 0)='1','0' => '1'=31H, '0'=30H

RTU mode: (ADR)=10H

3.4 Function (Function code) and DATA (data characters)

The format of data characters depends on the function code. The available function codes are described as follows:

- 03H: read data from register
- 06H: write single data to register
- 10H: write multiple data to registers

Command code: 03H, read N words. The maximum value of N is 12. For example, reading continuous 2 words from starting address 2102H of AMD with address 01H.

# **ASCII mode:**

Command message: Response message:

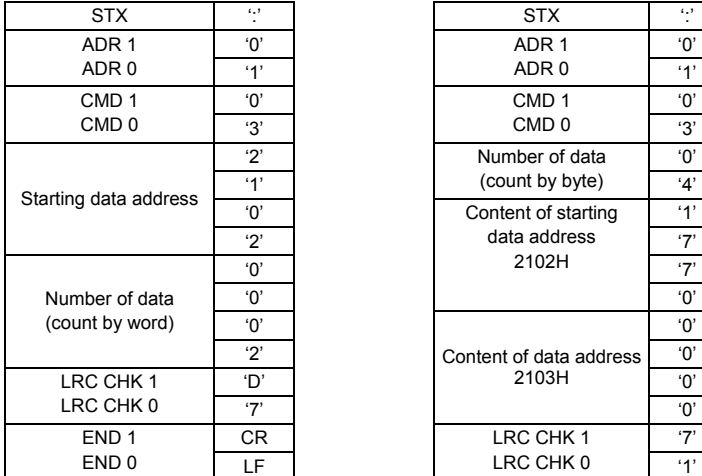

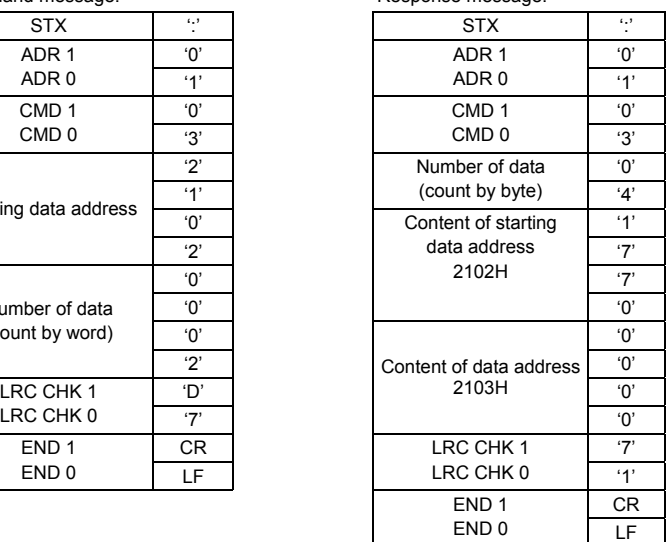

# **RTU mode:**

Command message: Response message:

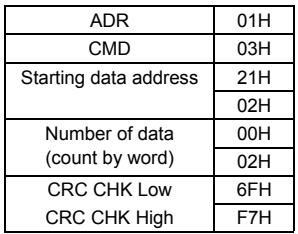

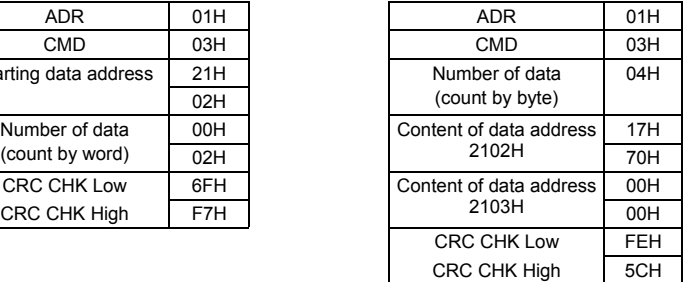

Command code: 06H, write 1 word

For example, writing 6000(1770H) to address 0100H of AMD with address 01H.

# **ASCII mode:**

Command message: Response message:

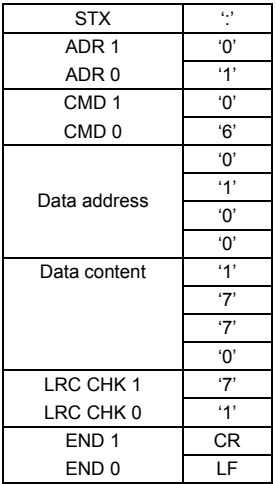

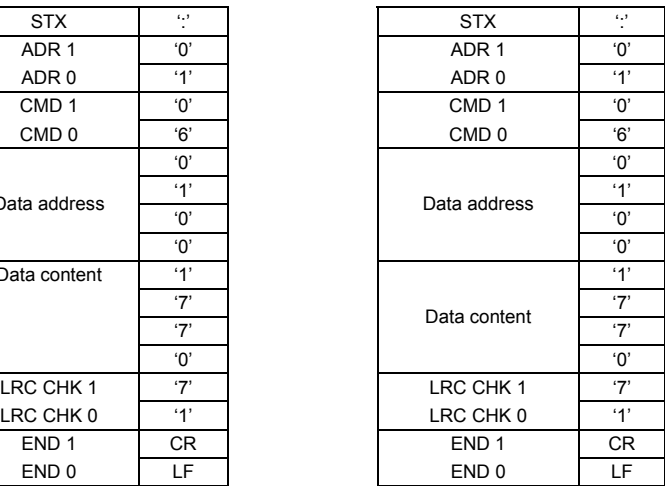

# **RTU mode:**

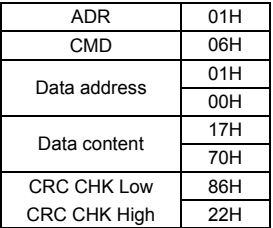

### Command message: Response message:

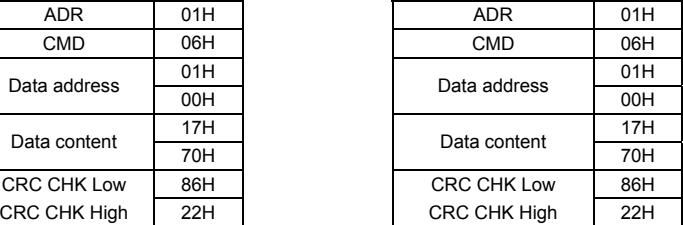

Command code: 10H, write multiple data to registers

For example, set the multi-step speed,

Pr.17=50.00 (1388H), Pr.18=40.00 (0FA0H). AC drive address is 01H.

# **ASCII Mode:**

Command message: Response message:

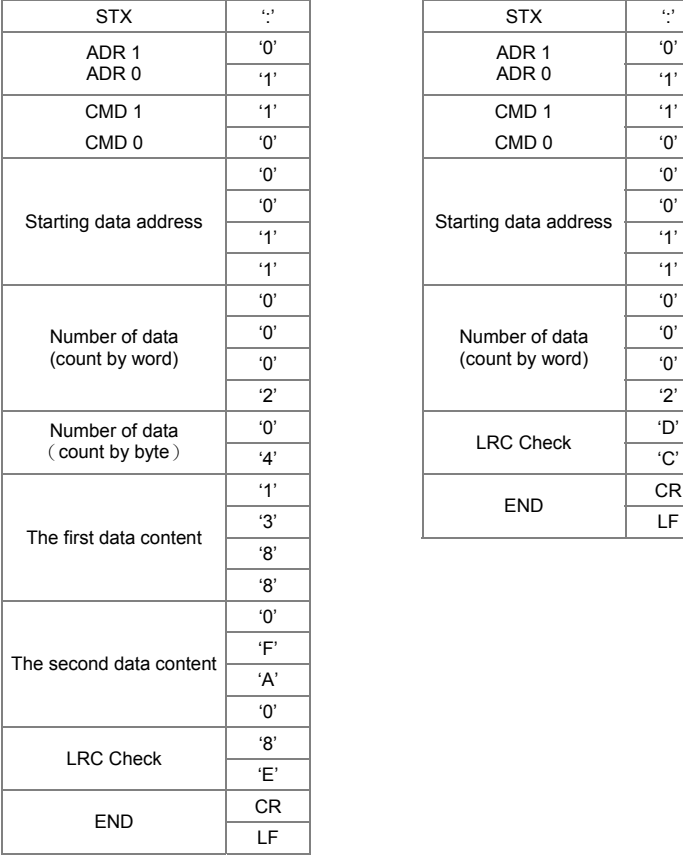

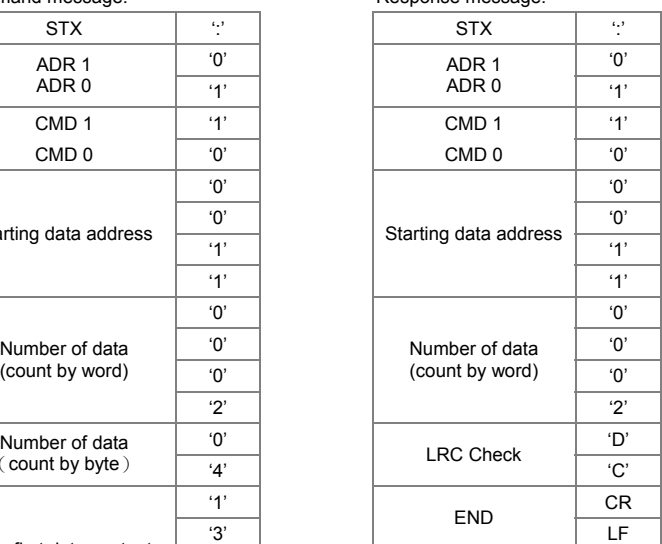

# **RTU Mode:**

Command message: Response message:

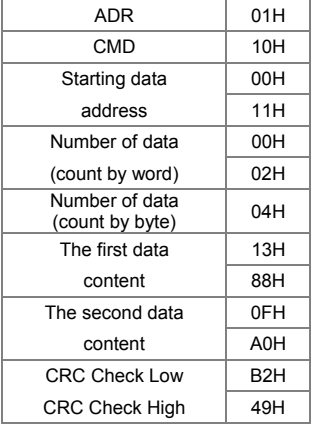

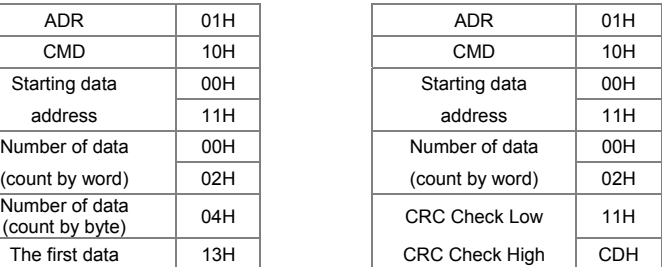

# 3.5 CHK (check sum)

# **ASCII mode:**

LRC (Longitudinal Redundancy Check) is calculated by summing up, module 256, the values of the bytes from ADR1 to last data character then calculating the hexadecimal representation of the 2's-complement negation of the sum.

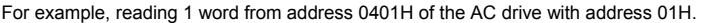

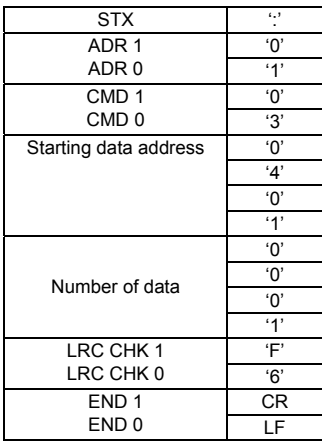

01H+03H+04H+01H+00H+01H=0AH, the 2's-complement negation of 0AH is **F6**H.

# **RTU mode:**

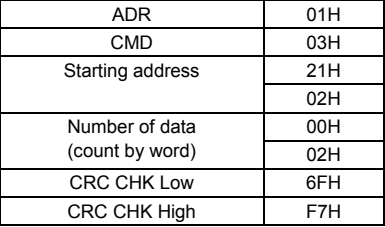

CRC (Cyclical Redundancy Check) is calculated by the following steps:

- Step 1: Load a 16-bit register (called CRC register) with FFFFH.
- Step 2: Exclusive OR the first 8-bit byte of the command message with the low order byte of the 16 bit CRC register, putting the result in the CRC register.
- Step 3: Shift the CRC register one bit to the right with MSB zero filling. Extract and examine the LSB.
- Step 4: If the LSB of CRC register is 0, repeat step 3, else Exclusive or the CRC register with the polynomial value A001H.
- Step 5: Repeat step 3 and 4 until eight shifts have been performed. When this is done, a complete 8-bit byte will have been processed.
- Step 6: Repeat steps 2 to 5 for the next 8-bit byte of the command message.

Continue doing this until all bytes have been processed. The final contents of the CRC register is the CRC value. **When transmitting the CRC value in the message, the upper and lower bytes of the CRC value must be swapped, i.e. the lower order byte will be transmitted first.**

The following is an example of CRC generation using C language. The function takes two arguments:

Unsigned char<sup>\*</sup> data  $\leftarrow$  a pointer to the message buffer

Unsigned char length  $\leftarrow$  the quantity of bytes in the message buffer

The function returns the CRC value as a type of unsigned integer.

Unsigned int crc\_chk(unsigned char\* data, unsigned char length){

int j;

unsigned int reg\_crc=0xFFFF;

```
Chapter 4 Parameters|
                  while(length--){ 
                    reg_crc ^= *data++; 
                    for(j=0;j<8;j++){ 
                     if(reg_crc & 0x01){ /* LSB(b0)=1 */ 
                       reg_crc=(reg_crc>>1) ^ 0xA001; 
                     }else{ 
                       reg_crc=reg_crc >>1; 
                     } 
                    } 
                   } 
                  return reg_crc; 
                }
```
3.6 Address list:

The contents of available addresses are shown as below:

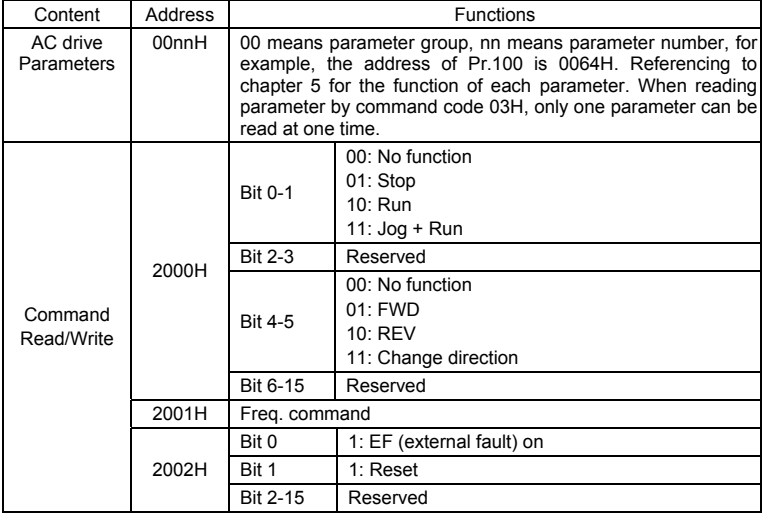

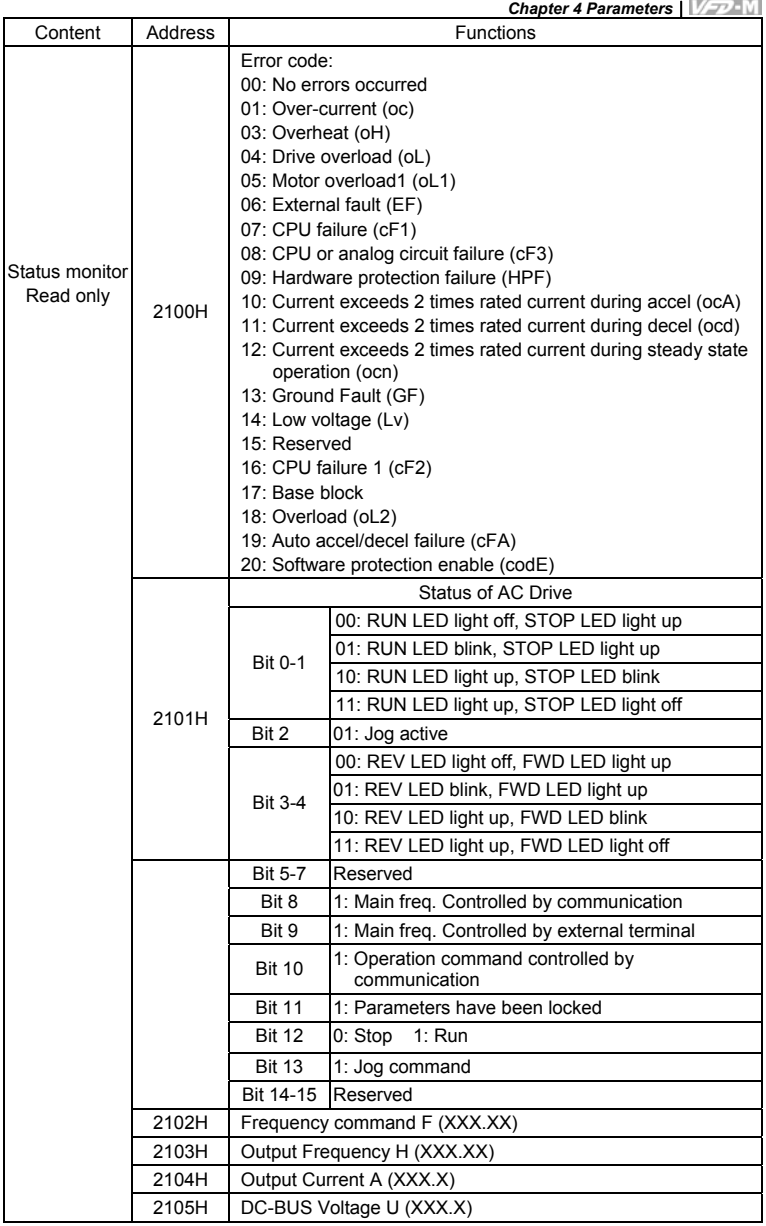

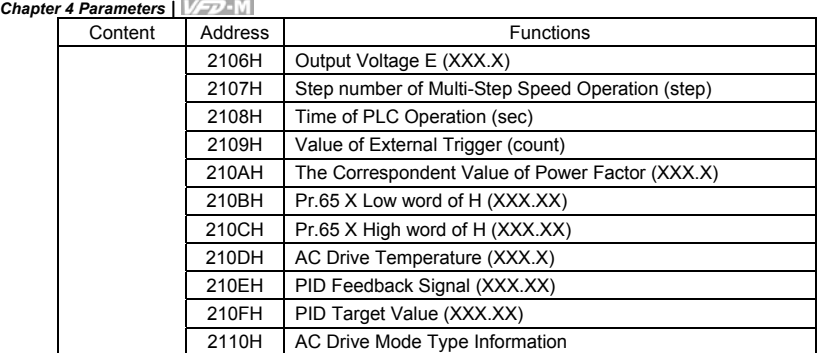

3.7 Communication program of PC:

The following is a simple example of how to write a communication program for Modbus ASCII mode on a PC by C language.

> #include<stdio.h> #include<dos.h> #include<conio.h> #include<process.h> #define PORT 0x03F8 /\* the address of COM1 \*/ /\* the address offset value relative to COM1 \*/ #define THR 0x0000 #define RDR 0x0000 #define BRDL 0x0000 #define IER 0x0001 #define BRDH 0x0001 #define LCR 0x0003 #define MCR 0x0004 #define LSR 0x0005 #define MSR 0x0006 unsigned char rdat[60]; /\* read 2 data from address 2102H of AC drive with address 1 \*/ unsigned char tdat[60]={":','0','1','0','3','2','1','0','2', '0','0','0','2','D','7','\r','\n'};

```
Chapter 4 Parameters| 
 void main(){ 
  int i; 
  outportb(PORT+MCR,0x08); /* interrupt enable */ 
  outportb(PORT+IER,0x01); /* interrupt as data in */ 
  outportb(PORT+LCR,(inportb(PORT+LCR) | 0x80)); 
  /* the BRDL/BRDH can be access as LCR.b7==1 */ 
  outportb(PORT+BRDL,12); /* set baudrate=9600, 12=115200/9600*/ 
  outportb(PORT+BRDH,0x00); 
  outportb(PORT+LCR,0x06); /* set protocol, <7,N,2>=06H 
<7,E,1>=1AH, <7,O,1>=0AH 
<8,N,2>=07H, <8,E,1>=1BH 
<8,O,1>=0BH */ 
for(i=0;i=16;i++){
   while(!(inportb(PORT+LSR) & 0x20)); /* wait until THR empty */ 
  outportb(PORT+THR,tdat[i]); /* send data to THR */
  } 
 i=0;
  while(!kbhit()){ 
   if(inportb(PORT+LSR) & 0x01){ /* b0==1, read data ready */ 
    rdat[i++]=inportb(PORT+RDR); /* read data form RDR */
```
} } }

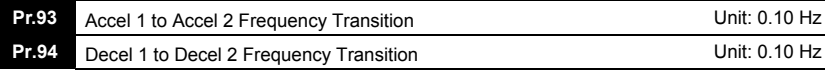

Factory Setting: 0.00

Settings 0.01 to 400.0 Hz

0.00 disable

 These functions are used to change acceleration or deceleration depending on attained frequency and not by closing contacts on the external terminals. The priority of this parameter is higher than the time of Accel/Decel 1 and Accel/Decel 2.

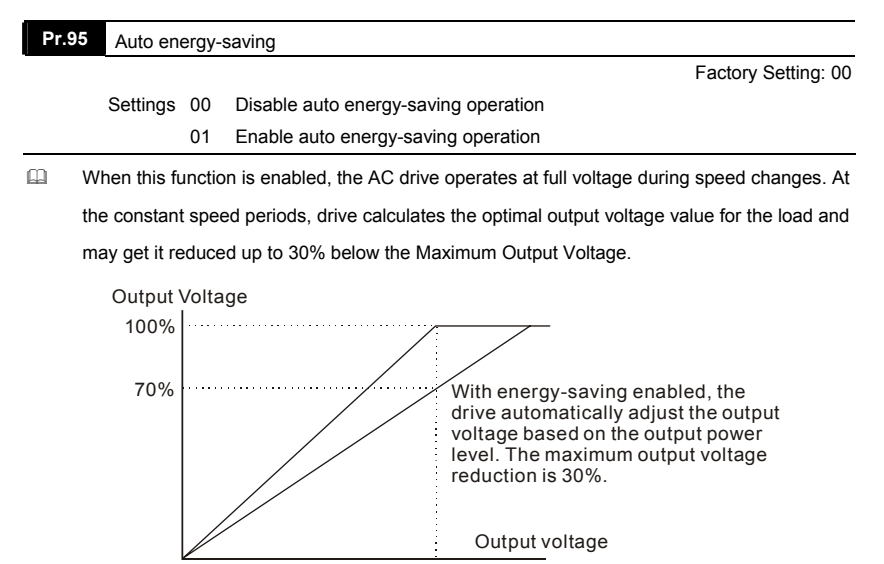

Frequency base

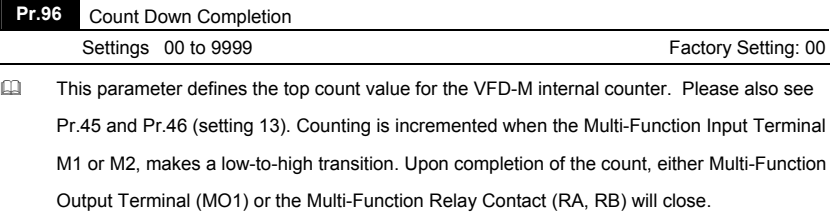

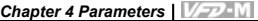

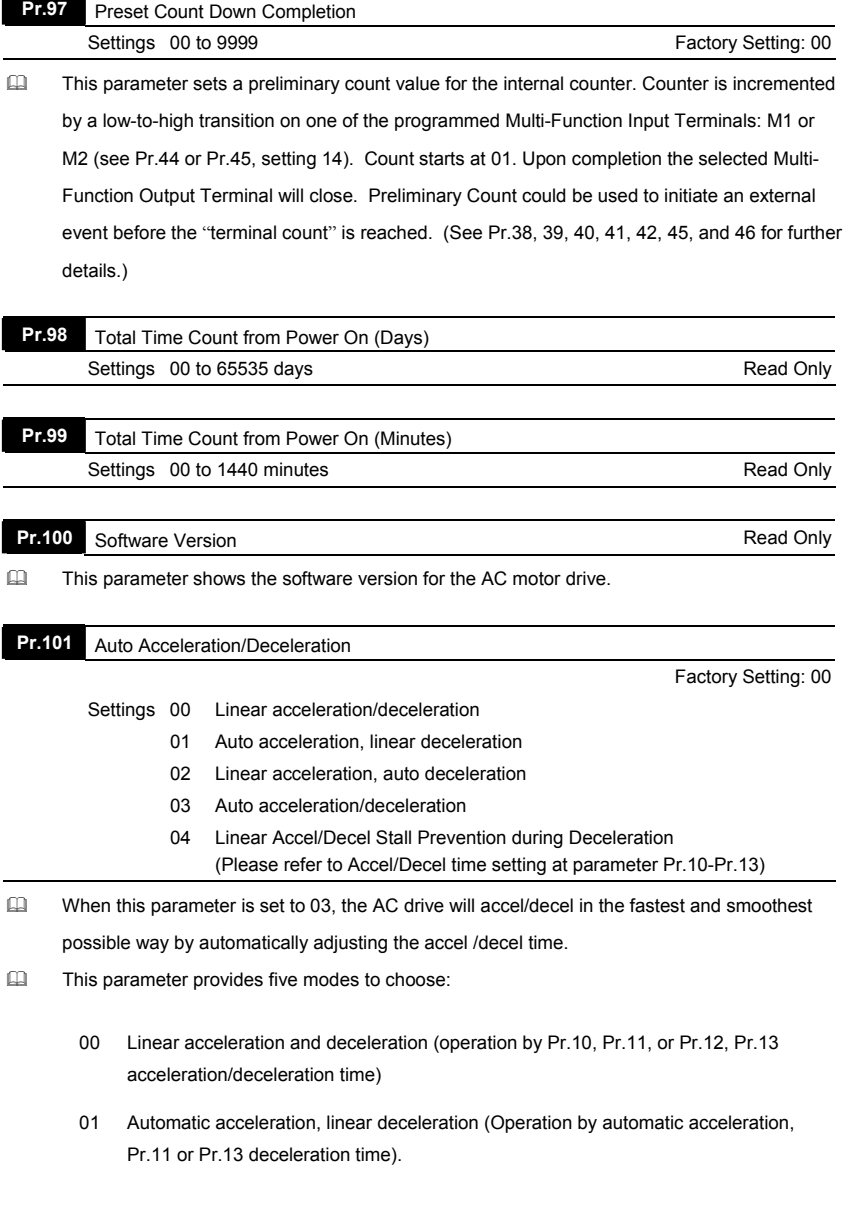
#### *Chapter 4 Parameters*|

- 02 Linear acceleration and automatic deceleration (Operation by automatic deceleration time, Pr.10 or Pr.12 acceleration time).
- 03 Automatic acceleration, deceleration (Operation by AC drive auto adjustable control)
- 04 If this parameter is set to 04, Accel/Decel time will be equal to or more than parameter Pr.10 ~Pr.13.
- $\Box$  This parameter should not be used when a brake unit is installed.

## **Pr.102** Auto Voltage Regulation (AVR) Factory Setting: 00 Settings 00 AVR function enabled

- 01 AVR function disabled
- 02 AVR function disabled when stop
- 03 AVR function disabled for deceleration
- AVR function automatically regulates the AC drive output voltage to the Maximum Output Voltage (Pr.03). For instance, if Pr.03 is set at 200 VAC and the input voltage varies from 200V to 264VAC, then the Maximum Output Voltage will automatically be regulated to 200VAC.
- When the AVR function is disabled, the Maximum Output Voltage follows the variations of the input voltage (180V to 264VAC).
- **Example 3** Selecting program value 2 enables the AVR function and also disables the AVR function during deceleration. This offers a quicker deceleration.

### **Pr.103** Auto Tune Motor parameters

Factory Setting: 00

- Settings 00 Disable
	- 01 Auto tune for R1
	- 02 Auto tune for R1 + No Load testing
- For Auto Tune, set Pr.103 to 01 or 02 and press the RUN key. When it is set to 02, motor should have no load.

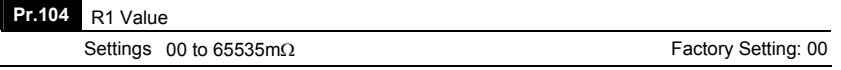

 $\Box$  As an option to Auto Tune, this parameter inputs the motor resistance.

Factory Setting: 00

*Chapter 4 Parameters*|

### **Pr.105** Control Mode

Settings 00 V/F Control

01 Sensor-less Control

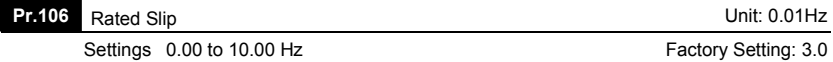

Example of Slip calculation: The rated speed of 4 poles/3  $\phi$ / 60Hz/ 220V on the nameplate is 1710RPM. The rated slip is then: 60-(1710/(120/P))=3Hz. (being P the number of poles)

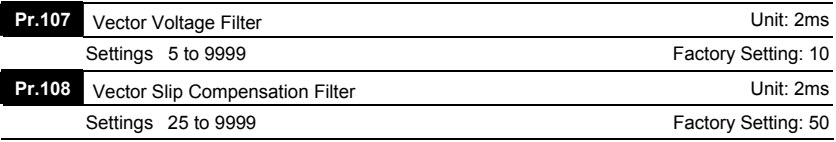

 This parameter sets the low-pass filter in vector control.

**Example: Pr. 107 = 10 X 2ms = 20ms, Pr. 108 = 50 X 2 ms = 100ms.** 

**Pr.109** Selection for Zero Speed Control

Factory Setting: 00

Settings 00 No output

01 Control by DC voltage

 $\Box$  This parameter is used to select the control method at zero speed. If set to 01, the voltage in Pr.110 is used for holding torque.

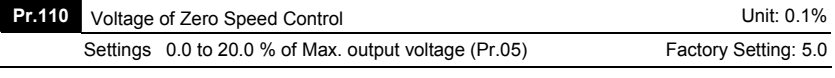

 $\Box$  This parameter should be used in conjunction with Pr.109.

Example: if Pr.05 = 100 and this parameter is set to 20.0, the level of output voltage is 100X20.0% = 20.

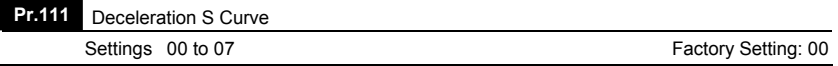

 When this parameter is set differently to zero, it selects a deceleration S-curve and overrides

Pr.14. Otherwise, Pr.14 sets the deceleration S-curve.

Factory Setting: 01

### *Chapter 4 Parameters*|

Note: From the diagram shown below, the original setting accel/decel time will be for reference when the function of the S-curve is enabled. The actual accel/decel time will be determined based on the S-curve selected (1 to 7).

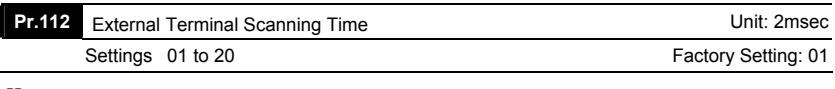

 This function screens the signal on I/O terminals for CPU malfunctions due to external transients. A setting of 02, makes the scanning time to be  $2 \times 2 = 4$  msec.

Set Pr.77 to 02 before changing settings in Pr.112.

**Pr.113** Restart Method after Fault (oc. ov, BB)

Settings 00 None speed search

01 Continue operation after fault speed search from speed reference

02 Continue operation after fault speed search from Minimum speed

 This parameter is used to select the restart method after certain faults.

### **Pr. 114** Cooling Fan Control

 Factory Setting: 02 Settings 00 Fan Off when the drive stop after 1 Min 01 AC Drive Runs and Fan On, AC Drive Stops and Fan Off 02 Always Run 03 Reserved **Pr. 115** PID Set Point Selection Factory Setting: 00

 Settings 00 Disable 01 Keypad (based on Pr.00 setting) 02 AVI (external 0-10V) 03 ACI (external 4-20mA)

04 PID set point (Pr.125)

4-76 Revision May 2008, ME14, SW V3.04<br>CALL NOW 800-985-6929 http://www.automatedr http://www.automatedpt.com

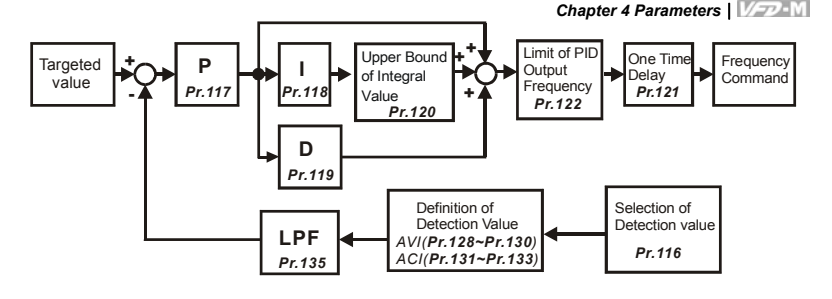

### **Pr. 116** PID Feedback Terminal Selection

Factory Setting: 00

- Settings 00 Input positive PID feedback, PV from AVI (0 to 10V)
	- 01 Input negative PID feedback, PV from AVI (0 to 10V)
	- 02 Input positive PID feedback, PV from ACI (4 to 20mA)
	- 03 Input negative PID feedback, PV from ACI (4 to 20mA)
- Select an input terminal to be the PID feedback. Please verify the PID feedback position is different from the Frequency Set Point position.
- $\Box$  Negative feedback = positive targeted value detective value. Positive feedback = negative targeted value + detective value.

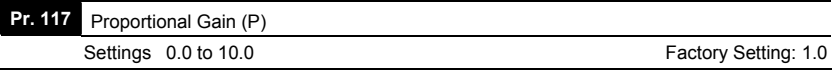

 This parameter determines the feedback loop Gain. If the gain is large, the response will be strong and immediate (If the gain is too large, vibration may occur). If the gain is small, the response will be weak and slow.

 $\Box$  When I=0.0 and D=0.0, it is only used for proportional control.

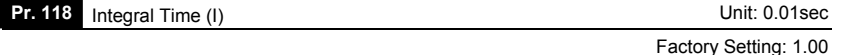

### Settings 0.01 to 100.00 sec 0.00 disable

 This parameter determines the speed of response for the PID feedback loop. If the integral time is long, the response will be slow. If the integral time is short, the response will be quick. Be careful not to set (I) too small, since a rapid response may cause oscillation in the PID loop.

Factory Setting: 0.0

## *Chapter 4 Parameters*| **Pr. 119** Differential Time (D) Construction Construction Construction Construction Construction Construction Construction Construction Construction Construction Construction Construction Construction Construction Construc Settings 0.00 to 1.00 sec Factory Setting: 0.00

 This parameter determines the damping effect for the PID feedback loop. If the differential time is long, any oscillation will quickly subside. If the differential time is short, the oscillation will subside slowly.

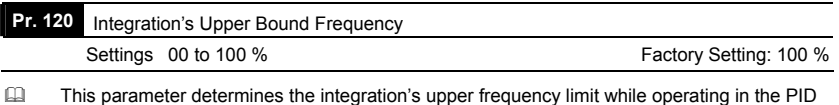

feedback loop. (Limit = Pr.03×Pr.120). During a fast Integration response, it is possible for the frequency to surpass a reasonable point. This parameter will help limit this frequency spike.

**Pr. 121** One-Time Delay **Unit: 0.1sec** 

 Settings 0.0 to 2.5 sec 0.0 disable

- PI Control: When controlled by P action only, deviations cannot be eliminated entirely. To eliminate residual deviations, the  $P + I$  control is generally utilized. If PI is used, it could eliminate the deviation caused by set-point changes and external interferences. However, if the I-action is excessively powerful, it will delay the response to the variation. The P-action could solely be used on a loading system that possesses integral components.
- **ED** PD Control: when a deviation occurs, the system immediately generates some operational load that is greater than the single load generated by the D-action in order to restrain the increment of the deviation. If the deviation is small, the effectiveness of the P-action decreases as well. In some cases, control systems include integral component loads, which are controlled by the P action only, and sometimes, if the integral component is functioning, the whole system will be vibrating. In such cases, a PD control could be used to lower the Paction's vibration and to stabilize the system. In other words, this control is good for use if the loads have no braking functions over the process.
- PID Control: Uses the I-action to eliminate the deviation and the D-action to restrain the vibration, and combine with the P action to construct the PID control. The PID control method normally determines a control process with no deviations, high accuracy and very stable.

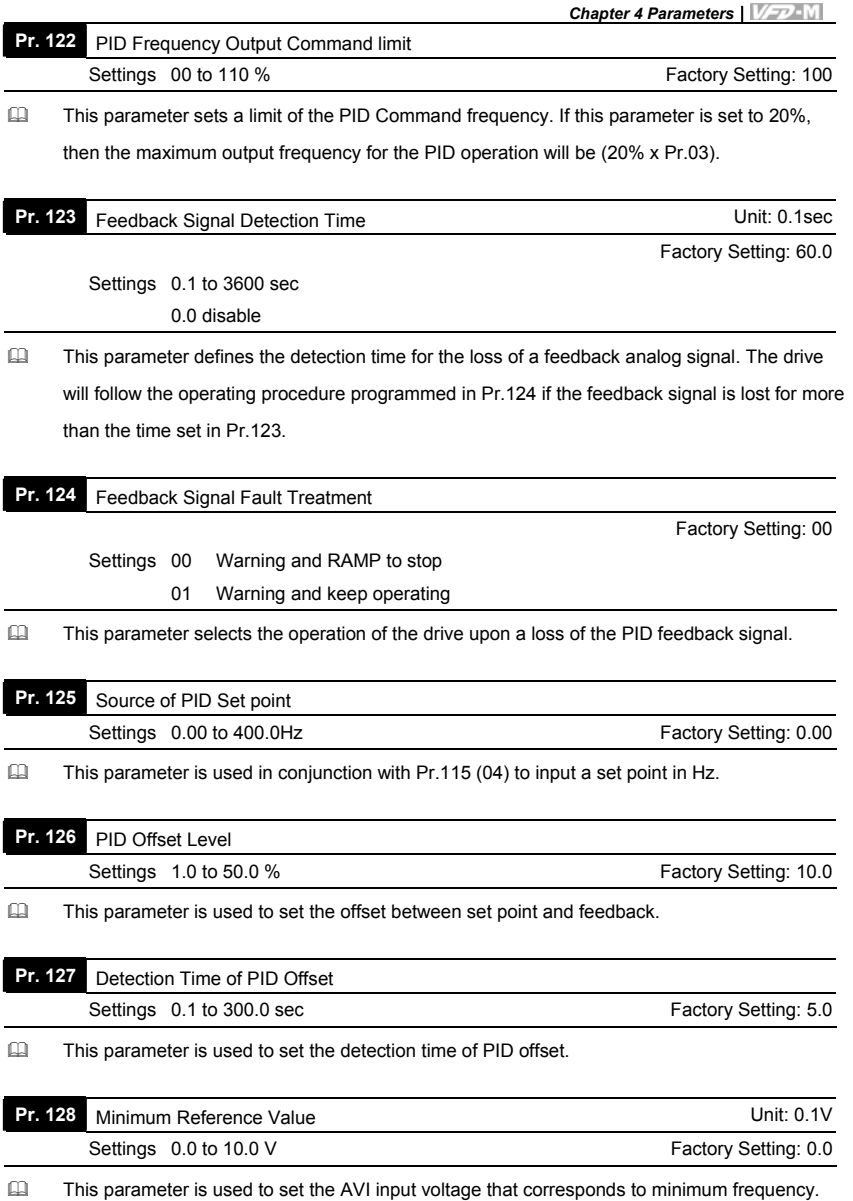

Factory Setting: 00

#### *Chapter 4 Parameters*|

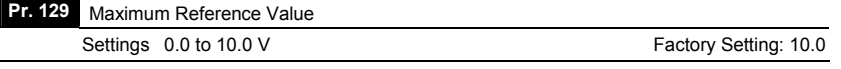

 This parameter is used to set the AVI input voltage that corresponds to maximum frequency.

**Pr. 130** Invert Reference Signal AVI (0-10V)

Settings 00 Not Inverted

01 Inverted

If this parameter is set to 01, the reference signal is inverted: 0V corresponds to 60Hz in Pr.128 and 10V corresponds to 0Hz in Pr.129.

**Pr. 131** Minimum Reference Value (0-20mA) Unit: 0.1mA Settings 0.0 to 20.0mA Factory Setting: 4.0

 This parameter is used to set the ACI input frequency that corresponds to minimum frequency.

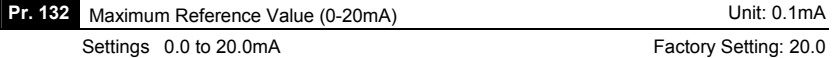

 $\Box$  This parameter is used to set the ACI input frequency that corresponds to maximum frequency.

**Pr. 133** Inverts Reference Signal (0-20mA)

Factory Setting: 00

 Settings 00 Not Inverted 01 Inverted

 If this parameter is set to 01, 4mA corresponds to 0Hz in Pr.132, and 0mA corresponds to 60Hz in Pr.131.

 The main purpose for Pr.128-Pr.133 is to allow changes in the output frequency when setting the analog frequency or PID feedback control per the feedback sensor. For example, if the feedback sensor inputs 4mA-20mA but the output frequency from drive that user needs is 5mA-18mA, then user could set Pr.131 to 5mA and Pr.132 to 18mA.

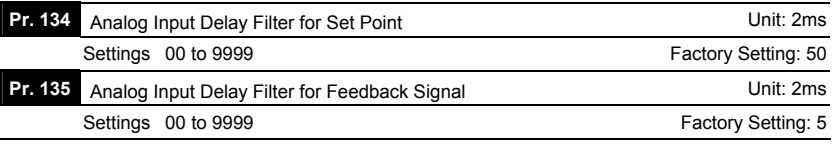

#### *Chapter 4 Parameters*|

 These two parameters are used to set the analog input delay filter in set point or feedback signal.

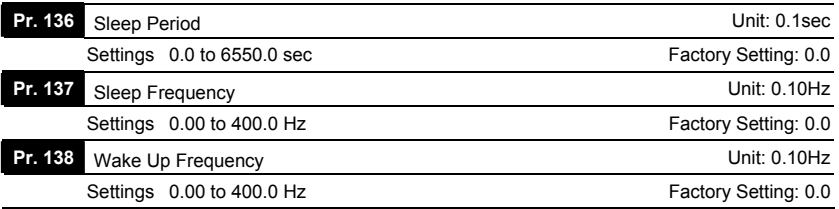

 These parameters determine the sleep functions of the AC drive. If the command frequency falls below the sleep frequency, for the specified time in Pr.136, then drive output is turned off until the command frequency rises above Pr.138. Please see the below diagram.

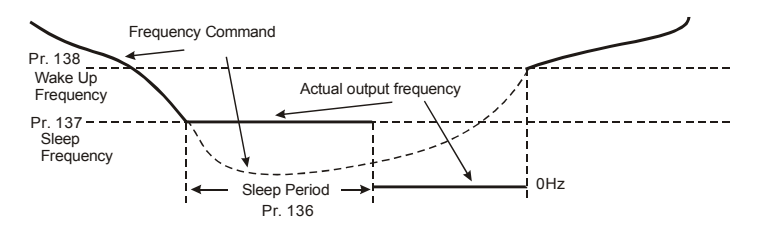

**Pr. 139** Treatment for Counter Attained

Factory Setting: 00

Settings 00 Continue Operation

- 01 Stop Immediately and display E.F.
- This parameter sets the procedure for the AC drive to follow once the internal counter attains the setting value in Pr.96.

### **Pr. 140** External Up/Down Selection

Factory Setting: 00

Settings 00 Fixed Mode (keypad)

- 01 By Accel or Decel Time
- 02 Reserved
- This parameter is used to change the Master Frequency externally with the Multifuction Input Terminals. If any two parameters in the group Pr.39-Pr.42 are set to 14 and 15, and Pr.140 is set to 01, the up/down frequency operation is initiated as the contact closes and according to the time of acceleration/deceleration.

Revision May 2008, ME14, SW V3.04 4-81

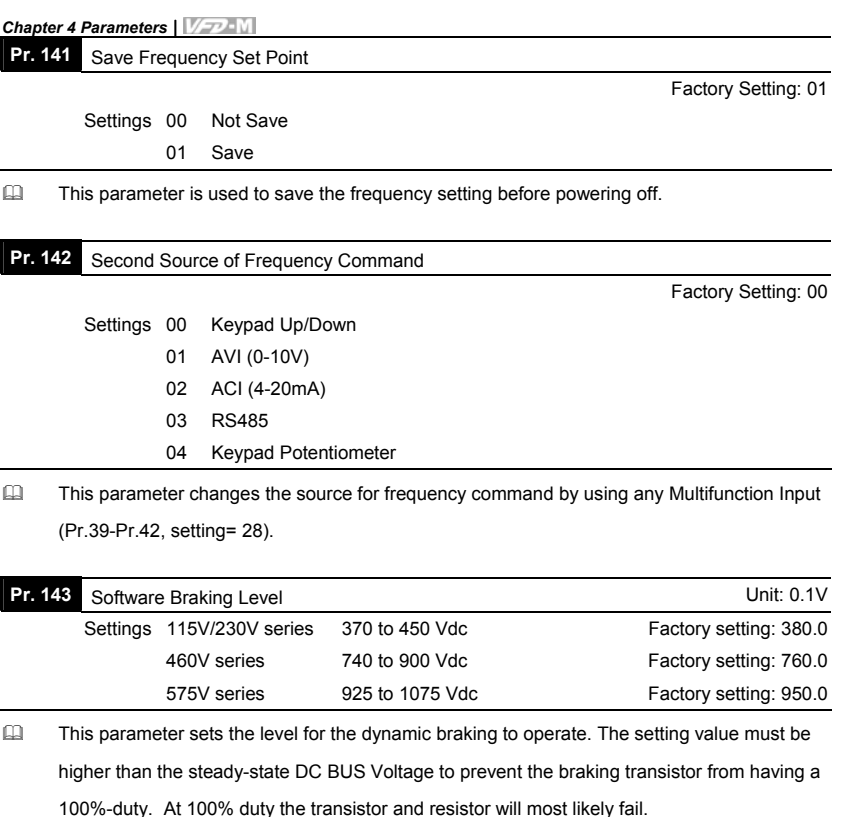

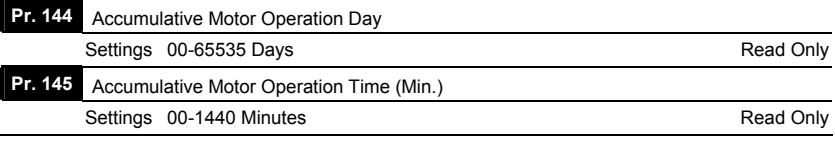

 These parameters display accumulative time of motor operation. They will not reset to zero due to parameter reset to factory and will not re-calculate if the 65535 days limit is exceeded.

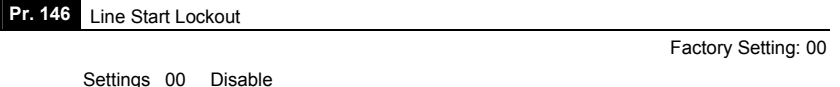

4-82 Revision May 2008, ME14, SW V3.04<br>CALL NOW 800-985-6929 http://www.automatedr http://www.automatedpt.com

01 Enable

#### *Chapter 4 Parameters*|

When Line Start Lockout is disabled (also known as Auto-Start), the drive will start when powered-up with run commands applied. To start in Line Start Lockout mode, the AC drive must see the run command go from stop to run after power up. When enabled, the AC drive will not start when powered up if run commands were applied.

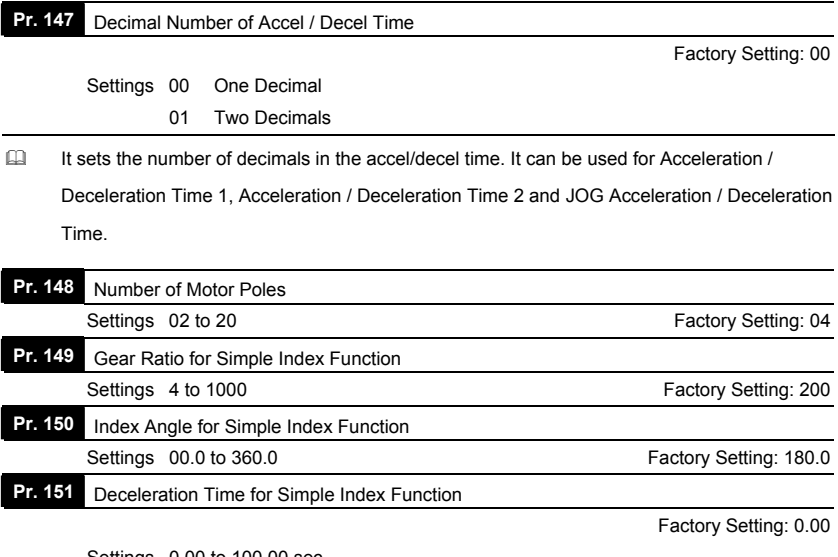

Settings 0.00 to 100.00 sec

0.00 Disable

This parameter should be used with Pr. 39-Pr.42 (setting 31).

#### Example:

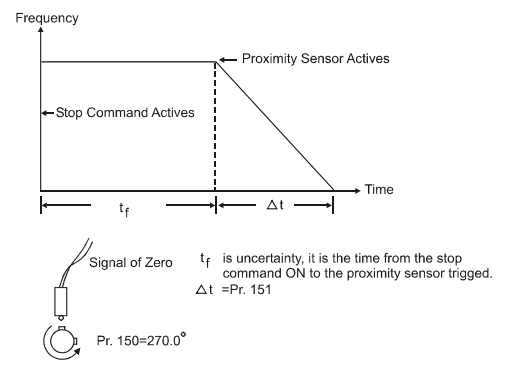

Revision May 2008, ME14, SW V3.04 4-83

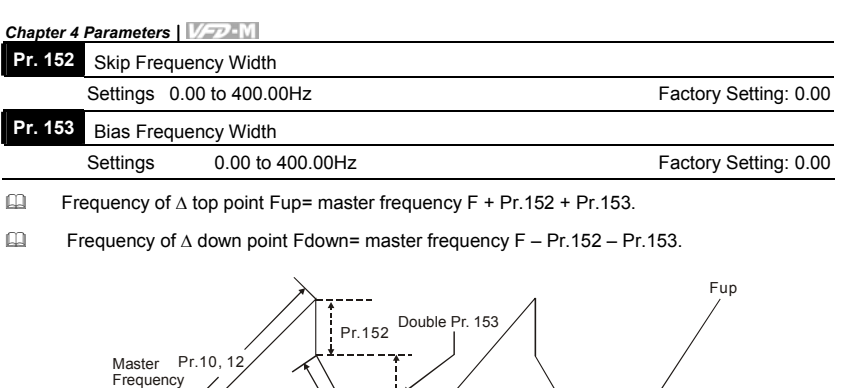

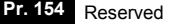

(F)

### **Pr.155**  $\boldsymbol{\varkappa}$  Compensation Coefficient for Motor Instability

Factory Setting: 0.0

http://www.automatedpt.com

Fdown

Settings 0.1 to 5.0 (recommended setting 2.0)

Pr.11, 13

0.0 Disable

 This parameter is used to improve a condition of unstable current in any specific area. For higher frequencies, you can adjust this parameter to 0.0, and increase the setting value in Pr.155 for 30HP and above (a setting of 2.0 is recommended).

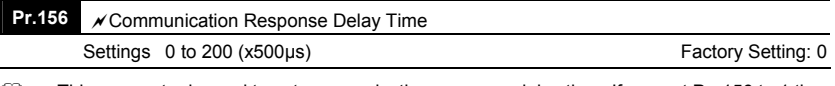

 This parameter is used to set communication response delay time. If you set Pr. 156 to 1 the communication response delay time will be 1 X 500µs=500µs, set Pr. 156 to 2 the communication response delay time will be 2 X 500µs=1000µs.

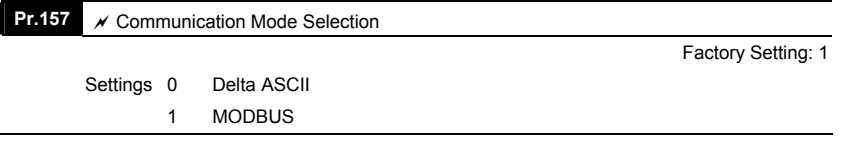

4-84 Revision May 2008, ME14, SW V3.04<br>CALL NOW 800-985-6929 http://www.automatedr

### *Chapter 4 Parameters*|

 This parameter is to select the communication mode, 0 is the existed Delta ASCII communication mode, whereas 1 is to select MODBUS mode.

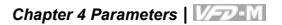

This page intentionally left blank

#### **5.1 Over Current (OC)**  ocA over-current OC Over-current Over-current Over-current during acceleration Over-current | Over current<br>during deceleration Check if there is any short circuits and grounding between the U, V, W and motor Yes No No No No No No Yes Yes Yes Remove short circuit or ground fault Reduce the load or increase the power of AC motor drive  $N_0 \left($  Reduce torque $\left\langle \bullet \right\rangle$  No Reduce torque compensation Suitable torque compensation  $\frac{No}{A}$  acceleration time  $\frac{No}{A}$ No No No Yes Yes Yes Yes / Can acceleration \Yes Maybe AC motor drive has malfunction or error due to noise. Please contact with DELTA. time be made longer Can deceleration time be made longer Reduce load or increase the power of AC motor drive Check braking method. Please contact DELTA Reduce load or increase the power of AC motor drive Has load changed suddenly? Check if is too short by load inertia. Check if deceleration time is too short by load inertia. Increase accel/decel time Check if load is too large

### **5.2 Ground Fault**

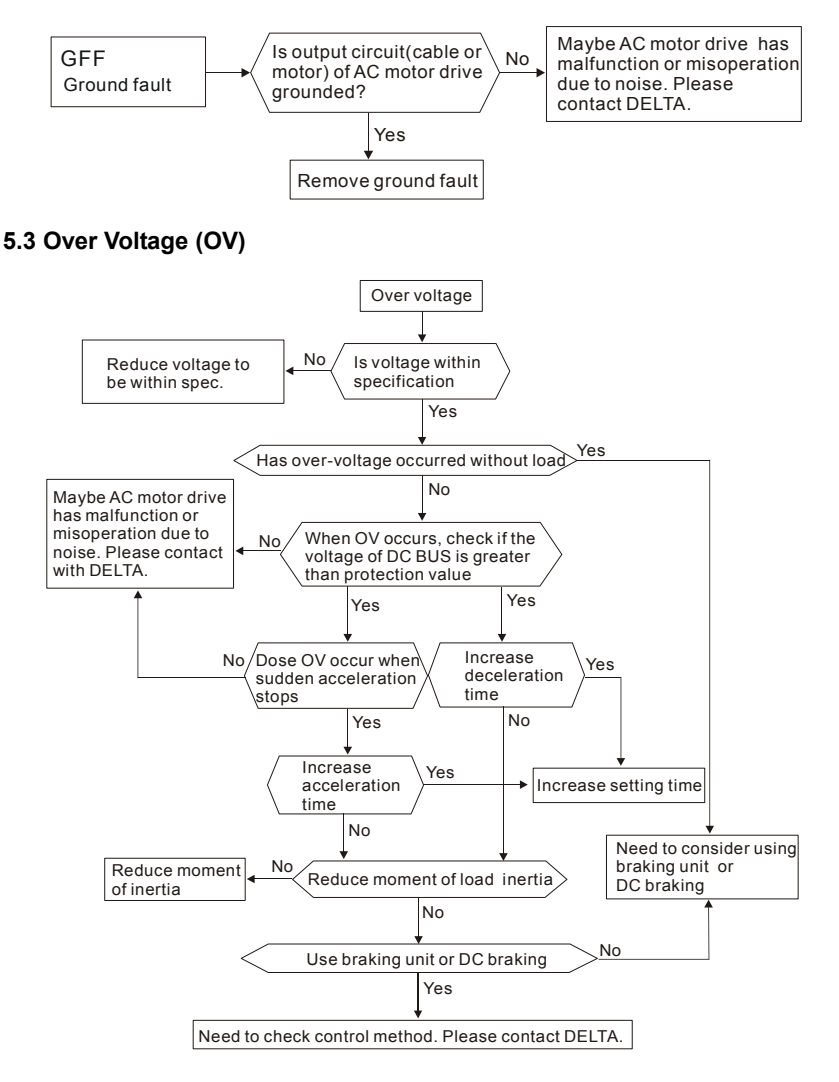

### **5.4 Low Voltage (Lv)**

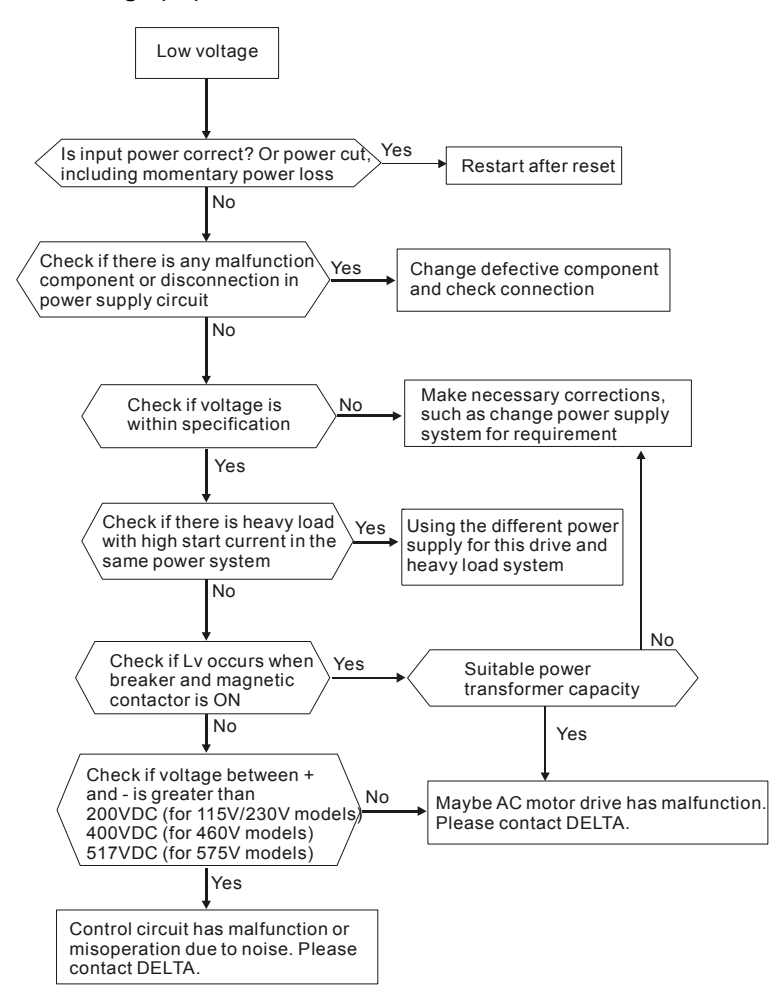

## **5.5 Over Heat (OH1)**

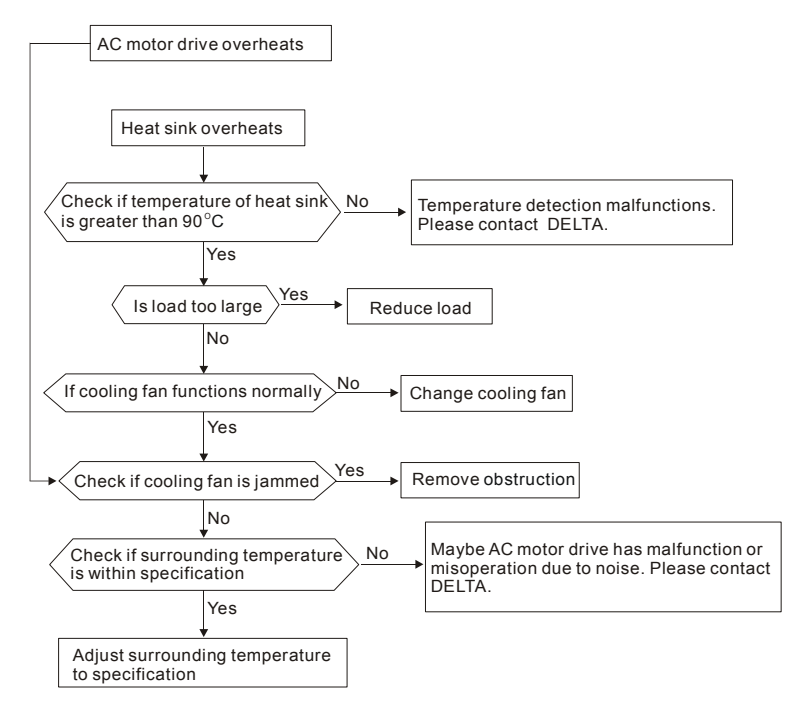

### **5.6 Overload**

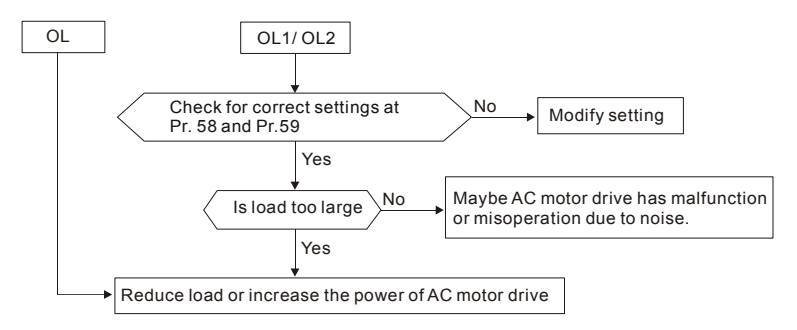

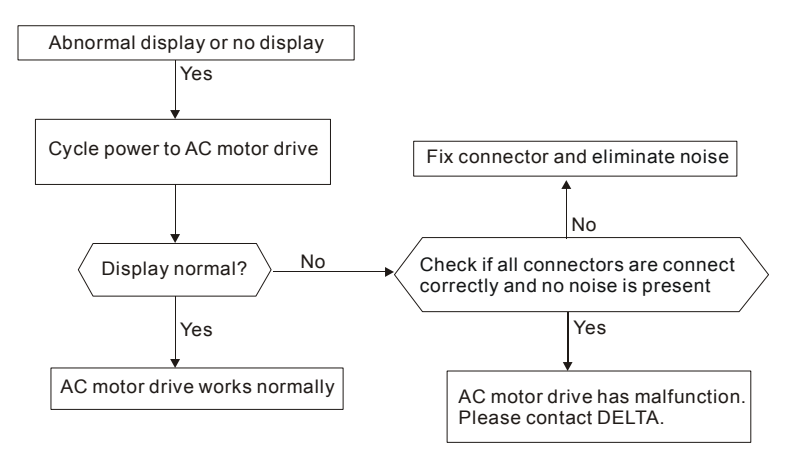

### **5.7 Keypad Display is Abnormal**

### **5.8 Phase Loss (PHL)**

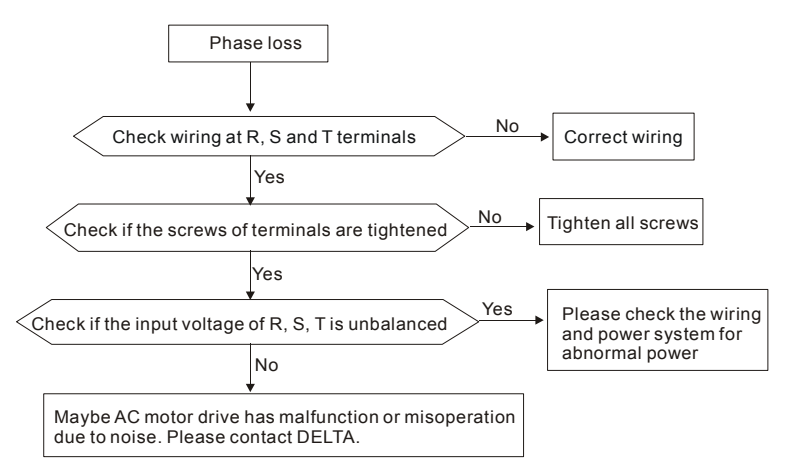

### **5.9 Motor cannot Run**

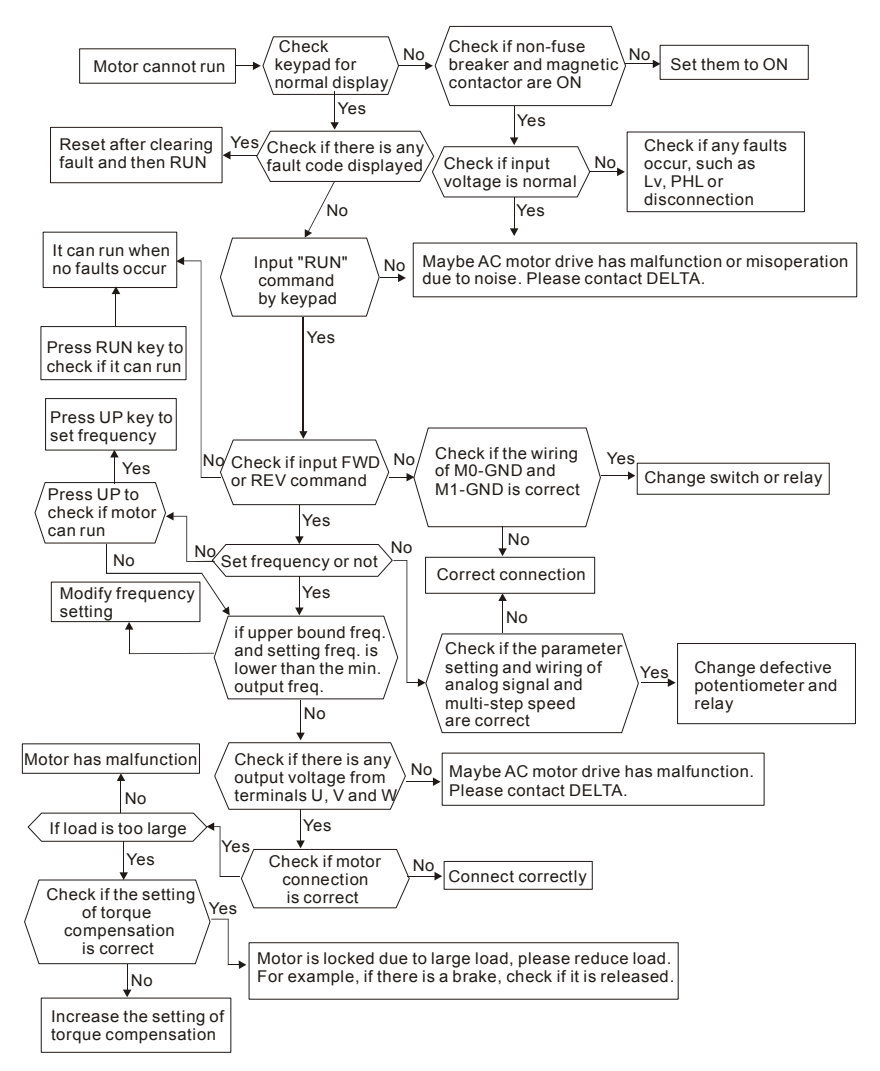

### **5.10 Motor Speed cannot be Changed**

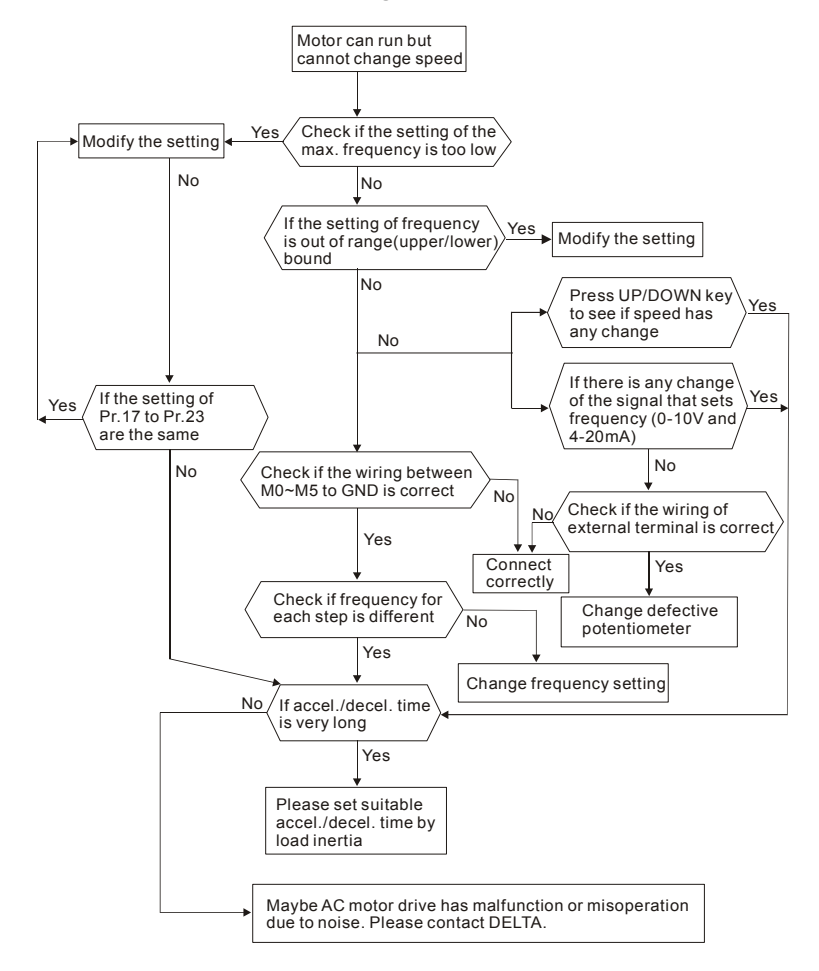

Revision May 2008, ME14, SW V3.04 5-7

### **5.11 Motor Stalls during Acceleration**

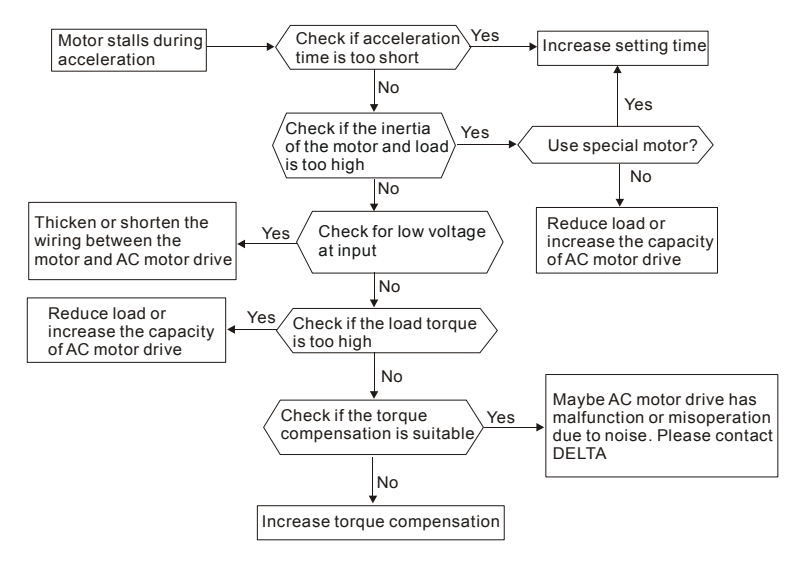

### **5.12 The Motor does not Run as Expected**

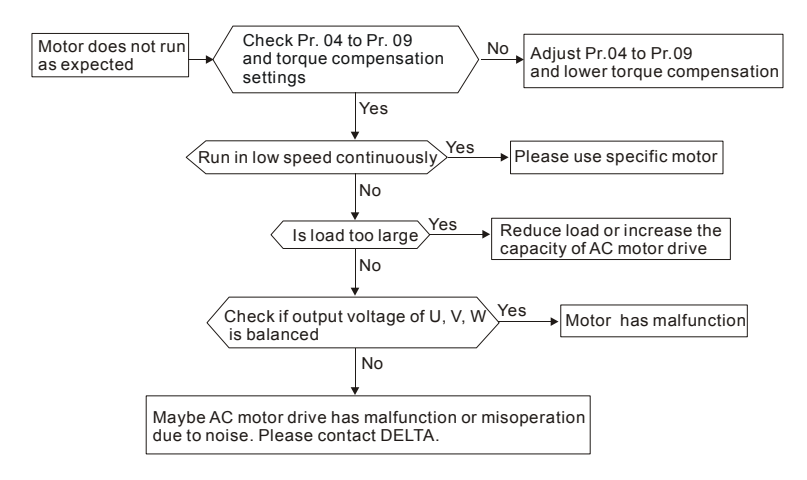

### **5.13 Electromagnetic/Induction Noise**

Many sources of noise surround AC motor drives and penetrate it by radiation or conduction. It may cause malfunctioning of the control circuits and even damage the AC motor drive. Of course, there are solutions to increase the noise tolerance of an AC motor drive. But this has its limits. Therefore, solving it from the outside as follows will be the best.

- 1. Add surge suppressor on the relays and contacts to suppress switching surges.
- 2. Shorten the wiring length of the control circuit or serial communication and keep them separated from the power circuit wiring.
- 3. Comply with the wiring regulations by using shielded wires and isolation amplifiers for long length.
- 4. The grounding terminal should comply with the local regulations and be grounded independently, i.e. not to have common ground with electric welding machines and other power equipment.
- 5. Connect a noise filter at the mains input terminal of the AC motor drive to filter noise from the power circuit. VFD-M can have a filter as option.

In short, solutions for electromagnetic noise exist of "no product"(disconnect disturbing equipment), "no spread"(limit emission for disturbing equipment) and "no receive"(enhance immunity).

### **5.14 Environmental Condition**

Since the AC motor drive is an electronic device, you should comply with the environmental conditions. Here are some remedial measures if necessary.

- 1. To prevent vibration, the use of anti-vibration dampers is the last choice. Vibrations must be within the specification. Vibration causes mechanical stress and it should not occur frequently, continuously or repeatedly to prevent damage to the AC motor drive.
- 2. Store the AC motor drive in a clean and dry location, free from corrosive fumes/dust to prevent corrosion and poor contacts. Poor insulation in a humid location can cause shortcircuits. If necessary, install the AC motor drive in a dust-proof and painted enclosure and in particular situations, use a completely sealed enclosure.
- 3. The ambient temperature should be within the specification. Too high or too low temperature will affect the lifetime and reliability. For semiconductor components, damage will occur once any specification is out of range. Therefore, it is necessary to periodically check air quality and the cooling fan and provide extra cooling of necessary. In addition, the microcomputer may not work in extremely low temperatures, making cabinet heating necessary.

4. Store within a relative humidity range of 0% to 90% and non-condensing environment. Use an air conditioner and/or exsiccator.

### **5.15 Affecting Other Machines**

An AC motor drive may affect the operation of other machines due to many reasons. Some solutions are:

High Harmonics at Power Side

High harmonics at power side during running can be improved by:

- 1. Separate the power system: use a transformer for AC motor drive.
- 2. Use a reactor at the power input terminal of the AC motor drive.
- 3. If phase lead capacitors are used (never on the AC motor drive output!!), use serial reactors to prevent damage to the capacitors damage from high harmonics.

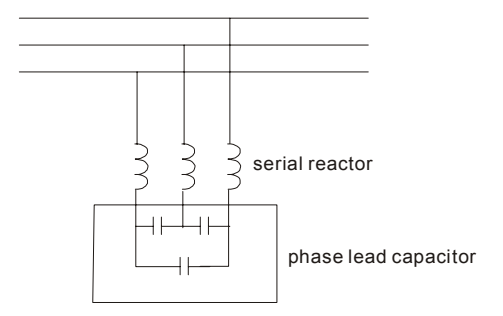

#### Motor Temperature Rises

When the motor is a standard induction motor with fan, the cooling will be bad at low speeds. causing the motor to overheat. Besides, high harmonics at the output increases copper and core losses. The following measures should be used depending on load and operation range.

- 1. Use a motor with independent ventilation (forced external cooling) or increase the motor rated power.
- 2. Use a special inverter duty motor.
- 3. Do NOT run at low speeds for long time.

### **6.1 Fault Code Information**

The AC motor drive has a comprehensive fault diagnostic system that includes several different alarms and fault messages. Once a fault is detected, the corresponding protective functions will be activated. The following faults are displayed as shown on the AC motor drive digital keypad display. The three most recent faults can be read from the digital keypad by viewing Pr.73 to Pr.75.

## **NOTE**

Wait 5 seconds after a fault has been cleared before performing reset via keypad or input terminal.

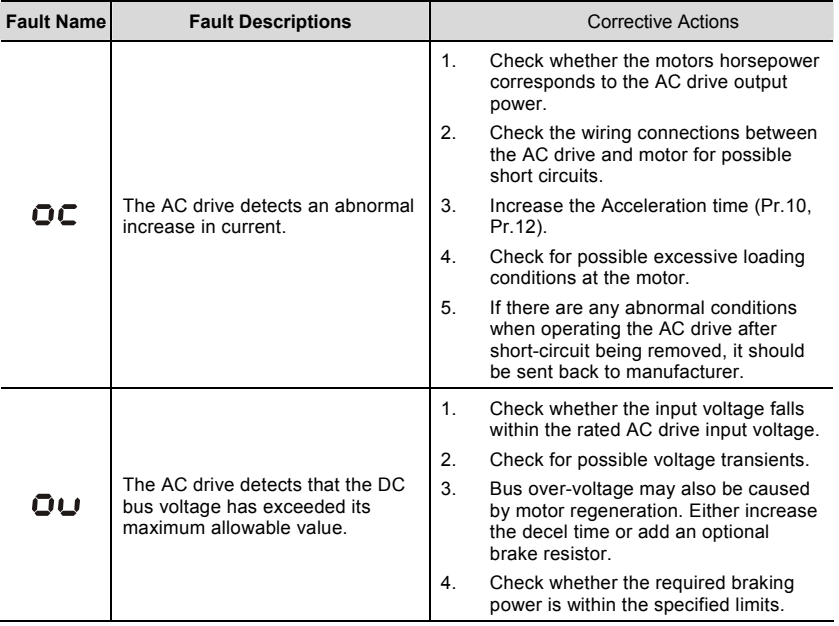

### **6.1.1 Common Problems and Solutions**

*Chapter 6 Fault Code Information and Maintenance*|

| <b>Fault Name</b> | <b>Fault Descriptions</b>                                                                                                    | <b>Corrective Actions</b>                                                                                                    |
|-------------------|----------------------------------------------------------------------------------------------------|----------------------------------------------------------------------------------------------------|
|                   | The AC drive temperature sensor<br>detects excessive heat.                                                                                                    | 1.<br>Ensure that the ambient temperature<br>falls within the specified temperature<br>range.<br>2.<br>Make sure that the ventilation holes<br>are not obstructed.<br>3.<br>Remove any foreign objects on the<br>heat sinks and check for possible dirty<br>heat sink fins.<br>4.<br>Provide enough spacing for adequate<br>ventilation. |
| Lυ                | The AC drive detects that the DC<br>bus voltage has fallen below its<br>minimum value.                                                                                                    | Check whether the input voltage falls within<br>the rated AC drive's input voltage.                                                                                                    |
| οL                | The AC drive detects excessive<br>drive output current.<br>Note: The AC drive can withstand<br>up to 150% of the rated current for<br>a maximum of 60 seconds.                                     | 1.<br>Check whether the motor is overloaded.<br>2.<br>Reduce torque compensation setting as<br>set in Pr.54.<br>3.<br>Increase the AC drive's output capacity.                                                                                                    |
|                   | Internal electronic overload trip                                                                                                    | 1.<br>Check for possible motor overload.<br>2.<br>Check electronic thermal overload<br>setting.<br>3.<br>Increase motor capacity.<br>4.<br>Reduce the current level so that the<br>drive output current does not exceed<br>the value set by the Motor Rated<br>Current Pr.52.                                                            |
| oL2               | Motor overload. Check the<br>parameter settings (Pr.60 to<br>Pr.62)                                                                                                    | 1.<br>Reduce the motor load.<br>2.<br>Adjust the over-torque detection setting<br>to an appropriate setting.                                                                                                    |
| oc R              | Over-current during acceleration:<br>1.<br>Short-circuit at motor output.<br>2.<br>Torque boost too high.<br>3.<br>Acceleration time too short.<br>4.<br>AC drive output capacity is<br>too small. | 1.<br>Check for possible poor insulation at<br>the output line.<br>2.<br>Decrease the torque boost setting in<br>Pr.54.<br>Increase the acceleration time.<br>3.<br>Replace with the AC drive with one that<br>4.<br>has a higher output capacity (next HP<br>size).                                                                     |
| ocd               | Over-current during deceleration:<br>1.<br>Short-circuit at motor output.<br>2.<br>Deceleration time too short.<br>3.<br>AC drive output capacity is<br>too small.                                 | 1.<br>Check for possible poor insulation at<br>the output line.<br>2.<br>Increase the deceleration time.<br>3.<br>Replace with the AC drive with one that<br>has a higher output capacity (next HP<br>size).                                                                                                    |

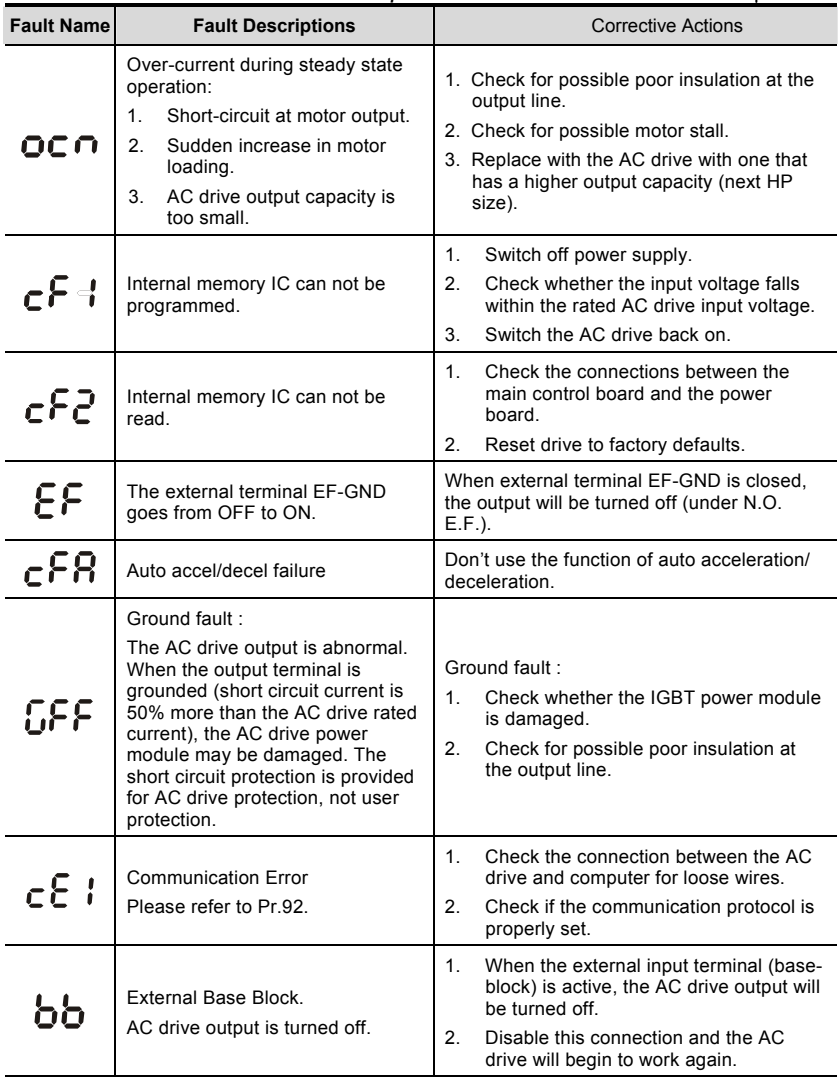

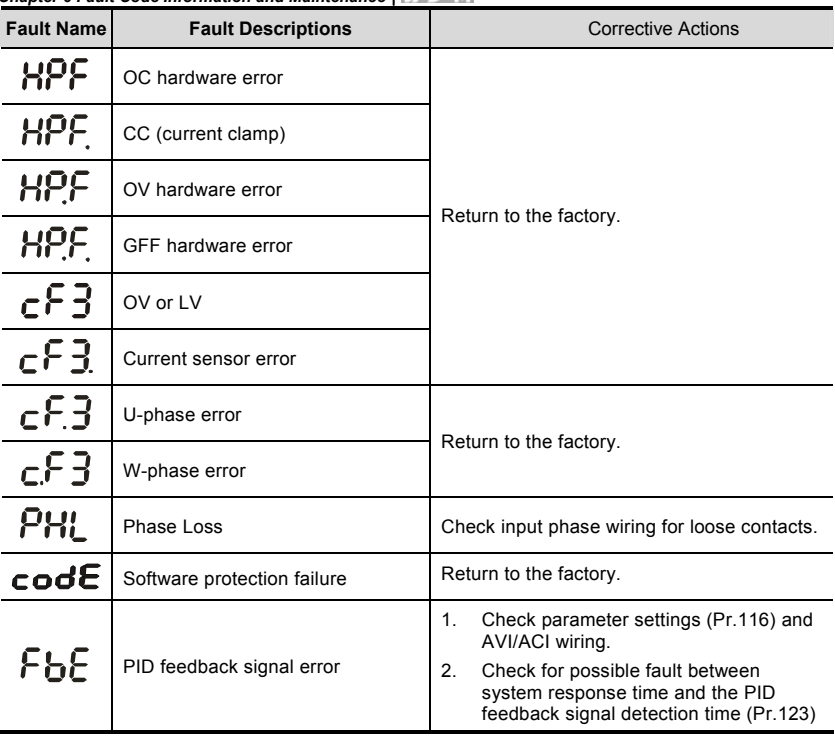

### **6.1.2 Reset**

There are three methods to reset the AC motor drive after solving the fault:

- 1. Press STOP key on keypad.
- 2. Set external terminal to "RESET" (set one of Pr.39~Pr.42 to 05) and then set to be ON.
- 3. Send "RESET" command by communication.

# **NOTE**

Make sure that RUN command or signal is OFF before executing RESET to prevent damage or personal injury due to immediate operation.

### **6.2 Maintenance and Inspections**

Modern AC motor drives are based on solid-state electronics technology. Preventive maintenance is required to keep the AC motor drive in its optimal condition, and to ensure a long life. It is recommended to have a qualified technician perform a check-up of the AC motor drive regularly.

Daily Inspection:

Basic check-up items to detect if there were any abnormalities during operation are:

- 1. Whether the motors are operating as expected.
- 2. Whether the installation environment is abnormal.
- 3. Whether the cooling system is operating as expected.
- 4. Whether any irregular vibration or sound occurred during operation.
- 5. Whether the motors are overheating during operation.
- 6. Always check the input voltage of the AC drive with a Voltmeter.

Periodic Inspection:

Before the check-up, always turn off the AC input power and remove the cover. Wait at least 10 minutes after all display lamps have gone out, and then confirm that the capacitors have fully discharged. It should be less than 25VDC.

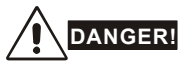

- 1. Disconnect AC power before processing!
- 2. Only qualified personnel can install, wire and maintain AC motor drives. Please take off any metal objects, such as watches and rings, before operation. And only insulated tools are allowed.
- 3. Never reassemble internal components or wiring.
- 4. Prevent static electricity.

Periodical Maintenance

#### **Ambient environment**

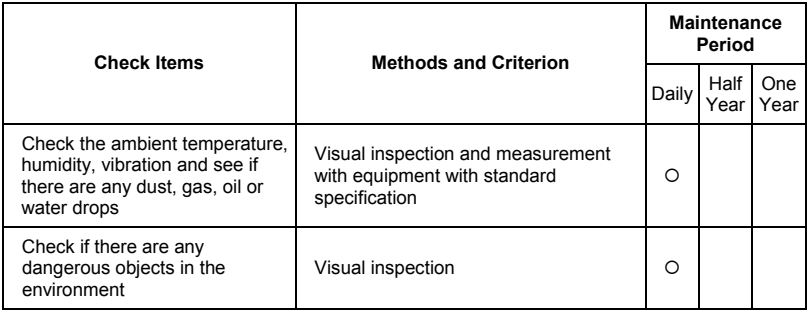

#### **Voltage**

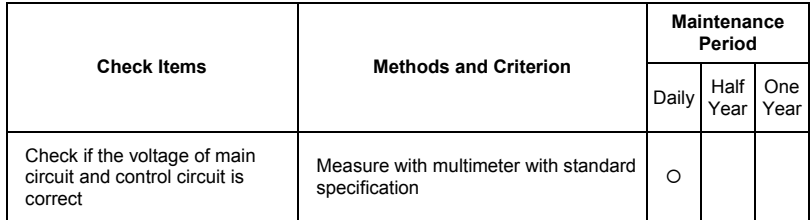

**Keypad**

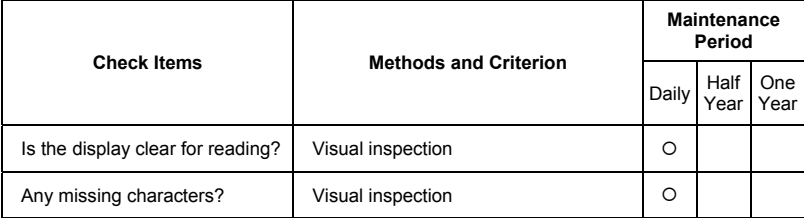

#### **Mechanical parts**

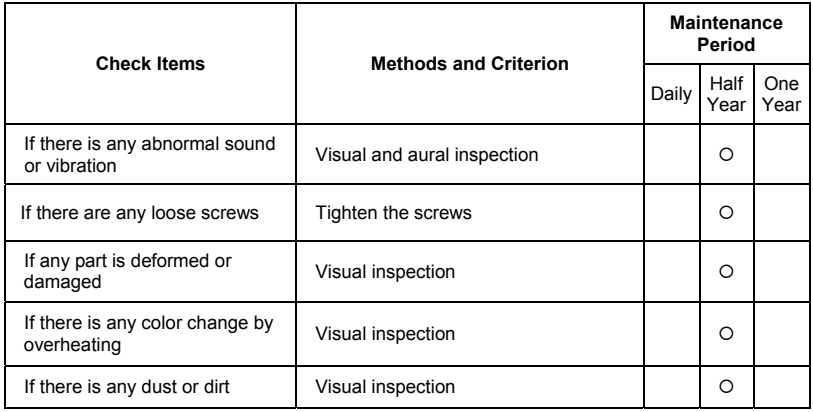

### **Main circuit**

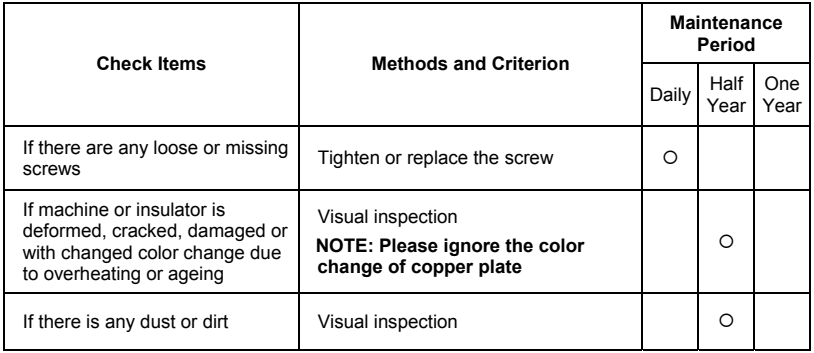

### **Terminals and wiring of main circuit**

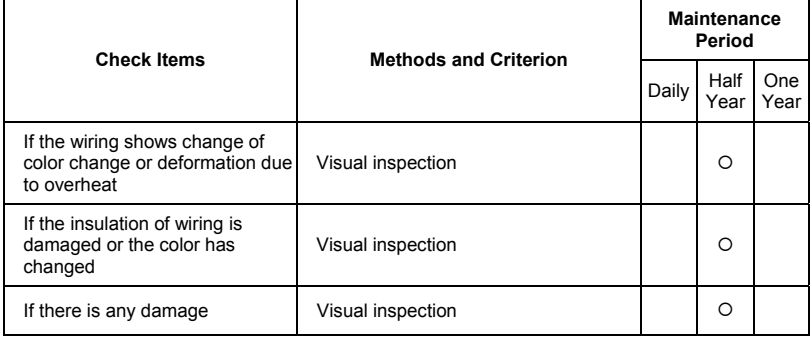

#### **DC capacity of main circuit**

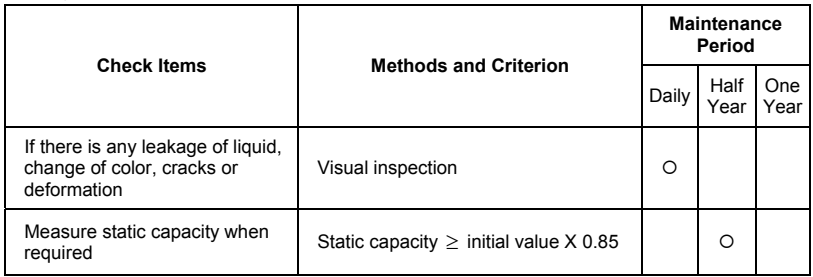

### **Resistor of main circuit**

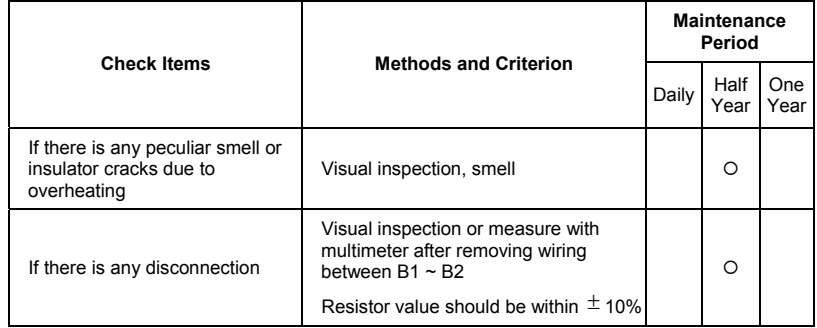

### **Transformer and reactor of main circuit**

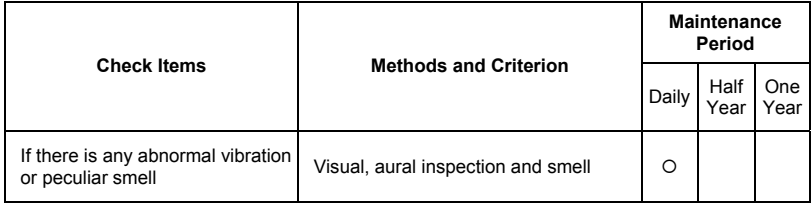

### **Magnetic contactor and relay of main circuit**

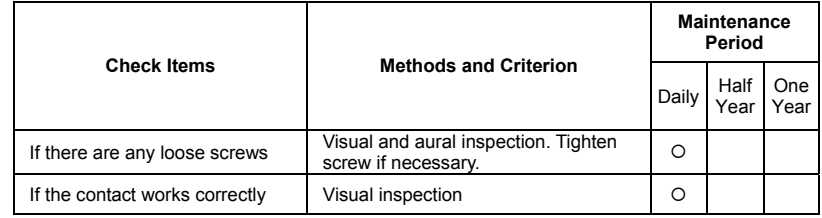

### **Printed circuit board and connector of main circuit**

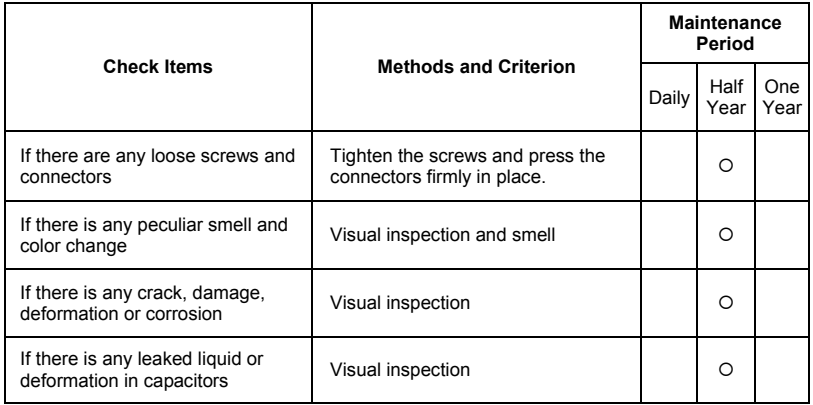

#### **Cooling fan of cooling system**

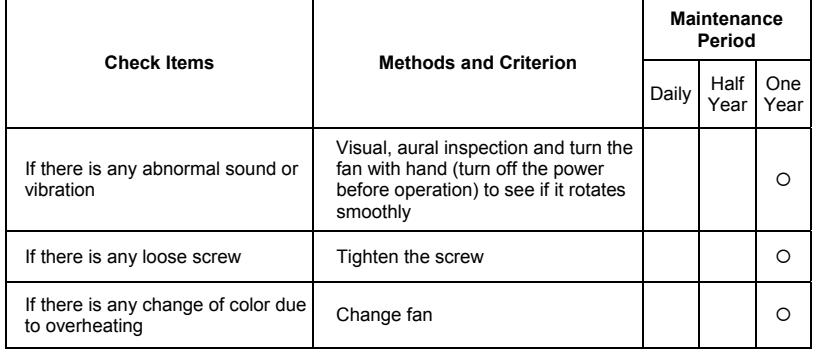

### **Ventilation channel of cooling system**

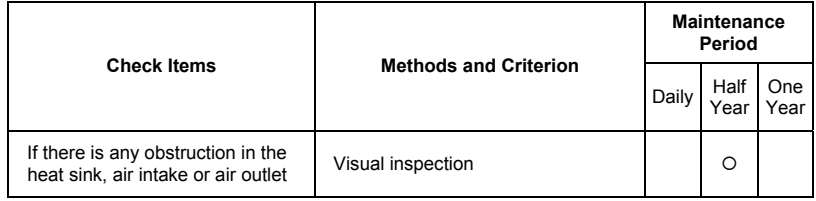

# *Appendix A Specifications*

There are 115V, 230V, 460V and 575V models in the VFD-M series. For 115V models, it is 1-phase models. For 0.5 to 3HP of the 230V models, there are 1-phase/3-phase models. Refer to following specifications for details.

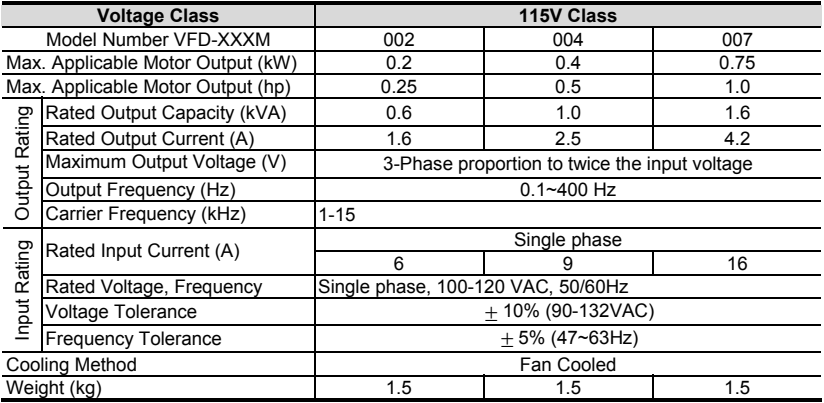

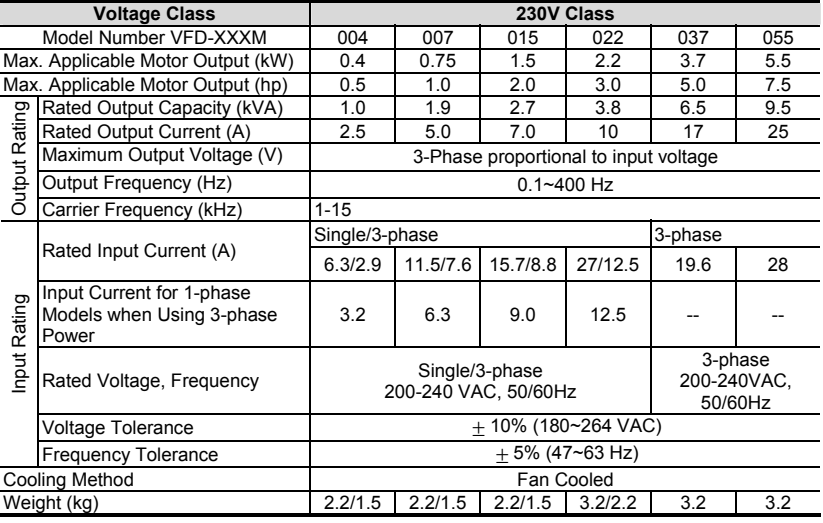

Revision June 2007, 0ELE, V1.00

### *Appendix A Specifications*|

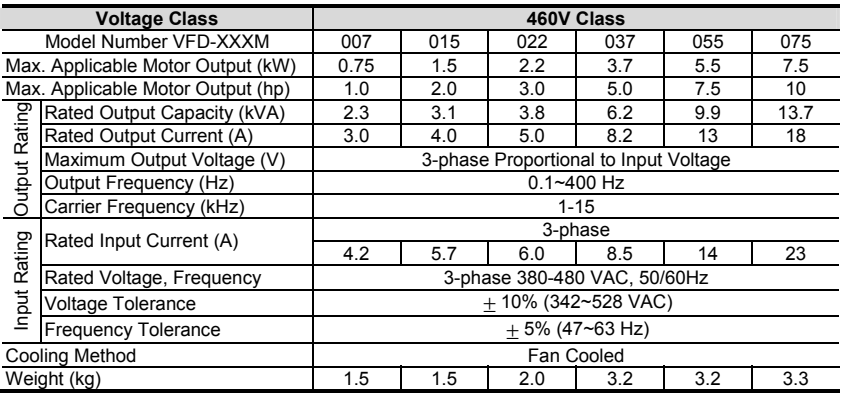

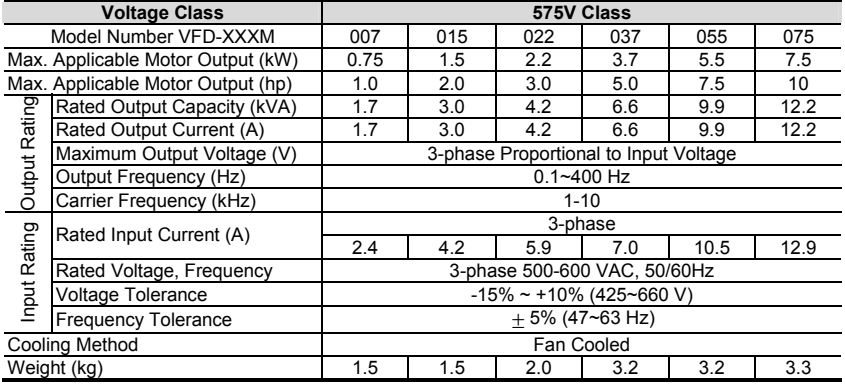

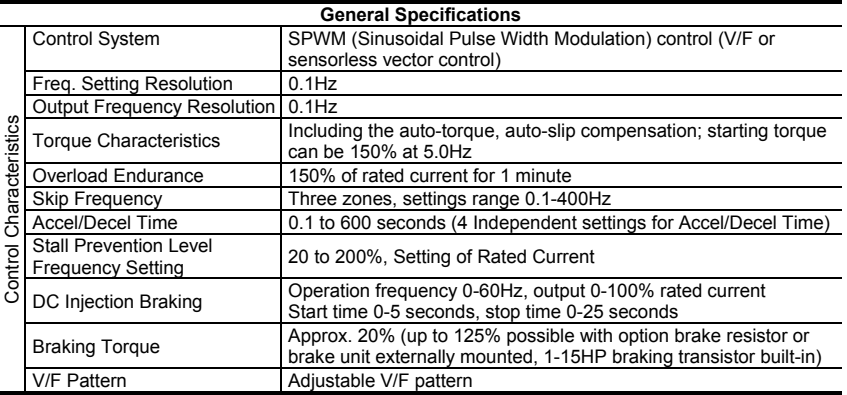

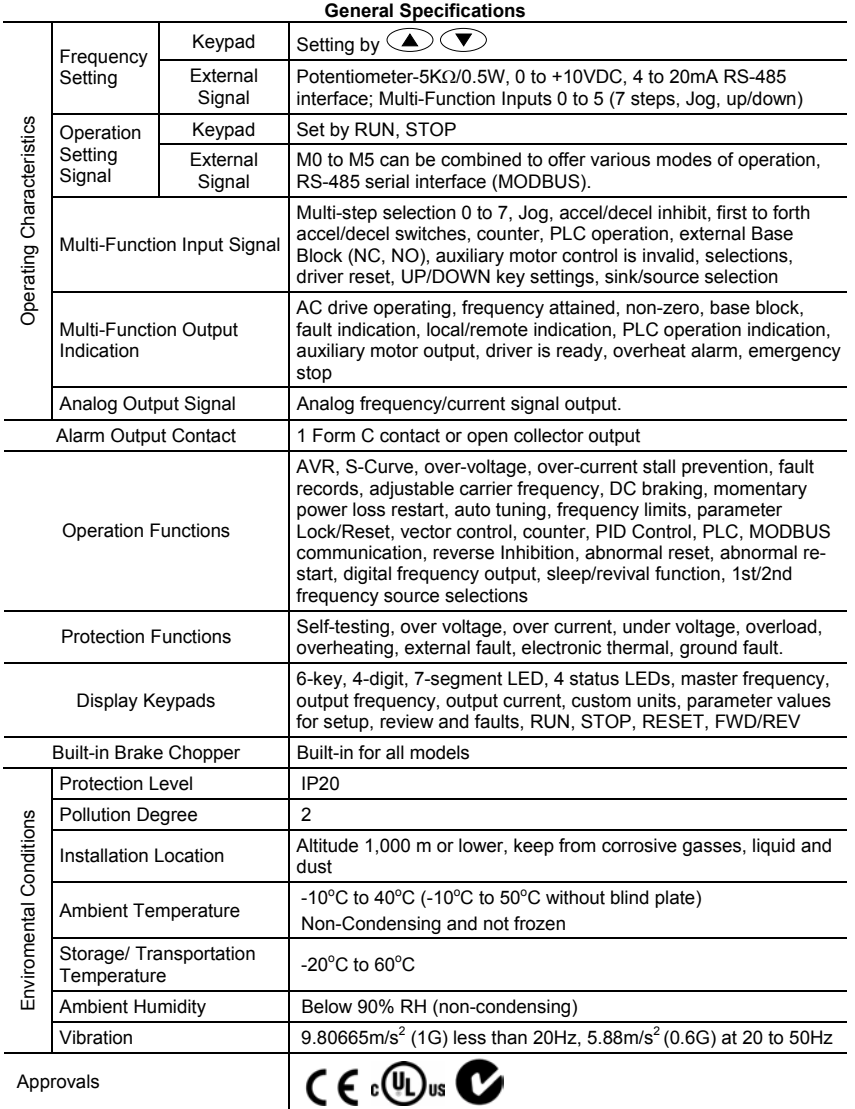

Note: Do not attempt to connect a single-phase power source to a three-phase models drive. However it is acceptable to connect two wires of a three-phase power source to a singlephase drive.
*Appendix A Specifications*|

This page intentionally left blank

### **B.1 All Brake Resistors & Brake Units Used in AC Motor Drives**

Note: Please only use DELTA resistors and recommended values. Other resistors and values will void Delta's warranty. Please contact your nearest Delta representative for use of special resistors. The brake unit should be at least 10 cm away from AC motor drive to avoid possible interference.

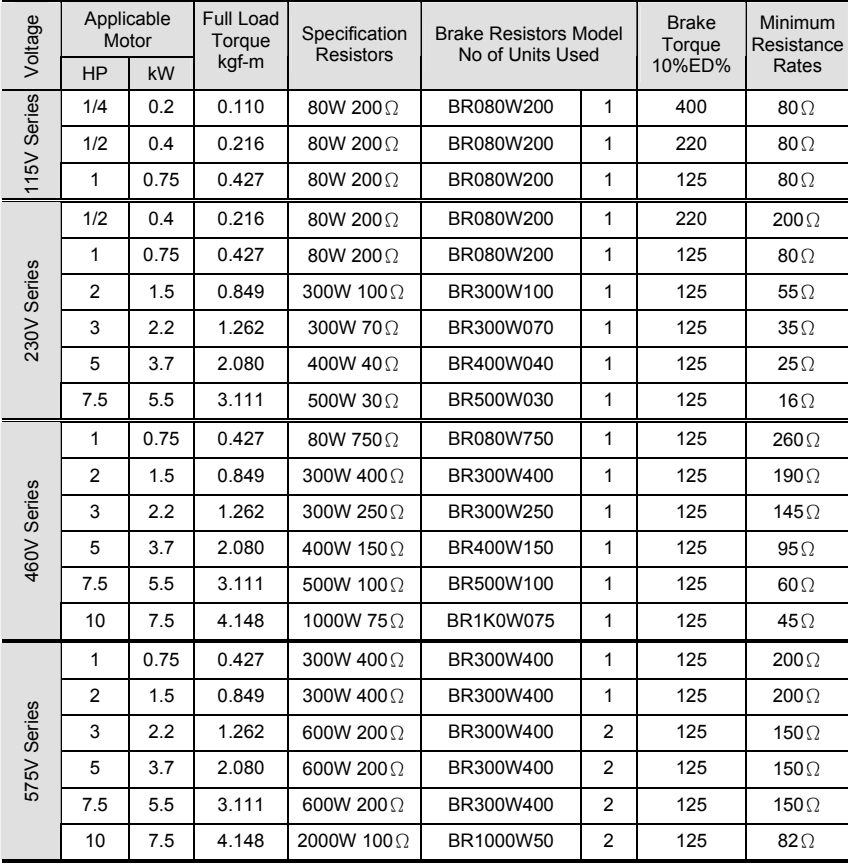

Note: Brake Torque 10%ED% : brake torque at 10% duty cycle in (%).

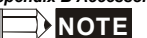

- 1. Please select the brake unit and/or brake resistor according to the table. "-" means no Delta product. Please use the brake unit according to the Equivalent Resistor Value.
- 2. If damage to the drive or other equipment is due to the fact that the brake resistors and the brake modules in use are not provided by Delta, the warranty will be void.
- 3. Take into consideration the safety of the environment when installing the brake resistors.
- 4. If the minimum resistance value is to be utilized, consult local dealers for the calculation of the power in Watt.
- 5. Please select thermal relay trip contact to prevent resistor over load. Use the contact to switch power off to the AC motor drive!
- 6. When using more than 2 brake units, equivalent resistor value of parallel brake unit can't be less than the value in the column "Minimum Equivalent Resistor Value for Each AC Drive" (the right-most column in the table).
- 7. Please read the wiring information in the user manual of the brake unit thoroughly prior to installation and operation.
- 8. In applications with brake resistor or brake unit, Pr.25 (Over-voltage stall prevention) must be disabled. And Pr.102 (AVR function) shall not be used.
- 9. Definition for Braking Usage ED% Explanation: The definition of the barking usage ED(%) is for assurance of enough time for the brake unit and brake resistor to dissipate away heat generated by braking. When the brake resistor heats up, the resistance would increase with temperature, and braking torque would decrease accordingly. Suggest cycle time is one minute

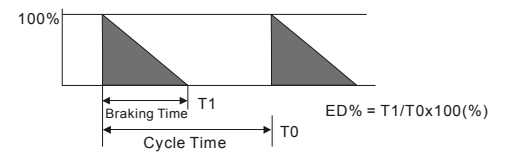

10. For safety reasons, install a thermal overload relay between brake unit and brake resistor. Together with the magnetic contactor (MC) in the mains supply circuit to the drive it offers protection in case of any malfunctioning. The purpose of installing the thermal overload relay is to protect the brake resistor against damage due to frequent braking or in case the brake unit is continuously on due to unusual high input voltage. Under these circumstances the thermal overload relay switches off the power to the drive. Never let the thermal overload relay switch off only the brake resistor as this will cause serious damage to the AC Motor Drive.

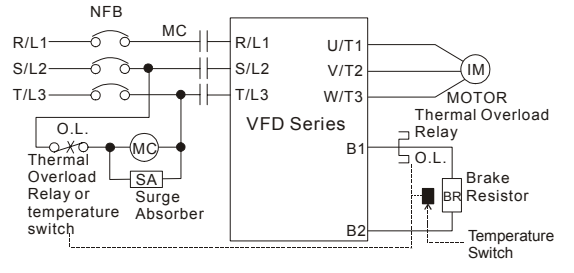

# **B.1.1 Dimensions and Weights for Brake Resistors& Brake Units**

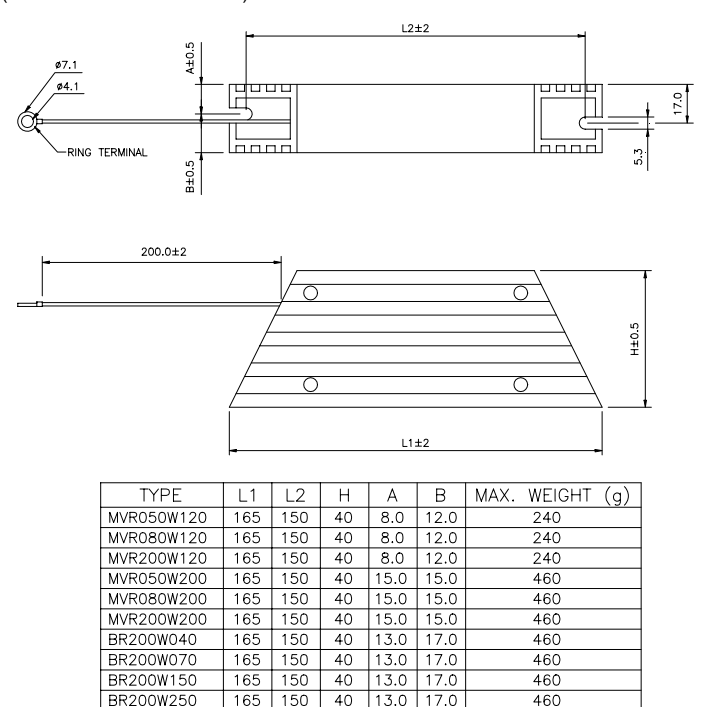

(Dimensions are in millimeter)

### CALL NOW 800-985-6929 http://www.automatedpt.com

*Appendix B Accessories*|

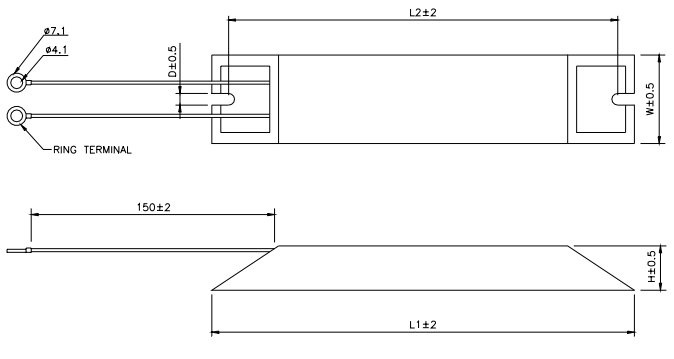

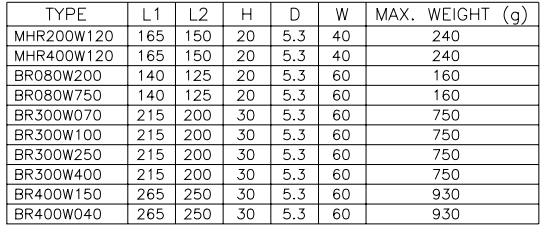

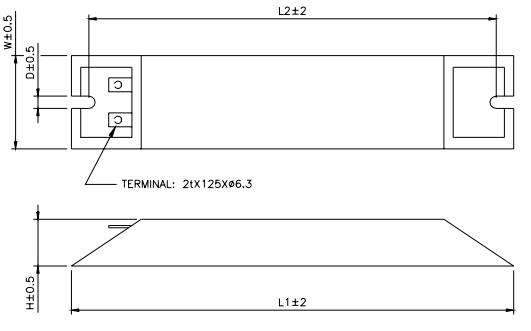

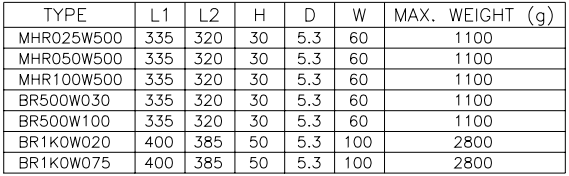

# **B.2 Non-fuse Circuit Breaker Chart**

The fuse should comply with UL248 and the breaker should comply with UL489.

# **(Note: Please select enough current capacity of NFB.)**

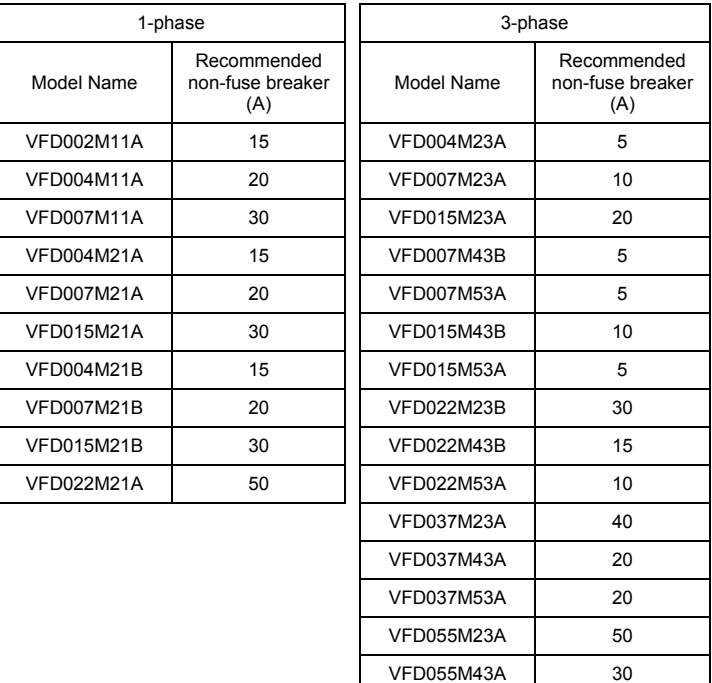

VFD055M53A | 20 VFD075M43A | 40 VFD075M53A 30

# **B.3 Fuse Specification Chart**

Smaller fuses than those shown in the table are permitted.

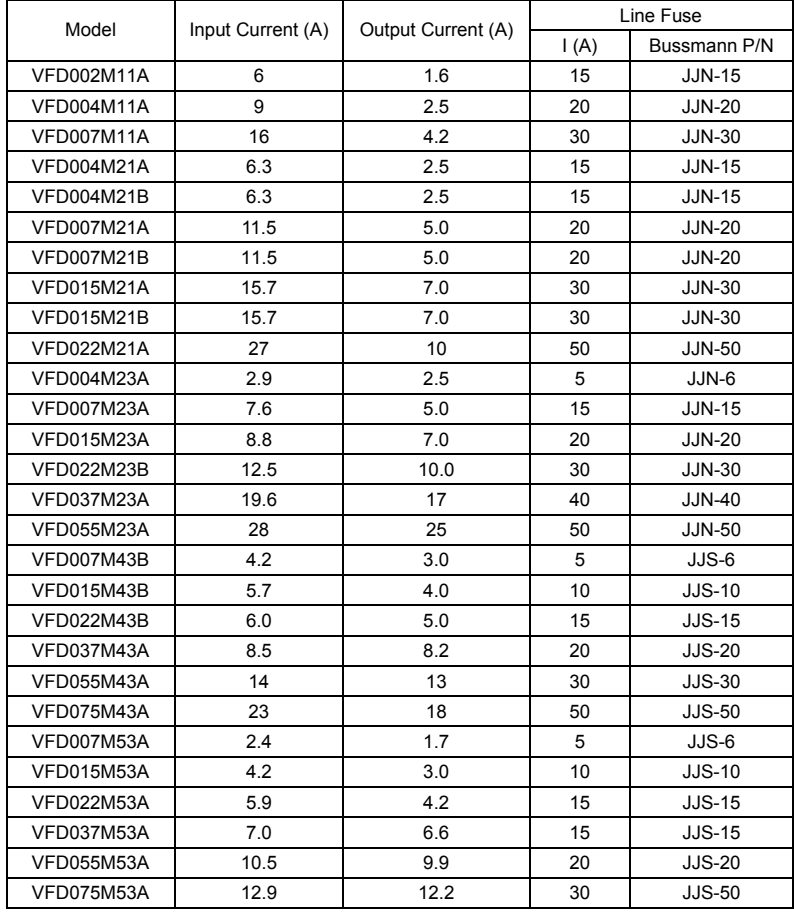

### **B.4 AC Reactor**

# **B.4.1 AC Input Reactor Recommended Value**

230V, 50/60Hz, single-phase

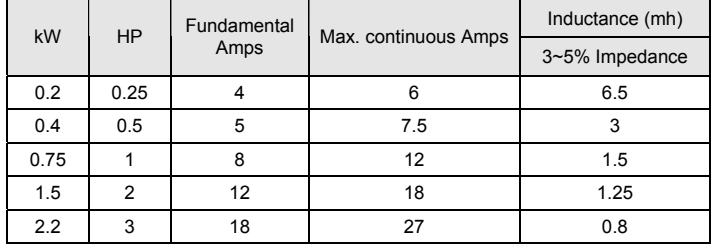

460V, 50/60Hz, 3-phase

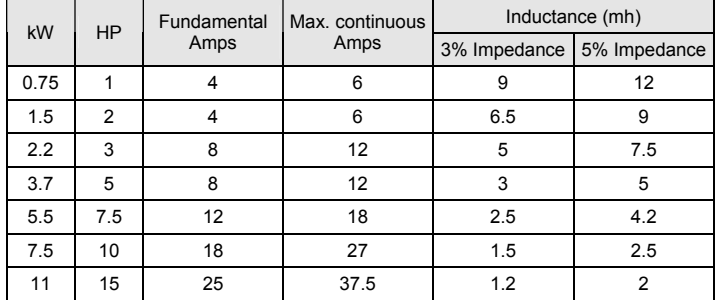

# **B.4.2 AC Output Reactor Recommended Value**

115V/230V, 50/60Hz, 3-phase

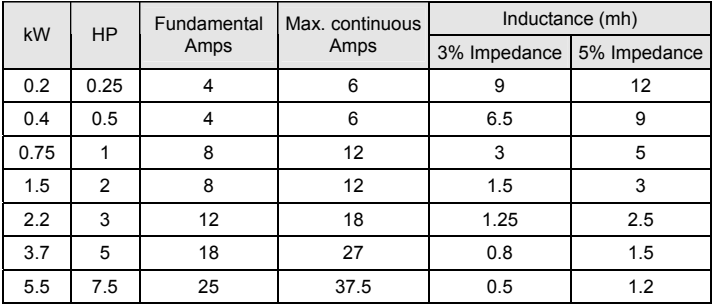

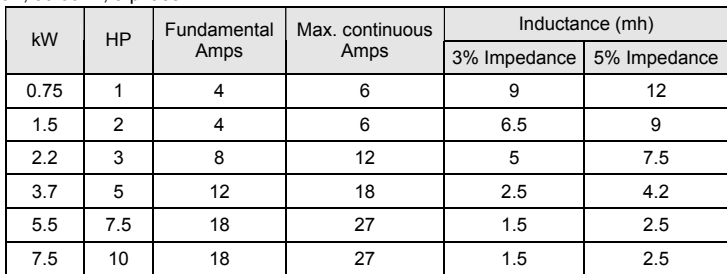

460V, 50/60Hz, 3-phase

# **B.4.3 Applications**

Connected in input circuit

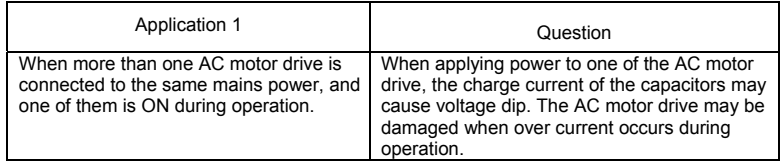

Correct wiring

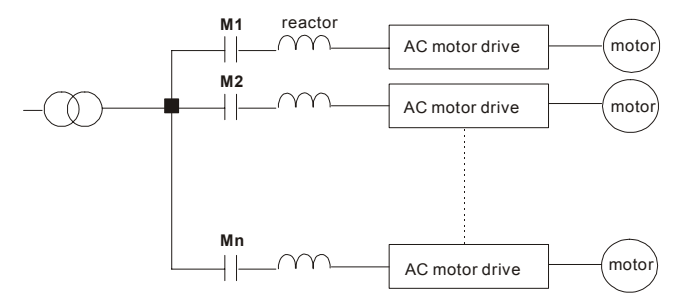

#### CALL NOW 800-985-6929 http://www.automatedpt.com

 *Appendix B Accessories*|

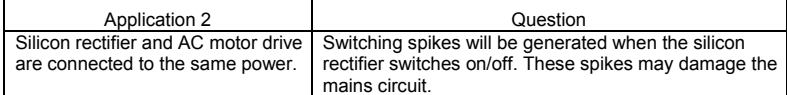

Correct wiring

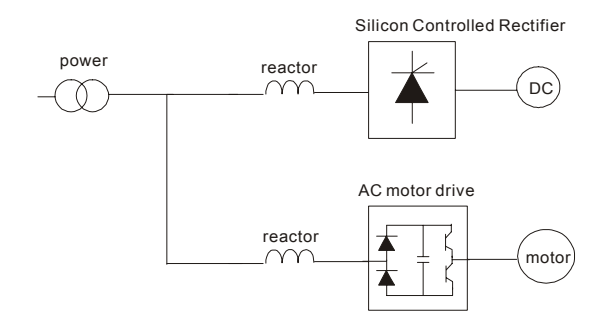

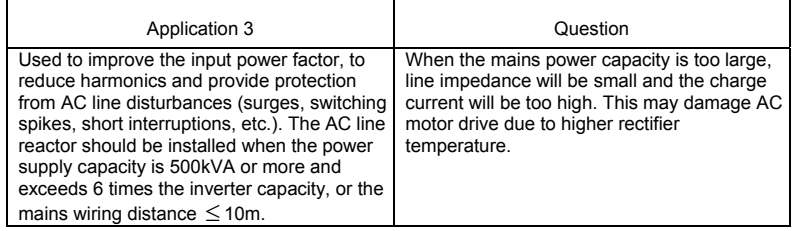

Correct wiring

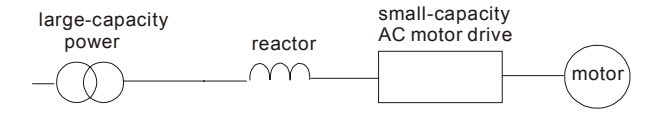

# **B.5 Zero Phase Reactor (RF220X00A)**

Dimensions are in millimeter.

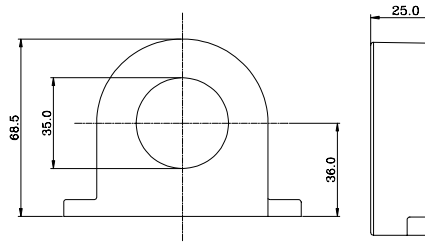

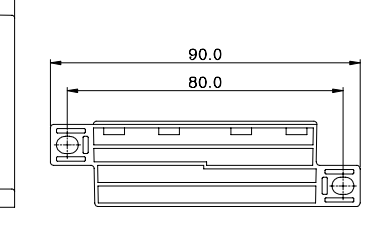

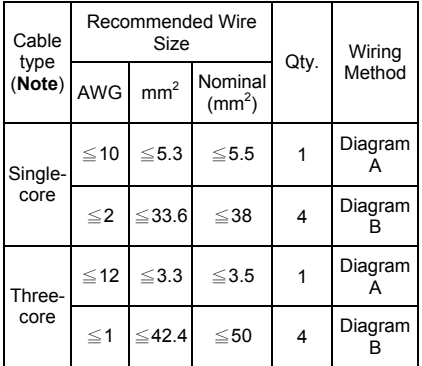

**Note:** 600V Insulated Unshielded Cable.

#### **Diagram A**

Please wind each wire **4 times** around the core. The reactor must be put at inverter side as close as possible.

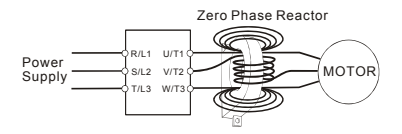

**Diagram B**  Please put all wires through **4 cores** in

series without winding.

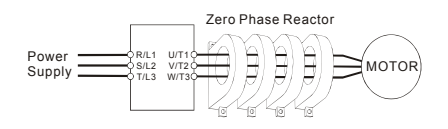

**Note 1:** The table above gives approximate wire size for the zero phase reactors but the selection is ultimately governed by the type and diameter of cable fitted i.e. the cable must fit through the center hole of zero phase reactors.

**Note 2:** Only the phase conductors should pass through, not the earth core or screen.

**Note 3:** When long motor output cables are used, an output zero phase reactor may be required to reduce radiated emissions from the cable.

# **B.6 Remote Controller RC-01**

Dimensions are in millimeter.

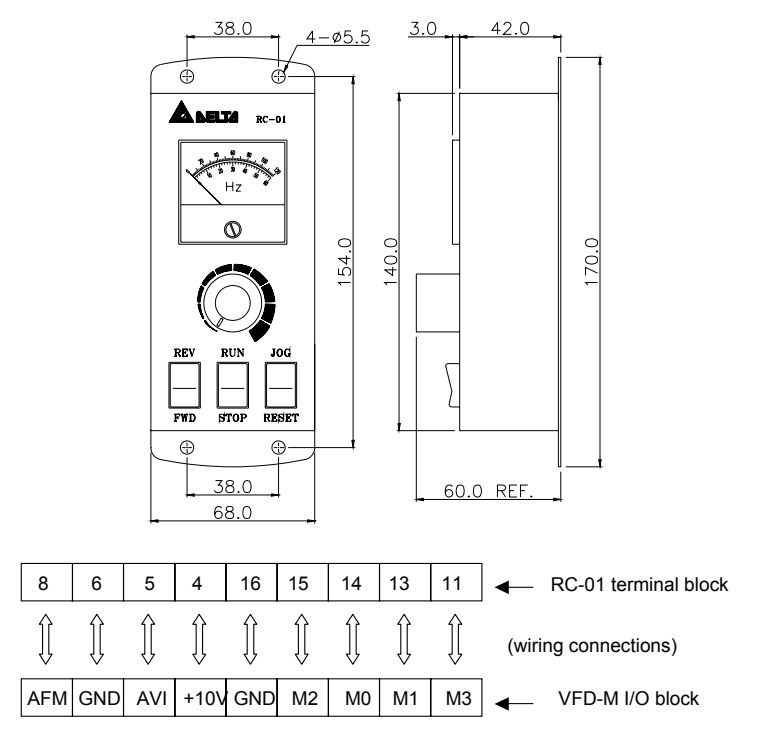

#### **VFD-M Programming**

Pr.00 set to 01

- Pr.01 set to 01 (external controls)
- Pr.38 set to 01 (M0, M1 set as run/stop and fwd/rev)
- Pr.39 set to 05 (M2 set for reset)
- Pr.40 set to 09 (M3 set for jog select)

# **B.7 PU06**

# **B.7.1 Description of the Digital Keypad VFD-PU06**

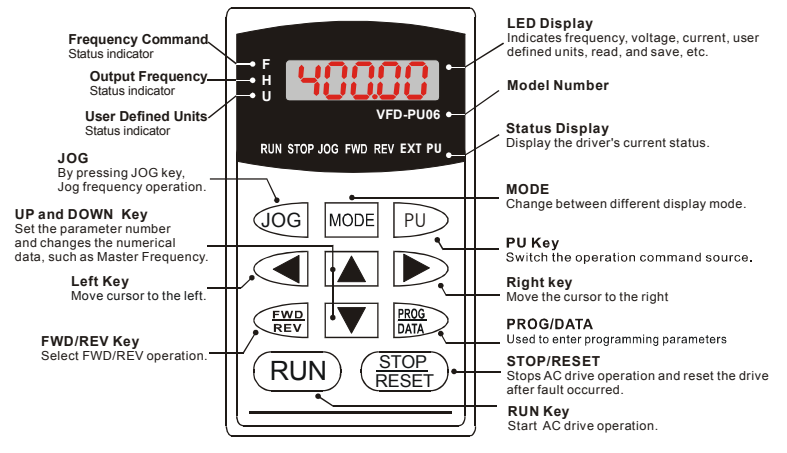

# **B.7.2 Explanation of Display Message**

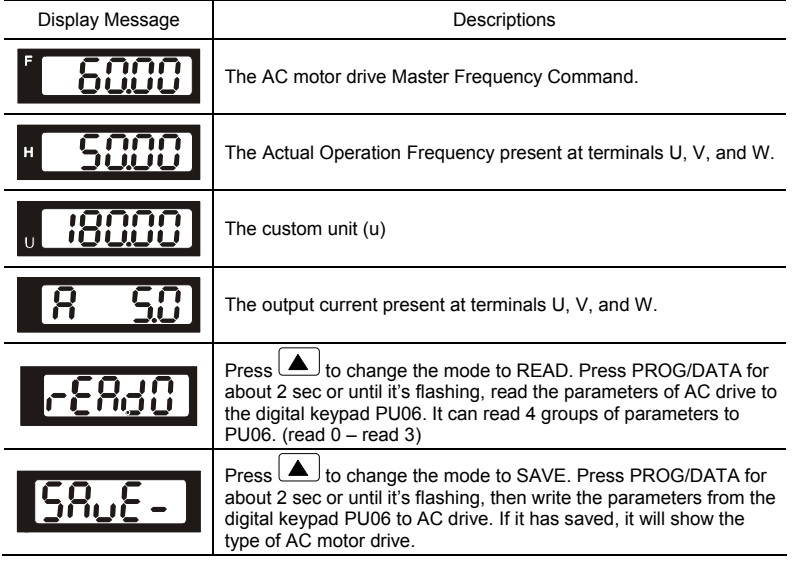

**STATE** 

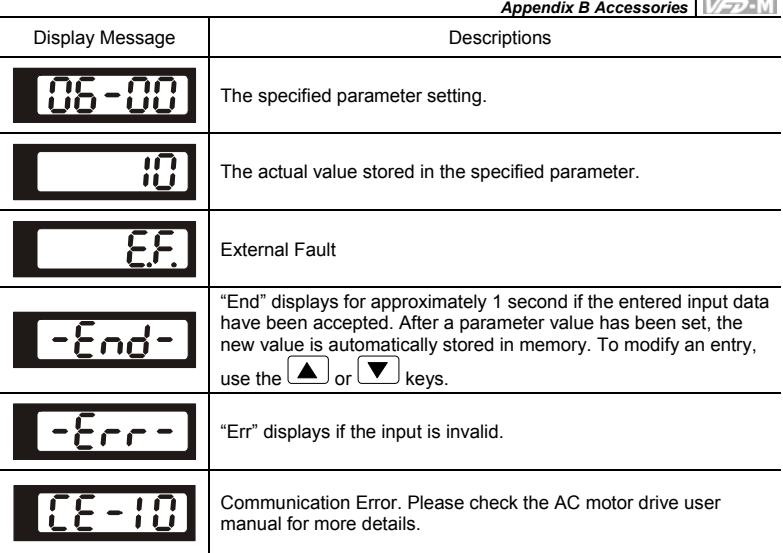

# **B.7.3 Operation Flow Chart**

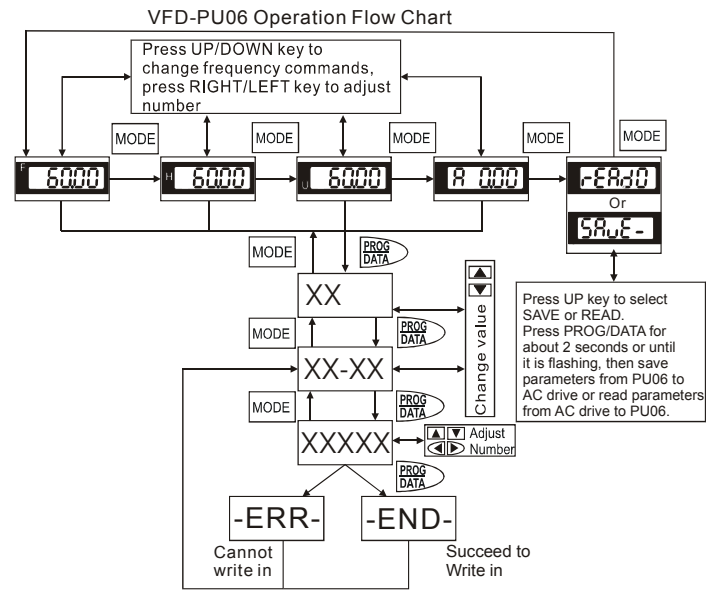

Revision May 2008, ME14, SW V3.04 B-13

# **B.8 AMD - EMI Filter Cross Reference**

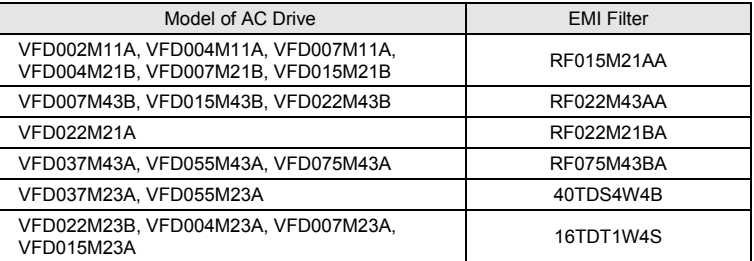

If users are to operate the AC motor drive in coordination with the EMI filters manufactured by DELTA, consult the above chart for the appropriate I/O terminals' of the applicable filters.

# ! **The filter will cause high leakage current. We recommend the grounding is required.**

#### *Installation*

All electrical equipment, including AC motor drives, will generate high-frequency/low-frequency noise and will interfere with peripheral equipment by radiation or conduction when in operation. By using an EMI filter with correct installation, much interference can be eliminated. It is recommended to use DELTA EMI filter to have the best interference elimination performance.

We assure that it can comply with following rules when AC motor drive and EMI filter are installed and wired according to user manual:

#### **EN61000-6-4**

#### **EN61800-3: 1996 + A11: 2000**

#### EN55011 (1991) Class A Group 1 (1<sup>st</sup> Environment, restricted distribution)

#### *General precaution*

- 1. EMI filter and AC motor drive should be installed on the same metal plate.
- 2. Please install AC motor drive on footprint EMI filter or install EMI filter as close as possible to the AC motor drive.
- 3. Please wire as short as possible.
- 4. Metal plate should be grounded.
- 5. The cover of EMI filter and AC motor drive or grounding should be fixed on the metal plate and the contact area should be as large as possible.

#### *Choose suitable motor cable and precautions*

Improper installation and choice of motor cable will affect the performance of EMI filter. Be sure to observe the following precautions when selecting motor cable.

- 1. Use the cable with shielding (double shielding is the best).
- 2. The shielding on both ends of the motor cable should be grounded with the minimum length and maximum contact area.
- 3. Remove any paint on metal saddle for good ground contact with the plate and shielding.

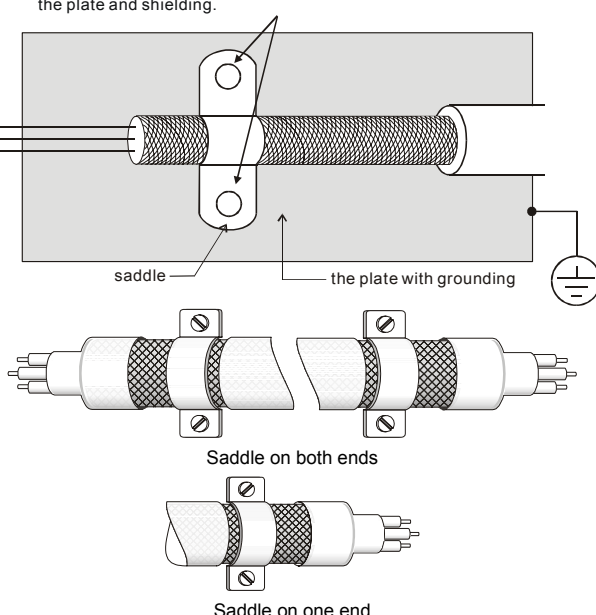

Remove any paint on metal saddle for good ground contact with the plate and shielding.

#### *The length of motor cable*

When motor is driven by an AC motor drive of PWM type, the motor terminals will experience surge voltages easily due to components conversion of AC motor drive and cable capacitance. When the motor cable is very long (especially for the 460V series), surge voltages may reduce insulation quality. To prevent this situation, please follow the rules below:

- Use a motor with enhanced insulation.
- Connect an output reactor (optional) to the output terminals of the AC motor drive
- The length of the cable between AC motor drive and motor should be as short as possible (10 to 20 m or less)
- For models 7.5hp/5.5kW and above:

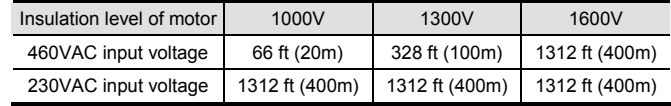

For models 5hp/3.7kW and less:

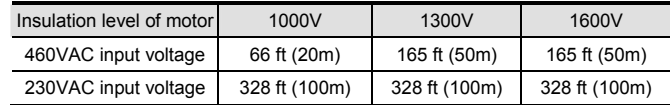

# **NOTE**

- When a thermal O/L relay protected by motor is used between AC motor drive and motor, it may malfunction (especially for 460V series), even if the length of motor cable is only 165 ft (50m) or less. To prevent it, please use AC reactor and/or lower the carrier frequency (Pr. 71 PWM carrier frequency).
- Never connect phase lead capacitors or surge absorbers to the output terminals of the AC motor drive.
- If the length is too long, the stray capacitance between cables will increase and may cause leakage current. It will activate the protection of over current, increase leakage current or not insure the correction of current display. The worst case is that AC motor drive may damage.
- If more than one motor is connected to the AC motor drive, the total wiring length is the sum of the wiring length from AC motor drive to each motor.

# **B.8.1 Dimensions**

EMI Filter (RF015M21AA / RF022M43AA)

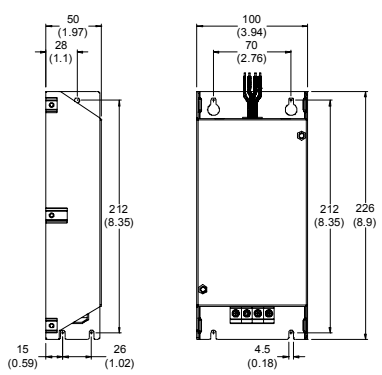

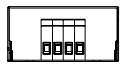

#### EMI Filter (RF022M21BA / RF075M43BA)

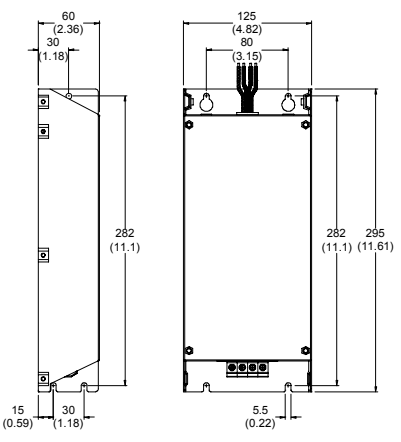

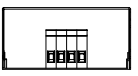

EMI Filter (16TDT1W4S) Used on 0.5-3 HP/230V Three Phase Models.

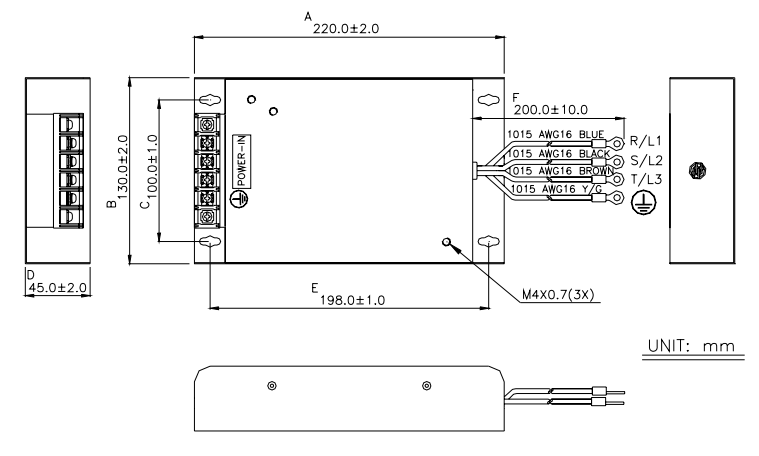

EMI Filter (40TDS4W4B) Used on 5-7.5 HP/230V Three Phase Models.

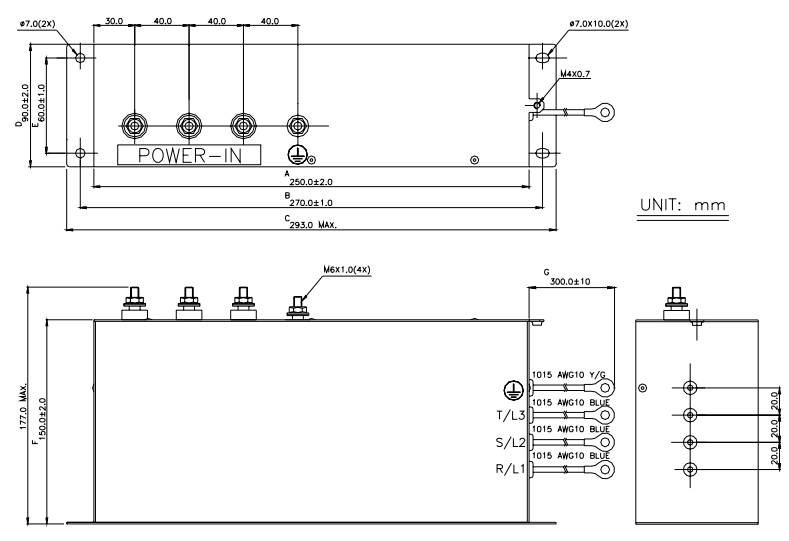

# **B.9 Din Rail**

### **B.9.1 Din Rail-DR01 Adapter**

Units: mm (inch)

Models VFD004M21A/23A, VFD007M21A/23A, VFD015M21A/23A

To mount the drive on a Din Rail adapter, place the drive and mounting plate on the rail and push the lever toward the rail.

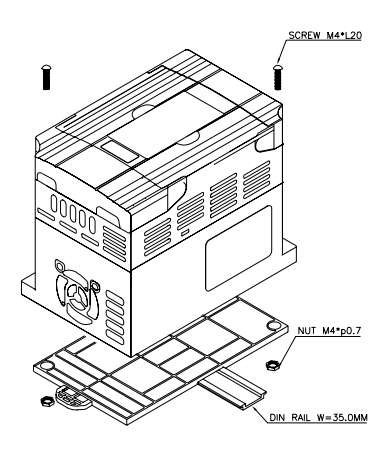

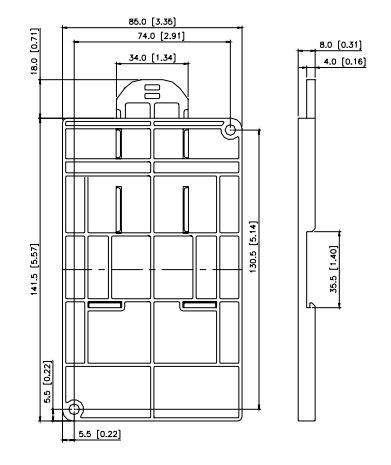

### **B.9.2 Din Rail-DR02 Adapter**

Units: mm (inch)

Models

VFD002M11A, VFD004M11A/21B, VFD007M11A/21B/43B/53A, VFD015M21B/43B/53A, VFD022M23B/43B/53A

To mount the drive on a Din Rail adapter, place the drive and mounting plate on the rail and push the lever toward the rail.

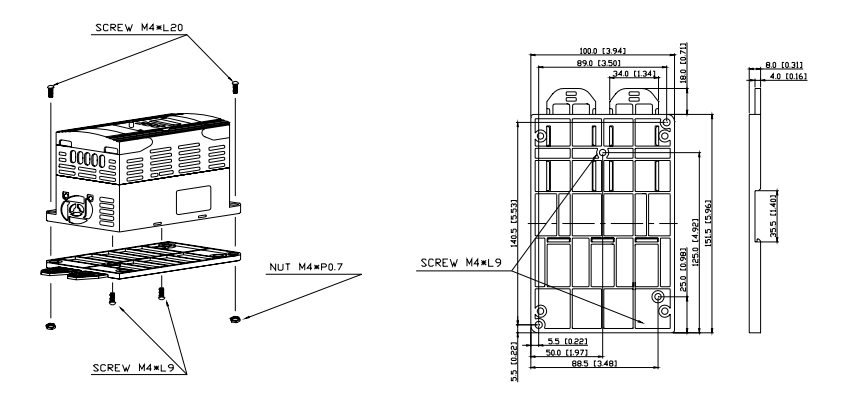

The choice of the right AC motor drive for the application is very important and has great influence on its lifetime. If the capacity of AC motor drive is too large, it cannot offer complete protection to the motor and motor maybe damaged. If the capacity of AC motor drive is too small, it cannot offer the required performance and the AC motor drive maybe damaged due to overloading.

But by simply selecting the AC motor drive of the same capacity as the motor, user application requirements cannot be met completely. Therefore, a designer should consider all the conditions, including load type, load speed, load characteristic, operation method, rated output, rated speed, power and the change of load capacity. The following table lists the factors you need to consider, depending on your requirements.

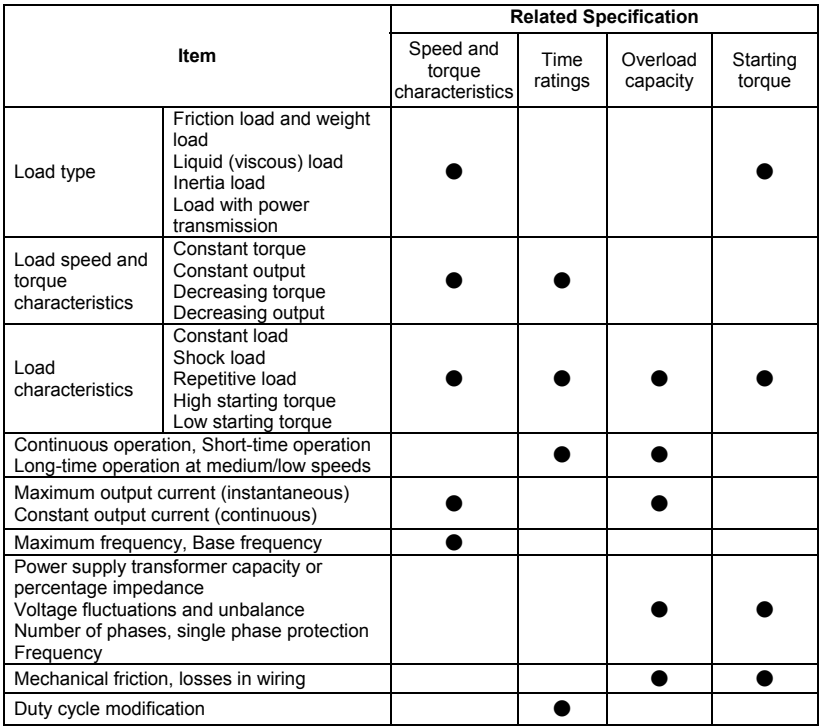

 $\overline{R}$  Revision May 2008, ME14, SW V3.04 C-1

# **C.1 Capacity Formulas**

#### **1. When one AC motor drive operates one motor**

The starting capacity should be less than 1.5x rated capacity of AC motor drive

The starting capacity=

$$
\frac{k \times N}{973 \times \eta \times \cos \varphi} \left( T_L + \frac{GD^2}{375} \times \frac{N}{t_A} \right) \le 1.5 \times the \_ capacity \_ of \_AC \_ motor \_ drive(kVA)
$$

#### **2. When one AC motor drive operates more than one motor**

- 2.1 The starting capacity should be less than the rated capacity of AC motor drive
	- *Acceleration time* ≦*60 seconds*

The starting capacity=

[ ] ( ) <sup>1</sup> ( ) )(\_\_\_\_\_5.1 cos <sup>1</sup> <sup>1</sup> *<sup>k</sup>* <sup>1</sup> *the capacity motorACof kVAdrive <sup>n</sup> <sup>n</sup> Pknn Nk ss <sup>C</sup> <sup>s</sup> <sup>T</sup>* +=+ ×≤ <sup>×</sup> × − − ϕη

*Acceleration time* ≧*60 seconds* 

The starting capacity=

$$
\frac{k \times N}{\eta \times \cos \varphi} \Big[ n_r + n_s(k_{s-1}) \Big] = P_c \Big[ 1 + \frac{n_s}{n_r}(k_{s-1}) \Big] \leq the_c \text{ capacity\_of\_AC\_motor\_drive}(kVA)
$$

2.2 The current should be less than the rated current of AC motor drive(A)

*Acceleration time* ≦*60 seconds* 

$$
n_r + I_M\Big[1 + \frac{n_s}{n_r}(k s - 1)\Big] \le 1.5 \times the\_rated\_current\_of\_AC\_motor\_drive(A)
$$

*Acceleration time* ≧*60 seconds* 

$$
n_r + I_M\Big[1 + \frac{n_s}{n_r}(ks-1)\Big] \leq the\_rated\_current\_of\_AC\_motor\_drive(A)
$$

2.3 When it is running continuously

ł

 *The requirement of load capacity should be less than the capacity of AC motor drive(kVA) The requirement of load capacity=* 

$$
\frac{k \times P_M}{\eta \times \cos \varphi} \leq the\_capacity\_of\_AC\_motor\_drive(kVA)
$$

■ The motor capacity should be less than the capacity of AC motor drive

$$
k \times \sqrt{3} \times V_M \times I_M \times 10^{-3} \leq the\_capacity\_of\_AC\_motor\_drive(kVA)
$$

■ The current should be less than the rated current of AC motor drive(A)

$$
k \times I_M \leq the\_rated\_current_of\_AC\_motor\_drive(A)
$$

#### *Symbol explanation*

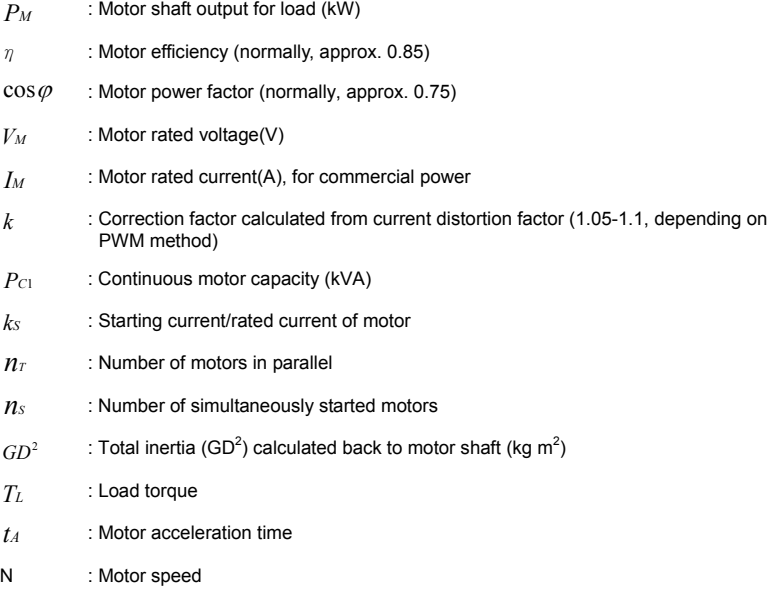

### **C.2 General Precaution**

#### **Selection Note**

- 1、 When the AC Motor Drive is connected directly to a large-capacity power transformer (600kVA or above) or when a phase lead capacitor is switched, excess peak currents may occur in the power input circuit and the converter section may be damaged. To avoid this, use an AC input reactor (optional) before AC Motor Drive mains input to reduce the current and improve the input power efficiency.
- 2、 When a special motor is used or more than one motor is driven in parallel with a single AC Motor Drive, select the AC Motor Drive current ≥1.25x(Sum of the motor rated currents).
- 3、 The starting and accel./decel. characteristics of a motor are limited by the rated current and the overload protection of the AC Motor Drive. Compared to running the motor D.O.L. (Direct On-Line), a lower starting torque output with AC Motor Drive can be expected. If higher starting torque is required (such as for elevators, mixers, tooling machines, etc.) use an AC Motor Drive of higher capacity or increase the capacities for both the motor and the AC Motor Drive.
- 4、 When an error occurs on the drive, a protective circuit will be activated and the AC Motor Drive output is turned off. Then the motor will coast to stop. For an emergency stop, an external mechanical brake is needed to quickly stop the motor.

#### **Parameter Settings Note**

- 1、 The AC Motor Drive can be driven at an output frequency up to 400Hz (less for some models) with the digital keypad. Setting errors may create a dangerous situation. For safety, the use of the upper limit frequency function is strongly recommended.
- 2、 High DC braking operating voltages and long operation time (at low frequencies) may cause overheating of the motor. In that case, forced external motor cooling is recommended.
- 3、 Motor accel./decel. time is determined by motor rated torque, load torque, and load inertia.
- 4、 If the stall prevention function is activated, the accel./decel. time is automatically extended to a length that the AC Motor Drive can handle. If the motor needs to

decelerate within a certain time with high load inertia that can't be handled by the AC Motor Drive in the required time, either use an external brake resistor and/or brake unit, depending on the model, (to shorten deceleration time only) or increase the capacity for both the motor and the AC Motor Drive.

#### **C.3 How to Choose a Suitable Motor**

#### **Standard motor**

When using the AC Motor Drive to operate a standard 3-phase induction motor, take the following precautions:

- 1、 The energy loss is greater than for an inverter duty motor.
- 2、 Avoid running motor at low speed for a long time. Under this condition, the motor temperature may rise above the motor rating due to limited airflow produced by the motor's fan. Consider external forced motor cooling.
- 3、 When the standard motor operates at low speed for long time, the output load must be decreased.
- 4、 The load tolerance of a standard motor is as follows:

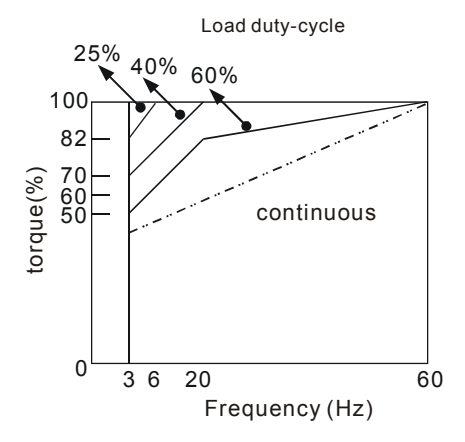

- 5、 If 100% continuous torque is required at low speed, it may be necessary to use a special inverter duty motor.
- 6、 Motor dynamic balance and rotor endurance should be considered once the operating speed exceeds the rated speed (60Hz) of a standard motor.

- 7、 Motor torque characteristics vary when an AC Motor Drive instead of commercial power supply drives the motor. Check the load torque characteristics of the machine to be connected.
- 8、 Because of the high carrier frequency PWM control of the VFD series, pay attention to the following motor vibration problems:
	- *Resonant mechanical vibration: anti-vibration (damping) rubbers should be used to mount equipment that runs at varying speed.*
	- Motor *imbalance: special care is required for operation at 50 or 60 Hz and higher frequency.*
	- *To avoid resonances, use the Skip frequencies.*
- 9、 The motor fan will be very noisy when the motor speed exceeds 50 or 60Hz.

#### **Special motors:**

1、 Pole-changing (Dahlander) motor:

The rated current is differs from that of a standard motor. Please check before operation and select the capacity of the AC motor drive carefully. When changing the pole number the motor needs to be stopped first. If over current occurs during operation or regenerative voltage is too high, please let the motor free run to stop (coast).

2、 Submersible motor:

The rated current is higher than that of a standard motor. Please check before operation and choose the capacity of the AC motor drive carefully. With long motor cable between AC motor drive and motor, available motor torque is reduced.

3、 Explosion-proof (Ex) motor:

Needs to be installed in a safe place and the wiring should comply with the (Ex) requirements. Delta AC Motor Drives are not suitable for (Ex) areas with special precautions.

4、 Gear reduction motor:

The lubricating method of reduction gearbox and speed range for continuous operation will be different and depending on brand. The lubricating function for operating long time at low speed and for high-speed operation needs to be considered carefully.

5、 Synchronous motor:

The rated current and starting current are higher than for standard motors. Please check before operation and choose the capacity of the AC motor drive carefully. When

the AC motor drive operates more than one motor, please pay attention to starting and changing the motor.

#### **Power Transmission Mechanism**

Pay attention to reduced lubrication when operating gear reduction motors, gearboxes, belts and chains, etc. over longer periods at low speeds. At high speeds of 50/60Hz and above, lifetime reducing noises and vibrations may occur.

#### **Motor torque**

The torque characteristics of a motor operated by an AC motor drive and commercial mains power are different.

Below you'll find the torque-speed characteristics of a standard motor (4-pole, 15kW):

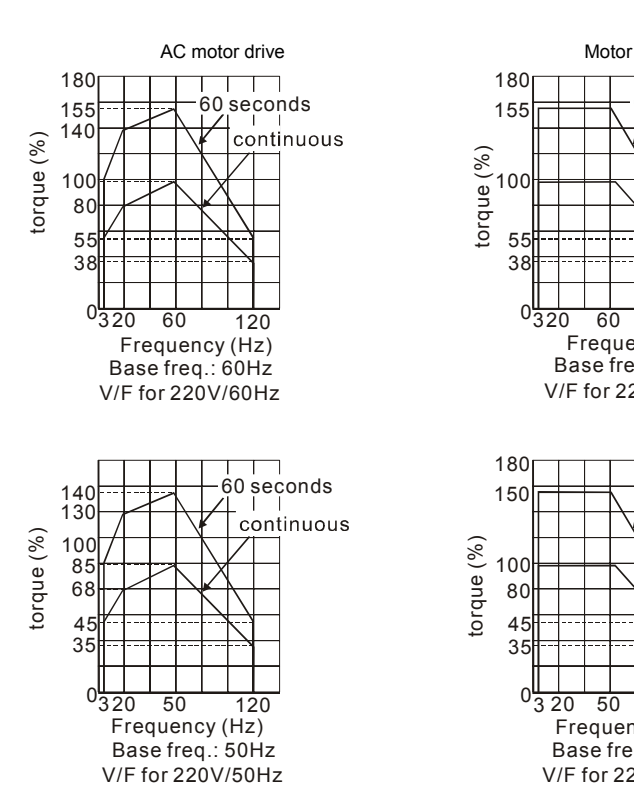

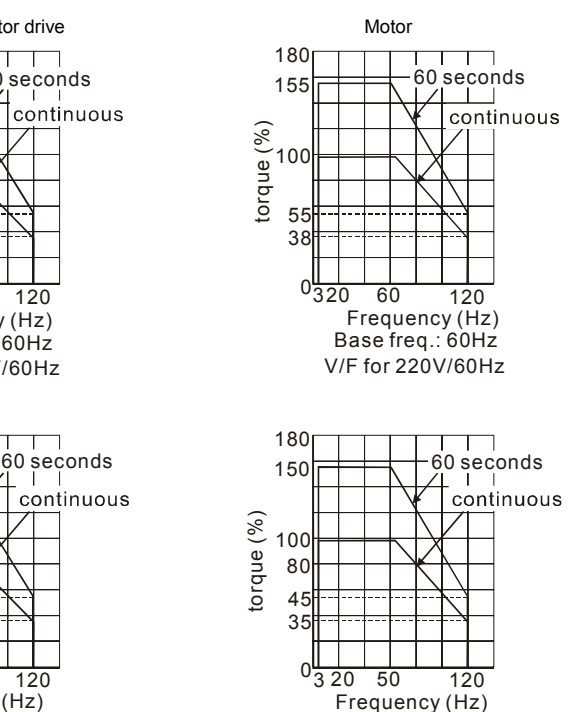

Base freq.: 50Hz V/F for 220V/50Hz

This page intentionally left blank.